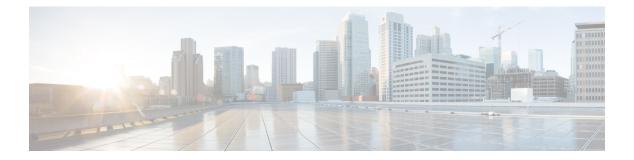

# **Utils Commands**

- utils auditd, on page 6
- utils BE6000Mode enable, on page 6
- utils BE6000Mode disable, on page 7
- utils BE6000Mode status, on page 7
- utils branding enable, on page 7
- utils branding disable, on page 8
- utils branding status, on page 8
- utils contactsearchauthentication disable, on page 8
- utils contactsearchauthentication enable, on page 8
- utils contactsearchauthentication status, on page 9
- utils core analyze, on page 9
- utils core list, on page 10
- utils capf cert import, on page 10
- utils capf set keep\_alive, on page 10
- utils capf stale-lsc, on page 11
- utils create report, on page 11
- utils create report database, on page 12
- utils ctl, on page 12
- utils cuc activate CUSRSV, on page 14
- utils cuc auto ITL download, on page 14
- utils cuc cluster activate, on page 15
- utils cuc cluster deactivate, on page 16
- utils cuc cluster makeprimary, on page 16
- utils cuc cluster overwritedb, on page 16
- utils cuc cluster renegotiate, on page 17
- utils cuc create report, on page 17
- utils cuc dbreplication 01\_tear\_down, on page 18
- utils cuc dbreplication 02\_define\_servers , on page 19
- utils cuc dbreplication 03\_define\_db\_template, on page 19
- utils cuc dbreplication 04\_sync\_database, on page 20
- utils cuc dbreplication reset\_all, on page 21
- utils cuc encryption, on page 21
- utils cuc hwconfig update , on page 22

- utils cuc jetty ssl disable, on page 23
- utils cuc jetty ssl enable, on page 23
- utils cuc networking clear\_replication, on page 24
- utils cuc networking dscp, on page 25
- utils cuc reset password, on page 25
- utils cuc set PinExpiry\_PromptTime "Authentication Rule Name", on page 26
- utils dbreplication dropadmindb, on page 26
- utils dbreplication forcedatasyncsub, on page 27
- utils dbreplication quickaudit, on page 28
- utils dbreplication rebuild, on page 28
- utils dbreplication repair, on page 29
- utils dbreplication repairreplicate, on page 29
- utils dbreplication repairtable, on page 30
- utils dbreplication reset, on page 31
- utils dbreplication runtimestate, on page 32
- utils dbreplication setprocess, on page 32
- utils dbreplication setrepltimeout, on page 33
- utils dbreplication status, on page 34
- utils dbreplication stop, on page 34
- utils imdb\_replication replication status, on page 35
- utils diagnose, on page 35
- utils disaster\_recovery backup network, on page 36
- utils disaster\_recovery cancel\_backup, on page 36
- utils disaster\_recovery device add network, on page 37
- utils disaster recovery device delete, on page 38
- utils disaster recovery device list, on page 38
- utils disaster\_recovery estimate\_tar\_size , on page 38
- utils disaster\_recovery history, on page 39
- utils disaster\_recovery jschLogs operation, on page 39
- utils disaster\_recovery prepare restore pub\_from\_sub, on page 40
- utils disaster\_recovery restore network, on page 40
- utils disaster recovery schedule add, on page 41
- utils disaster recovery schedule, on page 42
- utils disaster recovery schedule delete, on page 42
- utils disaster recovery schedule disable, on page 43
- utils disaster recovery schedule list, on page 43
- utils disaster\_recovery show\_backupfiles, on page 43
- utils disaster recovery show registration, on page 44
- utils disaster recovery status, on page 44
- utils EnhancedSecurityMode disable, on page 45
- utils EnhancedSecurityMode enable, on page 45
- utils EnhancedSecurityMode status, on page 45
- utils filebeat config, on page 46
- utils filebeat disable, on page 46
- utils filebeat enable, on page 47
- utils filebeat status, on page 47

- utils filebeat tls, on page 47
- utils fior, on page 48
- utils fior disable, on page 48
- utils fior enable, on page 49
- utils fior list, on page 49
- utils fior start, on page 50
- utils fior status, on page 50
- utils fior stop, on page 50
- utils fior top, on page 51
- utils fips, on page 51
- utils fips\_common\_criteria, on page 52
- utils firewall ipv4 debug, on page 53
- utils firewall ipv4, on page 54
- utils firewall ipv4 list, on page 54
- utils firewall ipv4 status, on page 55
- utils firewall ipv6 debug, on page 55
- utils firewall ipv6, on page 56
- utils firewall ipv6 list, on page 57
- utils firewall ipv6 status, on page 57
- utils ha failover, on page 57
- utils ha fallback, on page 58
- utils haproxy set {required|optional|disable} client-auth, on page 59
- utils haproxy set num-threads, on page 61
- utils ha recover, on page 62
- utils ha status, on page 63
- utils ils showpeerinfo, on page 64
- utils import config, on page 64
- utils iostat, on page 65
- utils iothrottle, on page 66
- utils itl reset, on page 66
- utils ipsec restart, on page 67
- utils ldap config, on page 68
- utils managementAgent alarms minpushLevel, on page 69
- utils managementAgent alarms pushfrequency, on page 69
- utils managementAgent alarms pushnow, on page 70
- utils network arp delete, on page 70
- utils network arp set, on page 70
- utils network arp list, on page 71
- utils network capture, on page 72
- utils network capture-rotate, on page 73
- utils network connectivity, on page 74
- utils network host, on page 75
- utils network ipv6 host, on page 75
- utils network ipv6 traceroute, on page 76
- utils network ipv6 ping, on page 76
- utils network ping, on page 77

- utils network traceroute, on page 77
- utils network name-service {hosts|services} cache invalidate, on page 78
- utils ntp auth symmetric-key, on page 78
- utils ntp auth auto-key, on page 80
- utils ntp server add, on page 83
- utils ntp server delete, on page 84
- utils ntp config, on page 86
- utils ntp restart, on page 86
- utils ntp server list, on page 87
- utils ntp start, on page 87
- utils ntp status, on page 87
- utils os kerneldump, on page 88
- utils os kerneldump ssh, on page 88
- utils os kerneldump status, on page 89
- utils os secure, on page 89
- utils os secure dynamic-policies compile, on page 90
- utils os secure dynamic-policies list, on page 90
- utils os secure dynamic-policies load, on page 91
- utils os secure dynamic-policies remove, on page 91
- utils os secure dynamic-policies show, on page 92
- utils os secure dynamic-policies start-recording, on page 92
- utils os secure dynamic-policies stop-recording, on page 93
- utils PlatformWebAccess disable, on page 93
- utils PlatformWebAccess enable, on page 94
- utils PlatformWebAccess status, on page 94
- utils processCoreDumps disable, on page 95
- utils processCoreDumps enable, on page 95
- utils processCoreDumps status, on page 95
- utils remote account create, on page 96
- utils remote account disable, on page 96
- utils remote\_account enable, on page 96
- utils remote\_account status, on page 97
- utils remotesyslog set protocol tcp, on page 97
- utils remotesyslog set protocol udp, on page 97
- utils remotesyslog set protocol tls, on page 98
- utils remotesyslog show protocol, on page 98
- utils reset\_application\_ui\_administrator\_name, on page 99
- utils reset application ui administrator password, on page 99
- utils restore application ui administrator account, on page 100
- utils rosters list limited, on page 100
- utils rosters list full, on page 100
- utils rosters list watchers, on page 101
- utils rosters list contacts, on page 101
- utils rosters delete, on page 101
- utils scheduled-task disable, on page 102
- utils scheduled-task enable, on page 102

- utils scheduled-task list, on page 102
- utils set urlpattern disable, on page 103
- utils set urlpattern enable, on page 103
- utils service, on page 104
- utils service list, on page 104
- utils service auto-restart, on page 105
- utils service start, on page 106
- utils service stop, on page 106
- utils snmp config 1/2c community-string, on page 106
- utils snmp config 1/2c inform, on page 107
- utils snmp config 1/2c trap, on page 108
- utils snmp config 3 inform, on page 108
- utils snmp config mib2, on page 109
- utils snmp config 3 trap, on page 109
- utils snmp config 3 user, on page 110
- utils snmp get, on page 111
- utils snmp get 1, on page 111
- utils snmp get 2c, on page 112
- utils snmp get 3, on page 113
- utils snmp hardware-agents, on page 113
- utils snmp test, on page 114
- utils snmp walk, on page 115
- utils snmp walk 1, on page 116
- utils snmp walk 2c, on page 117
- utils snmp walk 3, on page 117
- utils soap realtimeservice test, on page 118
- utils sso, on page 118
- utils sso recovery-url, on page 119
- utils system restart, on page 119
- utils system shutdown, on page 120
- utils system switch-version, on page 120
- utils system boot, on page 121
- utils system upgrade, on page 121
- utils system upgrade cluster, on page 123
- utils system enableAdministration, on page 126
- utils update dst, on page 127
- utils users validate, on page 127
- utils vmtools refresh, on page 128
- utils vmtools status, on page 128
- utils vmtools switch open, on page 129
- utils vmtools switch native, on page 129
- utils system boot status, on page 129
- utils system upgrade dataexport initiate, on page 130
- utils system upgrade dataexport status, on page 131
- utils system upgrade dataexport cancel, on page 131
- utils ucmgmt agent disable, on page 131

- utils ucmgmt agent enable, on page 132
- utils ucmgmt agent remove, on page 132
- utils ucmgmt agent restart, on page 133
- utils ucmgmt agent status, on page 133
- utils ucmgmt agent verification, on page 134
- utils ucmgmt config export, on page 134
- utils ucmgmt config import, on page 135
- utils ucmgmt organization, on page 135
- utils ucmgmt proxy add, on page 136
- utils ucmgmt proxy clear, on page 136
- utils ucmgmt proxy force add, on page 137
- utils ucmgmt proxy list, on page 137

utils auditd {enable | disable | status}

# utils auditd

This command starts, stops, and provides the status of the system auditing service.

| Syntax Description | Parameters                                                                                                    | Description                                                                                                    |  |
|--------------------|----------------------------------------------------------------------------------------------------|----------------------------------------------------------------------------------------------------|--|
|                    | enable                                                                                                    | Enables the collection of audit logs. When enabled, the system monitors and records user actions as well as Linux events such as the creation and removal of users, as well as the editing and deleting of files . |  |
|                    | disable                                                                                                    | Disables the collection of audit logs.                                                                                                    |  |
|                    | status                                                                                                    | Displays the status of audit log collection. We recommend that you retrieve the audit log by using the Real-Time Monitoring Tool, but you can also retrieve it by using the CLI.                                   |  |
| Command Modes      | Administrat                                                                                                    | or (admin:)                                                                                                    |  |
| Usage Guidelines   | After the service has been enabled, it monitors and logs activity on the system. Be aware that the system auditing service logs a lot of information. Care must be taken not to overfill the disk. |                                                                                                    |  |
|                    | Requirements                                                                                                    |                                                                                                    |  |
|                    | Command privilege level: 1                                                                                                    |                                                                                                    |  |
|                    | Allowed during upgrade: Yes                                                                                                    |                                                                                                    |  |
|                    | Allowed du                                                                                                    | ring upgrade: Yes                                                                                                    |  |

# utils **BE6000Mode** enable

Run this command to enable BE6000 mode on Unified Communications Manager.

### Command Modes Administrator (admin:)

### Requirements

Command privilege level: 4 Allowed during upgrade: No Applies to: Unified Communications Manager

# utils **BE6000Mode** disable

Run this command to disable BE6000 mode on Unified Communications Manager.

Command Modes Administrator (admin:)

### Requirements

Command privilege level: 4 Allowed during upgrade: No Applies to: Unified Communications Manager

# utils **BE6000Mode** status

Run this command to see the Status of BE6000 mode on Unified Communications Manager.

Command Modes Administrator (admin:)

### Requirements

Command privilege level: 0 Allowed during upgrade: No

Applies to: Unified Communications Manager

# utils branding enable

Run this command to enable branding on this node.

Command Modes Administrator (admin:)

### Requirements

Command privilege level: 4

Applies to: Cisco Unified Communications Manager, IM and Presence Service, or Cisco Unity Connection.

# utils branding disable

Run this command to disable branding on this node.

Command Modes Administrator (admin:)

### Requirements

Command privilege level: 4

Applies to: Unified Communications Manager, IM and Presence Service, or Cisco Unity Connection.

# utils branding status

Run this command to see the status of whether branding is enabled or disabled on this node.

**Command Modes** Administrator (admin:)

### Requirements

Command privilege level: 4

Applies to: Unified Communications Manager, IM and Presence Service, or Cisco Unity Connection.

# utils contactsearchauthentication disable

This command disables the secure contact search authentication mode. After this mode is disabled, you need to reset the phone for the changes to take effect.

### utils contactsearchauthentication disable

**Command Modes** Administrator (admin:)

### Requirements

Command privilege level: 4

Allowed during upgrade: No

Unified Communications Manager, IM and Presence Service on Unified Communications Manager, Cisco Unity Connection

# utils contactsearchauthentication enable

This command enables the secure contact search authentication mode. After this mode is enabled, reset the phone for the changes to take effect.

### utils contactsearchauthentication enable

### Command Modes Administrator (admin:)

### Requirements

Command privilege level: 4

Allowed during upgrade: No

Unified Communications Manager, IM and Presence Service on Unified Communications Manager, Cisco Unity Connection

# utils contactsearchauthentication status

This command shows whether the system is operating in contact search authentication enable mode or contact search authentication disable mode.

utils contactsearchauthentication status

### Command Modes

### Requirements

Administrator (admin:)

Command privilege level: 0

Allowed during upgrade: Yes

Unified Communications Manager, IM and Presence Service on Unified Communications Manager, Cisco Unity Connection

# utils core analyze

This command generates a backtrace for a core file, a thread list, and the current value of all CPU registers.

utils core {active | inactive} analyze [core\_filename]

| Syntax Description | Parameters             | Description                                                                 |
|--------------------|------------------------|-----------------------------------------------------------------------------|
|                    | active                 | Specifies an active version                                                 |
|                    | inactive               | Specifies an inactive version                                               |
|                    | core_filename          | Specifies the name of the core file from which to generate the stack trace. |
|                    | Administrator (admin:) |                                                                             |

Command Modes Administrator (admin:)

Usage Guidelines This command creates a file of the same name as the core file, with a .txt extension, in the same directory as the core file. After you execute this command on a core file created by cimserver, an unexpected message displays. This message is a known limitation of the command.

### Requirements

Command privilege level: 1

Allowed during upgrade: Yes

Applies to: Unified Communications Manager, IM and Presence Service on Unified Communications Manager, and Cisco Unity Connection.

# utils core list

This command displays all active or inactive core files.

|               | utils core {active   inactive} list                                                                                                |  |  |  |
|---------------|----------------------------------------------------------------------------------------------------|--|--|--|
| Command Modes | Administrator (admin:)                                                                                                    |  |  |  |
|               | Requirements                                                                                                    |  |  |  |
|               | Command privilege level: 1                                                                                                    |  |  |  |
|               | Allowed during upgrade: Yes                                                                                                    |  |  |  |
|               | Applies to: Unified Communications Manager, IM and Presence Service on Unified Communications Manager, and Cisco Unity Connection. |  |  |  |

# utils capf cert import

### utils capf cert import

Use this command to upload signed phone certificates to your system.

**Usage Guidelines** You can choose to import your signed certificates through either FTP or TFTP.

### Requirements

Command privilege level: 1

Allowed during upgrade: No

Applies to: Unified Communications Manager

# utils capf set keep\_alive

Run this command to set the keep\_alive timer for all connections between the Certificate Authority Proxy Function (CAPF) service and endpoints. The system default is 15 minutes.

Command Modes Administrator (admin:)

### Requirements

Command privilege level: 0 Allowed during upgrade: No Applies to: Unified Communications Manager

# utils capf stale-lsc

utils capf stale-lsc {delete | list}

This command helps you manage your system's stale LSC certificates.

| Syntax Description | Parameters  | Description                                          |
|--------------------|-------------|------------------------------------------------------|
|                    | delete      | Deletes all stale LSC certificates from your system. |
|                    | list        | Lists all stale LSC certificates on the system.      |
| Command Modes      | Administra  | tor (admin:)                                         |
|                    | Requireme   | nts                                                  |
|                    | Command     | privilege level: 0                                   |
|                    | Allowed du  | ring upgrade: No                                     |
|                    | Applies to: | Unified Communications Manager                       |

# utils create report

This command creates reports about the server in the platform/log directory.

| Syntax Description | Parameters  | Description                                                                                                    |
|--------------------|-------------|----------------------------------------------------------------------------------------------------|
|                    | csa         | Collects all the files required for the Cisco Security Agent (CSA) diagnostics and assembles them into a single CSA diagnostics file. You can retrieve this file using the <b>file get</b> command. |
|                    | hardware    | Creates a system report that contains disk array, remote console, diagnostic, and environmental data.                                                                                               |
|                    | platform    | Collects the platform configuration files into a TAR file.                                                                                                    |
|                    | security    | Collects the diagnostic reports and creates a TAR file that you can download for troubleshooting purposes. You can retrieve this file with the <b>file get</b> command.                             |
|                    | Administrat | or (admin:)                                                                                                    |

### **Usage Guidelines** You are prompted to continue after you enter the command.

After you create a report, use the command **file get activelog platform/log**/*filename* command, to get the report. where *filename* specifies the report filename that displays after the command completes.

### Requirements

Command privilege level: 1

Allowed during upgrade: No

Applies to: Unified Communications Manager, IM and Presence Service on Unified Communications Manager, and Cisco Unity Connection.

# utils create report database

This command collects all log the files that are needed for database troubleshooting.

utils create report {csa | hardware | platform | security}

### **Command Modes** Administrator (admin:)

### Requirements

Command privilege level: 1

Allowed during upgrade: No

Applies to: Unified Communications Manager, IM and Presence Service on Unified Communications Manager, Cisco Unity Connection

# utils ctl

### utils ctl {set-cluster mixed-mode | set-cluster non-secure-mode | update CTLFile}

This command changes the cluster security mode or updates the CTL file in each of the nodes.

| Syntax Description | Parameters                | Descript | tion                                                                                                    |
|--------------------|---------------------------|----------|----------------------------------------------------------------------------------------------------|
|                    | set-cluster<br>mixed-mode | Updates  | the CTL file and sets the cluster to mixed mode (db secure mode is set to 1).                                                                                                    |
|                    |                           | Commu    | uster is already in mixed mode, this command shows that Unified nications Manager is in mixed mode and Autoregistration is active. You need m your action.                                                                                                    |
|                    |                           | Note     | To enable mixed-mode, ensure that the Communications Manager is<br>registered with the Cisco Smart Software Manager or Cisco Smart<br>Software Manager satellite and the Registration Token received from<br>the Smart account or Virtual account has Allow export-controlled<br>functionality enabled while registering with this cluster. |

|                  | Parameters                        | Description                                                                                                    |
|------------------|-----------------------------------|----------------------------------------------------------------------------------------------------|
|                  | set-cluster                       | Updates the CTL file and set the cluster to non-secure mode.                                                                                                    |
|                  | non-secure-mode<br>update CTLFile | If the cluster is already in mixed mode, this command shows that Unified Communications Manager is in non-secure mode.                                                                                                    |
|                  |                                   | Updates the CTL file in each of the nodes of the cluster.                                                                                                    |
|                  |                                   | <b>Note</b> To update the CTLFile in mixed-mode, ensure that the Unified<br>Communications Manager is registered with the Cisco Smart Software<br>Manager or Cisco Smart Software Manager satellite and the Registration<br>Token received from the Smart account or Virtual account has Allow<br>export-controlled functionality enabled while registering with this cluster. |
| Command Modes    | Administrator (admin              | n:)                                                                                                    |
| Usage Guidelines | The CLI must be exe               | ecuted on the publisher. On all other nodes, this CLI command is disabled.                                                                                                    |
|                  |                                   |                                                                                                    |
|                  | <b>Note</b> Ensure that you       | reset all the Encrypted and Authenticated phones for the CTL file updates to take effect.                                                                                                    |

### Requirements

Command privilege level: 1

Allowed during upgrade: Yes

Applies to: Unified Communications Manager.

# utils ctl reset localkey

This command is used to regenerate the CTL file and sign it with the secondary SAST role (CallManager). Use this command when the ITLRecovery certificate that was used to sign the original CTL file has changed and the endpoints are locked out.

utils ctl reset {localkey}

Syntax DescriptionlocalkeyGenerates a new CTL file, updates the CTL file on the publisher. The command signs the CTL file<br/>with CallManager key.

**Command Modes** Administrator (admin:)

**Usage Guidelines** 

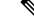

- Note
- You must run this command on the Unified Communications Manager publisher node.
- After the endpoints receive the new CTL file, which is signed by CallManager Key and contains the new
  ITLRecovery certificate, execute the CTL update command (utils ctl update CTLFile) again to sign it
  with the ITLRecovery certificate. The CTL file is regenerated but signed by the new ITLRecovery
  certificate, which is now trusted by the endpoint.

### Requirements

Command privilege level: 4

Allowed during upgrade: No

Applies to: Unified Communications Manager

# utils cuc activate CUSRSV

This command converts the standalone Cisco Unity Connection server to Cisco Unity Connection SRSV server.

### utils cuc activate CUSRSV

Command Modes Administrator (admin:)

### Requirements

Command privilege level: 1

Allowed during upgrade: No

Applies to: Cisco Unity Connection

# utils cuc auto ITL download

This command allows Unity Connection to disable the functionality of automatically downloading CallManager certificate for Cisco Unity Connection.

### utils cuc auto ITL download { enable | disable | status }

### **Syntex Description**

| Parameters | Description                                                                                              |
|------------|----------------------------------------------------------------------------------------------------|
| enable     | Enables the functionality of automatically downloading the CallManager certificates on port-group reset. |
|            | By default, the functionality is enabled.                                                                |

| Parameters | Description                                                                                                    |
|------------|----------------------------------------------------------------------------------------------------|
| disable    | Disables the functionality of automatically downloading the CallManager certificates. When disabled, you need to upload the certificates manually. |
| status     | Displays the status of the functionality.                                                                                                    |

Note In case of a cluster, the CLI commands are executed only on publisher server.

### Command Modes Administrator (admin:)

### Requirements

Command privilege level: 4

Allowed during upgrade: No

Applies to: Cisco Unity Connection

### Example

```
admin:utils cuc auto ITL download enable
After successful execution,Unity Connection will download trust list from the TFTP server
automatically.
For this, you must do the following:
```

 Configure TFTP server for Next Generation enabled port groups through Cisco Unity Connection Administration
 Restart the Connection Conversation Manager on all nodes in the cluster

```
Auto downloading of ITL enabled successfully
```

# utils cuc cluster activate

This command activates this server in a Cisco Unity Connection cluster.

# utils cuc cluster activate Command Modes Administrator (admin:) Requirements Command privilege level: 1 Allowed during upgrade: Yes Applies to: Cisco Unity Connection

# utils cuc cluster deactivate

This command deactivates this server in a Cisco Unity Connection cluster.

utils cuc cluster deactivate

Command Modes Administrator (admin:)

### Requirements

Command privilege level: 1

Allowed during upgrade: Yes

Applies to: Cisco Unity Connection

# utils cuc cluster makeprimary

This command forces the specified server to take the primary server status in a Cisco Unity Connection cluster.

## utils cuc cluster makeprimary

| Syntax Description | Parameters             | Description                                                                                             |  |
|--------------------|------------------------|----------------------------------------------------------------------------------------------------|--|
|                    | server                 | Specifies the name of the server to take the primary server status in a Cisco Unity Connection cluster. |  |
| Command Modes      | Administrator (admin:) |                                                                                                    |  |
|                    | Requirements           |                                                                                                    |  |
|                    | Command J              | privilege level: 1                                                                                      |  |
|                    | Allowed du             | iring upgrade: Yes                                                                                      |  |
|                    | Applies to:            | Cisco Unity Connection                                                                                  |  |

# utils cuc cluster overwritedb

This command overwrites the data on the server with the data on the other server in a Cisco Unity Connection cluster.

utils cuc cluster overwritedb

**Command Modes** Administrator (admin:)

**Usage Guidelines** This command overwrites the database on the server on which you run this command with the database from the other server in the Connection cluster. SSH connection from client work station to the server should be

kept open until overwrite db procedure completes. Replication restarts after the database is overwritten. This method is used when you restore one server from a backup and must copy the restored data to the other server.

### Requirements

Command privilege level: 1

Allowed during upgrade: Yes

Applies to: Cisco Unity Connection

# utils cuc cluster renegotiate

This command creates a cluster relationship with the publisher server in a Connection cluster after the server was replaced or the Connection was reinstalled on the publisher server. This command overwrites all data on the publisher server with data from the subscriber server and initializes replication between the servers.

### utils cuc cluster renegotiate

Command ModesAdministrator (admin:)Usage GuidelinesRun this command on the subscriber server in a Connection cluster to set up a trust with a publisher server<br/>that has been replaced or on which Connection has been reinstalled.

### **Requirements**

Command privilege level: 1

Allowed during upgrade: Yes

Applies to: Cisco Unity Connection

# utils cuc create report

This command collects data that is helpful to technical support staff for troubleshooting the system. Data collected includes version information, cluster status, service information, database information, trace files, log files, disk information, memory information, and restart information.

### utils cuc create report

**Command Modes** Administrator (admin:)

Usage Guidelines After the command completes, detailed information gets saved in a .zip file, and the location of the zip file displays. Use the **file get** command to move the file to a computer on which you can uncompress the file and view the contents.

### Requirements

Command privilege level: 1

Allowed during upgrade: Yes

Applies to: Cisco Unity Connection only

### Example

```
admin: utils cuc create report

Getting unity connection version. Please wait...Done

Getting cluster status. Please wait...Done

Getting service information. Please wait...Done

Getting installed locales. Please wait...Done

Getting database schema version. Please wait...Done

Getting database integrity. Please wait...Done

Getting database diagnostic log. Please wait...Done

Getting database message log. Please wait...Done

Getting trace files. Please wait...Done

Getting log files. Please wait...Done

Getting platform status. Please wait...Done

Compressing 75 files. Please wait...Done

Output is in file: cuc/cli/systeminfo_080318-140843.zip

To free disk space, delete the file after copying it to another computer
```

# utils cuc dbreplication 01\_tear\_down

This command breaks the replication and connectivity between two Unity Connection servers in a cluster. Running this command on both the servers ensures ideal cleanup before establishing a good replication between the servers.

utils cuc dbreplication 01\_tear\_down

**Command Modes** 

Administrator (admin:)

### **Usage Guidelines**

In case of long Unity Connection database CDR queue buildup, this command cleans the buildup for providing clean ground to establish server connectivity and replication between the two servers in the cluster.

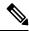

Note It is recommended to :

- Take the system backup before running the command.
- Collect the screen log information along with command line logs if the command fails and escalate it to Cisco TAC.
- Ensure that only Cisco TAC runs the command.
- Run the command on the server with obsolete data as the synchronization process deletes the data that clashes with the information on the other server.

### Requirements

Command privilege level: 1

Allowed during upgrade: No

Applies to: Cisco Unity Connection

# utils cuc dbreplication 02\_define\_servers

This command establishes the network connectivity between the two Unity Connection servers in a cluster.

utils cuc dbreplication 02\_define\_servers

### **Command Modes**

Administrator (admin:)

### Usage Guidelines

You can use this command to track and report the CDR traffic from one server to another in a Unity Connection cluster. During SBR process, this command helps in defining the roles of the two server in a cluster.

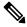

Note It is recommended to :

- Take the system backup before running the command.
- Collect the screen log information along with command line logs if the command fails and escalate it to Cisco TAC.
- Ensure that only Cisco TAC runs the command.
- Run the command on the server with obsolete data as the synchronization process deletes the data that clashes with the information on the other server.

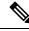

Note You should run this command on the server that has obsolete data in a Unity Connection cluster.

### Requirements

Command privilege level: 1

Allowed during upgrade: No

Applies to: Cisco Unity Connection

# utils cuc dbreplication 03\_define\_db\_template

This command creates the replication record of the set of tables in Unity Connection databases for replication synchronization. This command also negotiates the table templates of Unity Connection database on which the replication scheme needs to be established.

### utils cuc dbreplication 03\_define\_db\_template

### **Command Modes**

Administrator (admin:)

### **Usage Guidelines**

This command lists all the tables and defines templates on basis of which the data is negotiated and synchronized between the two servers in a Unity Connection cluster.

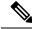

Note It is recommended to :

- Take the system backup before running the command.
- Collect the screen log information along with command line logs if the command fails and escalate it to Cisco TAC.
- Ensure that only Cisco TAC runs the command.
- Run the command on the server with obsolete data as the synchronization process deletes the data that clashes with the information on the other server.

### Requirements

Command privilege level: 1

Allowed during upgrade: No

Applies to: Cisco Unity Connection

# utils cuc dbreplication 04\_sync\_database

This command synchronizes the database from the remote server to the server on which the command is executed.

utils cuc dbreplication 04\_sync\_database

**Command Modes** 

Administrator (admin:)

### **Usage Guidelines**

You should run this command on the server that has obsolete data in a Unity Connection cluster to copy the recent data from the remote server on the current server.

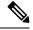

Note It is recommended to :

- Take the system backup before running the command.
- Collect the screen log information along with command line logs if the command fails and escalate it to Cisco TAC.
- Ensure that only Cisco TAC runs the command.
- Run the command on the server with obsolete data as the synchronization process deletes the data that clashes with the information on the other server.

### Requirements

Command privilege level: 1

Allowed during upgrade: No

Applies to: Cisco Unity Connection

# utils cuc dbreplication reset\_all

This command performs all the tasks, such as tear down and defining servers required to reset database replication between the two servers in a Unity Connection cluster.

utils cuc dbreplication reset\_all

### **Command Modes**

Administrator (admin:)

### **Usage Guidelines**

This command executes the following commands sequentially to successfully reset database replication between the two servers in a Unity Connection cluster:

- utils cuc dbreplication01 tear down
- utils cuc dbreplication 02\_define\_servers
- utils cuc dbreplication 03 define db template
- utils cuc dbreplication 04 sync database

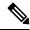

Note It is recommended to :

- Take the system backup before running the command.
- Collect the screen log information along with command line logs if the command fails and escalate it to Cisco TAC.
- Ensure that only Cisco TAC runs the command.
- Run the command on the server with obsolete data as the synchronization process deletes the data that clashes with the information on the other server.

### Requirements

Command privilege level: 1

Allowed during upgrade: No

Applies to: Cisco Unity Connection

# utils cuc encryption

This command enables, disables and provides the status of the encryption on Cisco Unity Connection.

utils cuc encryption { enable | disable | status }

### Syntex Description

| Parameters | Description                                                                                                    |
|------------|----------------------------------------------------------------------------------------------------|
| enable     | Enables the encryption on Unity Connection. When enabled, Unity connection allows you to use the security features. |

| Parameters | Description                                                                                                    |
|------------|----------------------------------------------------------------------------------------------------|
| disable    | Disables the encryption on Unity Connection. When disabled, you can not use the security features in Unity Connection. |
| status     | Displays the encryption status of the Unity Connection.                                                                |

### **Usage Guidelines**

When you enable the encryption on Unity Connection, make sure the following:

- The Cisco Unity Connection is registered with Cisco Smart Software Manager (CSSM) or Cisco Smart Software Manager satellite.
- Export Control Functionality is enabled for the product.

For more information on how to register and enable the Export Control Functionality for Cisco Unity Connection, see " Configuring Cisco Smart Software Licensing in Unity Connection" section of "Managing Licenses" chapter of *Install, Upgrade and Maintenance Guide for Cisco Unity Connection Release 12.x* available at

"https://www.cisco.com/c/en/us/td/docs/voice\_ip\_comm/connection/12x/install\_upgrade/guide/b\_12xcuciumg.html".

Note

In case of cluster, the CLI is executed only on publisher server.

### Command Modes Administrator (admin:)

### Requirements

Command privilege level: 4

Allowed during upgrade: No

Applies to: Cisco Unity Connection

### Example

```
admin:utils cuc encryption enable
After successful execution, restart the following services on all nodes in the cluster
1.Connection Conversation Manager
2.Connection IMAP Server
Do you want to proceed (yes/no)? yes
Encryption enabled successfully
```

# utils cuc hwconfig update

This CLI command updates the configuration dependencies of Connection Notifier service when the virtual hardware configuration that is vCPU or vRAM are modified as per supported OVA configurations.

For supported OVA configurations, see Virtualization for Cisco Unity Connection (CUC).

### utils cuc hwconfig update

| Command Modes    | Administrator (admin:)                                                                                                    |  |  |
|------------------|----------------------------------------------------------------------------------------------------|--|--|
| Usage Guidelines | <ol> <li>You should execute this CLI on Unity Connection node after performing the hardware configuration changes on virtual machines.Configuration applies to below OVA changes.</li> <li>4vCPU 6GB vRAM configuration is increased to 7vCPU 10GB vRAM.</li> <li>7vCPU 8GB vRAM configuration is increased to 7vCPU 10GB vRAM.</li> </ol> |  |  |
|                  | <ol> <li>In case of cluster, this CLI should be executed on both nodes.</li> <li>Restart Connection Notifier service on primary node of cluster after successful configuration changes.</li> </ol>                                                                                                    |  |  |

### Requirements

Command privilege level: 0

Allowed during upgrade: No

Applies to: Cisco Unity Connection.

# utils cuc jetty ssl disable

This command allows you to set the status of SSL (Disabled) on the Jetty Server for notifications.

utils cuc jetty ssl disable

Command Modes Administrator (admin:)

### **Requirements**

Command privilege level: 1

Allowed during upgrade: Yes

Applies to: Cisco Unity Connection

### Example

admin: utils cuc jetty ssl disable

After successful execution of this command restart of Jetty server is required, which will result in loss of current event subscriptions. Are you sure? Enter (yes/no)? yes

```
Command completed successfully.
Please restart Connection Jetty Service.
In case of cluster, run this command on the other node also.
```

# utils cuc jetty ssl enable

This command allows you to enable the SSL on the Jetty Server for notifications.

|                  | utils cuc jetty ssl enable                                                                                                    |  |  |  |  |
|------------------|----------------------------------------------------------------------------------------------------|--|--|--|--|
| Jsage Guidelines | When you enable the SSL on the Jetty server, make sure the following:                                                                                                    |  |  |  |  |
|                  | • You are using the Restricted version of Cisco Unity Connection.                                                                                                    |  |  |  |  |
|                  | <ul> <li>The encryption is enabled on the Cisco Unity Connection.</li> </ul>                                                                                                    |  |  |  |  |
|                  |                                                                                                    |  |  |  |  |
|                  | Note In Evaluation Mode, you are not allowed to run the CLI command.                                                                                                    |  |  |  |  |
| Command Modes    | For more information, see "Cisco Unity Connection- Restricted and Unrestricted Version" chapter of Security<br>Guide for Cisco Unity Connection Release 12.x available at<br>https://www.cisco.com/c/en/us/td/docs/voice_ip_comm/connection/12x/security/b_12xcucsecx.html.<br>Administrator (admin:) |  |  |  |  |
|                  | Requirements                                                                                                    |  |  |  |  |
|                  | Command privilege level: 1                                                                                                    |  |  |  |  |
|                  | Allowed during upgrade: Yes                                                                                                    |  |  |  |  |
|                  | Applies to: Cisco Unity Connection                                                                                                    |  |  |  |  |
|                  | Example                                                                                                    |  |  |  |  |
|                  | admin: utils cuc jetty ssl enable                                                                                                    |  |  |  |  |
|                  | After successful execution of this command restart of Jetty server is required, which will                                                                                                    |  |  |  |  |

Aller successful execution of this command restart of Jetty s result in loss of current event subscriptions. Are you sure?

Enter (yes/no)? yes

Command completed successfully. Please restart Connection Jetty Service. In case of cluster, run this command on the other node also.

# utils cuc networking clear\_replication

This command stops all Digital Networking replication activities on the server.

utils cuc networking clear\_replication

**Command Modes** Administrator (admin:)

Usage Guidelines This command stops the Connection Digital Networking Replication Agent and Connection SMTP service, deletes the drop, queue, and pickup replication folders, clears the status of in-progress directory pushes to or pulls from this server, and restarts the Connection Digital Networking Replication Agent and Connection SMTP service. Depending on the size of the replication folders, this operation may take several minutes.

### Requirements

Command privilege level: 1

Allowed during upgrade: No

Applies to: Cisco Unity Connection

utils cuc networking dscp {on | off}

# utils cuc networking dscp

This command causes Connection either to start or to stop including a DSCP value of 18 in packets sent between the Connection servers in a cluster, so a router configured to prioritize packets based on their DSCP value can prioritize Connection data and voice messages.

| Syntax Description | Parameters                                                                                | Description                                                                                                    |  |  |
|--------------------|-------------------------------------------------------------------------------------------|----------------------------------------------------------------------------------------------------|--|--|
|                    | on Causes Connection to start including a DSCP value of 18 packets sent over the network. |                                                                                                    |  |  |
|                    | off                                                                                       | Causes to stop including a DSCP value of 18 in packets sent over the network. 18 is the default value.                                                                                                    |  |  |
| Command Modes      | Administrat                                                                               | tor (admin:)                                                                                                    |  |  |
|                    |                                                                                           |                                                                                                    |  |  |
| Usage Guidelines   | in a cluster.                                                                             | and makes the DSCP value available in the packets being passed between the Connection servers<br>For the information to be used, you must configure the router. The command lets you control<br>DSCP value is included in outgoing packets, but you can not change the value. |  |  |
| Usage Guidelines   | in a cluster.                                                                             | For the information to be used, you must configure the router. The command lets you control DSCP value is included in outgoing packets, but you can not change the value.                                                                                                    |  |  |
| Usage Guidelines   | in a cluster.<br>whether a E<br>Requiremen                                                | For the information to be used, you must configure the router. The command lets you control DSCP value is included in outgoing packets, but you can not change the value.                                                                                                    |  |  |
| Usage Guidelines   | in a cluster.<br>whether a E<br><b>Requiremen</b><br>Command p                            | For the information to be used, you must configure the router. The command lets you control DSCP value is included in outgoing packets, but you can not change the value.                                                                                                    |  |  |

# utils cuc reset password

This command resets the password for a specified user account. If Connection locked the account because of too many failed sign-in attempts, this command also unlocks the account.

| Command Modes | Administrator (admin:) |
|---------------|------------------------|
|               | Requirements           |
|               |                        |

Command privilege level: 4

utils cuc reset password

Allowed during upgrade: Yes

Applies to: Cisco Unity Connection only

### Example

```
admin: utils cuc reset password jdoe
Enter password:
Re-enter password:
jdoe
07/29/2008 12:41:14.704 : Update SUCCESSED
```

# utils cuc set PinExpiry\_PromptTime "Authentication Rule Name"

This Command enables the Cisco Unity Connection telephone user interface (touchtone conversation) PIN feature and allows you to update the time interval during when the conditional expiry warning prompt will be played.

### Requirements

If the value is set to:

- 0: disabled
- 1: enabled
  - Enter the time interval

For more information on utilscuc set PinExpiry\_PromptTime "Authentication Rule Name" CLI command, see the Cisco Unity Connection telephone user interface (touchtone conversation) PIN section in Release Notes for Cisco Unity Connection 10.0(1).

# utils dbreplication dropadmindb

This command drops the Informix syscdr database on any server in the cluster.

### utils dbreplication dropadmindb

Command Modes Administrator (admin:)

Usage Guidelines

You should run this command only if database replication reset or cluster reset fails and replication cannot be restarted.

### Requirements

Command privilege level: 1

Allowed during upgrade: No

Applies to: Unified Communications Manager, IM and Presence Service on Unified Communications Manager, Cisco Unity Connection

# utils dbreplication forcedatasyncsub

This command forces a subscriber server to have its data restored from data on the publisher server.

utils dbreplication forcedatasyncsub nodename [offloadpub] [timeoutvalue]

| Syntax Description | Parameters                                                                                                    | Description                                                                                                    |  |  |  |
|--------------------|----------------------------------------------------------------------------------------------------|----------------------------------------------------------------------------------------------------|--|--|--|
|                    | <i>nodename</i> Specifies a particular subscriber server to have its data restored from data on the publisher server. Enter <b>all</b> to restore data on all subscriber servers. |                                                                                                    |  |  |  |
|                    | offloadpub                                                                                                    | Minimizes the usage of the publisher server during the forcedatasyncsub process.                                                                                                    |  |  |  |
|                    |                                                                                                    | <b>Note</b> Adding this option increases the time taken for forcedatasyncsub to finish.                                                                                                    |  |  |  |
|                    | timeoutvalue                                                                                                    | Specifies the recovery timeout value for each node in minutes (should be greater than the default timeout).                                                                                                    |  |  |  |
|                    | Default: 40 minutes.                                                                                                    |                                                                                                    |  |  |  |
| Command Modes      | Administrato                                                                                                    | or (admin:)                                                                                                    |  |  |  |
| Usage Guidelines   |                                                                                                    | mand before you run the <b>utils dbreplication repair</b> command several times; but the utils a status command still shows non-dynamic tables that aren't in sync.                                                           |  |  |  |
|                    |                                                                                                    | in this command if only dynamic tables are out of sync; dynamic tables can be out of sync during system operation.                                                                                                    |  |  |  |
|                    |                                                                                                    | this command only from the publisher server. Enter <b>all</b> to force sync on all subscriber servers in f only one subscriber server is out of sync, use the <i>nodename</i> parameter.                                      |  |  |  |
|                    | publishe                                                                                                    | mmand erases all existing data on the subscriber server and replaces it with the database from the<br>er server. This erasure makes it impossible to determine the root cause for the subscriber server tables<br>ut of sync. |  |  |  |
|                    | Reboot the su                                                                                                    | ubscriber node after the <b>utils dbreplication forcedatasyncsub</b> command is executed.                                                                                                    |  |  |  |
|                    |                                                                                                    | B service will be in the stopped state in the subscriber node where the <b>utils dbreplication</b><br><b>tasyncsub</b> command is executed; unless reboot on the subscriber(s) is performed.                                  |  |  |  |
|                    | Requirement                                                                                                    | S                                                                                                    |  |  |  |
|                    | Command pr                                                                                                    | ivilege level: 1                                                                                                    |  |  |  |
|                    | Allowed duri                                                                                                    | ing upgrade: No                                                                                                    |  |  |  |

Applies to: Unified Communications Manager, IM and Presence Service on Unified Communications Manager, Cisco Unity Connection

# utils dbreplication quickaudit

This command runs a quick database check on selected content on dynamic tables.

utils dbreplication quickaudit {nodename | all}

| Syntax Description | Parameters  | Description                                                                                              |
|--------------------|-------------|----------------------------------------------------------------------------------------------------|
|                    | nodename    | Specifies the node on which the quick audit should be run.                                               |
|                    | all         | Causes the audit to be run on all nodes                                                                  |
| Command Modes      | Administrat | or (admin:)                                                                                              |
|                    | Requiremen  | ts                                                                                                    |
|                    | Command p   | privilege level: 1                                                                                       |
|                    | Allowed du  | ring upgrade: No                                                                                         |
|                    |             | Jnified Communications Manager, IM and Presence Service on Unified Communications Manager,<br>Connection |

# utils dbreplication rebuild

This command is used to set up database replication across the cluster and runs the following commands on the specified nodes:

- utils dbreplication stop
- utils dbreplication dropadmindb or dropadmindbforce
- utils dbreplication reset

| utils dbreplication rebuild | {[nodename] | all} |
|-----------------------------|-------------|------|
|-----------------------------|-------------|------|

| Syntax Description                        | Parameters  | Description                                                                      |
|-------------------------------------------|-------------|----------------------------------------------------------------------------------|
|                                           | nodename    | Specifies the node or nodes on which database replication will be rebuilt.       |
| all Specifies that database replication v |             | Specifies that database replication will be rebuilt on all nodes in the cluster. |
| Command Modes                             | Administrat | or (admin:)                                                                      |

I

### **Usage Guidelines**

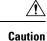

This command can affect performance of other nodes in your cluster. We recommend that you run this command during a system maintenance window.

### Requirements

Command privilege level: 1

Allowed during upgrade: No

Applies to: Unified Communications Manager, IM and Presence Service on Unified Communications Manager, Cisco Unity Connection

# utils dbreplication repair

This command repairs database replication.

utils dbreplication repair {nodename | all}

| Syntax Description | Parameters                      | Description                                                                                                    |                                         |
|--------------------|---------------------------------|----------------------------------------------------------------------------------------------------|-----------------------------------------|
|                    | nodename                        | Specifies a particular subscriber server for data repair.                                                                                                    |                                         |
|                    | all                             | Causes data repair to take place on all subscriber servers.                                                                                                    |                                         |
| Command Modes      | Administrat                     | tor (admin:)                                                                                                    |                                         |
| Usage Guidelines   | that is out o                   | and <b>utils dbreplication status</b> shows that servers are connected for sync, the <b>utils dbreplication repair</b> repairs the data on the the data on the publisher server. |                                         |
|                    | Specify <b>all</b> t parameter. | o repair all nodes in the cluster, or if only one subscriber serv                                                                                                    | er is out of sync, specify the nodename |
|                    | Requiremer                      | its                                                                                                    |                                         |
|                    | Command p                       | privilege level: 1                                                                                                    |                                         |
|                    | Allowed du                      | ring upgrade: Yes                                                                                                    |                                         |
|                    | 11                              | Unified Communications Manager, IM and Presence Service<br>Connection                                                                                                    | on Unified Communications Manager,      |
|                    |                                 |                                                                                                    |                                         |

# utils dbreplication repairreplicate

This command repairs mismatched data between cluster nodes and changes the node data to match the publisher data.

| Syntax Description | Parameters    | Description                                        |                                  |
|--------------------|---------------|----------------------------------------------------|----------------------------------|
|                    | replicatename | Specifies the replicate to repair.                 |                                  |
|                    | nodename      | Specifies the node on which to repair replication. |                                  |
|                    | all           | Specifies to fix replication on all nodes.         |                                  |
| Command Modes      | Administrator | (admin:)                                           |                                  |
| Usage Guidelines   | The parameter | nodename may not specify the publisher; any sub    | scriber node name is acceptable. |
|                    |               |                                                    |                                  |
|                    | Note This com | mand can be executed on the publisher.             |                                  |
|                    |               |                                                    |                                  |
|                    |               |                                                    |                                  |

### utils dbreplication repairreplicate replicatename [{nodename | all}]

Requirements

Command privilege level: 1

Allowed during upgrade: Yes

Applies to: Unified Communications Manager, IM and Presence Service on Unified Communications Manager, Cisco Unity Connection

# utils dbreplication repairtable

This command repairs mismatched data between cluster nodes and changes the node to match the publisher data.

utils dbreplication repairtable tablename [{nodename | all}]

| Syntax Description | Parameters  | Description                                        |
|--------------------|-------------|----------------------------------------------------|
|                    | tablename   | Specifies the table to repair                      |
|                    | nodename    | Specifies the node on which to repair replication. |
| Command Modes      | all         | Specifies to fix replication on all nodes.         |
|                    | Administrat | or (admin:)                                        |

### **Usage Guidelines**

Note

This command does not repair replication setup.

### Requirements

Command privilege level: 1

Allowed during upgrade: Yes

Applies to: Unified Communications Manager, IM and Presence Service on Unified Communications Manager, Cisco Unity Connection

# utils dbreplication reset

This command resets and restarts database replication. You can use this command to rebuild replication when the system has not set up replication properly.

| Syntax Description | Parameters                                                                                                    | Description                                                                             |  |  |  |
|--------------------|----------------------------------------------------------------------------------------------------|-----------------------------------------------------------------------------------------|--|--|--|
|                    | nodename                                                                                                    | Specifies a particular subscriber<br>server to on which to have<br>replication rebuilt. |  |  |  |
|                    | all                                                                                                    | Specifies that all subscriber servers<br>in the cluster have replication<br>rebuilt.    |  |  |  |
| Command Modes      | Administrator (admin:)                                                                                                    |                                                                                         |  |  |  |
| Usage Guidelines   | This command is the best option to use when servers show an RTMT state of 4. If only one subscriber server shows an RTMT state of 4, you may reset that server by specifying the <i>hostname</i> parameter. To reset the entire cluster, use the <b>all</b> parameter. |                                                                                         |  |  |  |
|                    | $\rho$                                                                                                    |                                                                                         |  |  |  |
|                    | <b>Tip</b> Before you run this command, first run the command <b>utils dbreplication stop</b> on all subscriber server are reset and then on the publisher server.                                                                                                    |                                                                                         |  |  |  |
|                    | Requirements                                                                                                    |                                                                                         |  |  |  |
|                    | Command privilege level: 1                                                                                                    |                                                                                         |  |  |  |

utils dbreplication reset {nodename | all}

Allowed during upgrade: No

Applies to: Unified Communications Manager, IM and Presence Service on Unified Communications Manager, Cisco Unity Connection

to be

# utils dbreplication runtimestate

This command monitors progress of the database replication process and provides replication state in the cluster.

utils dbreplication runtimestate nodename

| Syntax Description | Parameters Description                                              |                                                                    |
|--------------------|---------------------------------------------------------------------|--------------------------------------------------------------------|
|                    | nodename Specifies the node to monitor.                             |                                                                    |
| Command Modes      | Administrator (admin:)                                              |                                                                    |
| Usage Guidelines   | If you provide a node name, the system pro-                         | vides the replication state from the context of the selected node. |
|                    | Requirements                                                        |                                                                    |
|                    | Command privilege level: 0                                          |                                                                    |
|                    | Allowed during upgrade: Yes                                         |                                                                    |
|                    | Applies to: Unified Communications Manage<br>Cisco Unity Connection | er, IM and Presence Service on Unified Communications Manager,     |

# utils dbreplication setprocess

This command improves replication performance of clusters that have nodes separated by WANs with delay (Clustering over WAN configuration).

| Syntax Description | Parameters     | Description                                                                                                    |
|--------------------|----------------|----------------------------------------------------------------------------------------------------|
|                    | process        | The new database replication. Ensure that the value is between 1 and 40.                                         |
|                    |                | Default value: 1                                                                                                 |
| Command Modes      | Administrat    | or (admin:)                                                                                                    |
| Usage Guidelines   |                |                                                                                                    |
|                    | <u></u>        |                                                                                                    |
| C                  | aution Setting | the PROCESS option to near maximum consumes more system resources.                                               |
|                    | -              | es made to this setting after an upgrade but before the switch-over to the new version will need lly re-applied. |

utils dbreplication setprocess [process]

### Requirements

Command privilege level: 1

Allowed during upgrade: No

utils dbreplication setrepltimeout timeout

# utils dbreplication setrepltimeout

This command sets the timeout for database replication on large clusters.

| Syntax Description | Pa                  | rameters                             | Description                                                                                                    |  |
|--------------------|---------------------|--------------------------------------|----------------------------------------------------------------------------------------------------|--|
|                    | tin                 | ieout                                | The new database replication timeout, in seconds. Ensure that the value is between 300 and 3600.                                                                                                    |  |
|                    |                     |                                      | Default value: 300 (5 minutes)                                                                                                    |  |
| Command Modes      | — Adı               | ministrat                            | or (admin:)                                                                                                    |  |
| Usage Guidelines   | the<br>that<br>serv | timer ex<br>t time per<br>vers, bato | st subscriber server requests replication with the publisher server, the system sets this timer. After<br>pires, the first subscriber server, plus all other subscriber servers that requested replication within<br>riod, begin data replication with the publisher server in a batch. If you have several subscriber<br>ch replication is more efficient than individual server replication. For large clusters, you can use<br>ad to increase the default timeout value, so that more subscriber servers are included in the batch. |  |
|                    | •<br>Tip            |                                      | recommends that you restore this value back to the default of 300 (5 minutes) after you finish upgrading ire cluster, and the subscriber servers have successfully set up replication.                                                                                                    |  |
|                    |                     |                                      |                                                                                                    |  |
|                    | Note                | before                               | you upgrade the publisher server and restart it on the upgraded partition, you should set this timer value<br>you switch the first subscriber server to the new release. After the first subscriber server requests<br>tion, the publisher server sets the replication timer based on the new value.                                                                                                    |  |
|                    | Rec                 | luiremen                             | its                                                                                                    |  |
|                    | Coi                 | nmand p                              | privilege level: 1                                                                                                    |  |
|                    | All                 | Allowed during upgrade: No           |                                                                                                    |  |
|                    |                     |                                      | Unified Communications Manager, IM and Presence Service on Unified Communications Manager,<br>Connection                                                                                                    |  |

# utils dbreplication status

This command shows the status of database replication and indicates whether the servers in the cluster are connected and the data is in sync.

utils dbreplication status {all | node | replicate}

| Syntax Description | Parameters | Description                                       |
|--------------------|------------|---------------------------------------------------|
|                    | all        | Specifies to show the status of all servers.      |
|                    | node       | Specifies the node for which to show status.      |
|                    | replicate  | Specifies the replicate for which to show status. |

Command Modes Administrator (admin:)

### **Usage Guidelines**

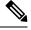

Note

You should run this command only on the first node (publisher server) of a cluster.

### Requirements

Command privilege level: 0

Allowed during upgrade: No

Applies to: Unified Communications Manager, IM and Presence Service on Unified Communications Manager, Cisco Unity Connection

# utils dbreplication stop

This command stops the automatic setup of database replication. Run this command on subscriber and publisher servers before executing the CLI command **utils dbreplication reset**. You can run this command on the subscriber servers simultaneously, before you run it on the publisher server.

| Syntax Description | Parameters  | Description                                                                                  |
|--------------------|-------------|----------------------------------------------------------------------------------------------|
|                    | nodename    | Specifies the name of the node on which to stop the automatic setup of database replication. |
|                    | all         | Stops database replication on all nodes.                                                     |
| Command Modes      | Administrat | or (admin:)                                                                                  |

utils dbreplication stop {nodename | all}

### Requirements

Command privilege level: 1

Allowed during upgrade: No

Applies to: Unified Communications Manager, IM and Presence Service on Unified Communications Manager, Cisco Unity Connection

# utils imdb\_replication replication status

This command validates that In Memory Database (IMDB) replication between the node pairs in each subcluster of the deployment has run correctly.

The command performs writes and reads on IMDB tables in each relevant Datastore using a utility from the calling IM and Presence Service node.

utils imdb replication status

**Command Modes** Administrator (admin:)

**Usage Guidelines** For the utility to run successfully, ports 6603, 6604, and 6605 must be opened on any firewalls that are configured between the nodes on the IM and Presence Service clusters.

This is not required for the normal operation of the IMDB.

### Requirements

Command privilege level: 0

Allowed during upgrade: Yes

Applies to: IM and Presence Service

# utils diagnose

This command enables you to diagnose and attempt to automatically fix system problems.

| Parameters | Description                                                                         |
|------------|-------------------------------------------------------------------------------------|
| fix        | Runs all diagnostic commands and attempts to fix problems.                          |
| hcs        | Lists all the diagnostic commands available for HCS services.                       |
| list       | Lists all available diagnostic commands.                                            |
| module     | Runs a single diagnostic command or group of commands and attempts to fix problems. |
| test       | Runs all diagnostic commands but does not attempt to fix problems.                  |
| version    | Displays the diagnostic framework version.                                          |
|            | fix<br>hcs<br>list<br>module<br>test                                                |

utils diagnose { fix | list | test | version } [module\_name]

|                    | Parameters Description                                                                                                    |
|--------------------|----------------------------------------------------------------------------------------------------|
|                    | <i>module_name</i> Specifies the name of a diagnostics module.                                                                                                    |
| Command Modes      | Administrator (admin:)                                                                                                    |
|                    | Requirements                                                                                                    |
|                    | Command privilege level: 0 for version and 1 for all other parameters                                                                                                    |
|                    | Applies to: Unified Communications Manager, IM and Presence Service on Unified Communications Manager, and Cisco Unity Connection                                                                                                    |
| utils disas        | <b>Ster_recovery backup network</b><br>Displays information about the backup files that are stored on a remote server.<br><b>utils disaster_recovery backup network</b> [ <i>featurelist</i> ][ <i>path</i> ][ <i>servername</i> ][ <i>username</i> ] |
| Syntax Description | Parameters Description                                                                                                    |
|                    | [featurelist] Specifies a list of features to back up, separated by commas.                                                                                                    |
|                    | [ <i>path</i> ] Represents the location of the backup files on the remote server.                                                                                                    |
|                    | [servername] Represents the IP address or hostname of the server where you stored the backup files.                                                                                                    |
|                    | [ <i>username</i> ] Represents the username that is needed to log in to the remote server.                                                                                                    |
| Command Modes      | Administrator (admin:)                                                                                                    |
| Usage Guidelines   | The system prompts you to enter the password for the account on the remote server.                                                                                                    |

### Requirements

Command privilege level: 1

Allowed during upgrade: Yes

Applies to: Unified Communications Manager, IM and Presence Service on Unified Communications Manager, and Cisco Unity Connection

# utils disaster\_recovery cancel\_backup

This command cancels the ongoing backup.

utils disaster\_recovery cancel\_backup [confirm]

**Command Modes** Administrator (admin:)

### Usage Guidelines

After you enter the command, you must confirm that you want to cancel the backup. Enter **Y** to cancel the backup or any other key to continue the backup.

### Requirements

Command privilege level: 1

Allowed during upgrade: Yes

Applies to: Unified Communications Manager, IM and Presence Service on Unified Communications Manager, and Cisco Unity Connection

#### Example

```
admin: utils disaster_recovery cancel_backup yes
Cancelling backup...
Backup cancelled successfully.
```

# utils disaster\_recovery device add network

This command adds the backup network device.

**utils disaster\_recovery device add network** *devicename path server\_namei/ip\_address username* [*Number\_of\_backups*]

| Syntax Description | Parameters             | Description                                                                                                |
|--------------------|------------------------|----------------------------------------------------------------------------------------------------|
|                    | devicename             | Specifies the name of the backup device to be added (mandatory).                                           |
|                    | path                   | Specifies the path to retrieve the backup device (mandatory).                                              |
|                    | server_name/ip_address | Specifies the hostname or IP address of the server where the backup file is stored (mandatory).            |
|                    | username               | Specifies the userid required to connect to the remote machine (mandatory).                                |
|                    | [Number_of_backups]    | Specifies the number of backups to store on the Network Directory (default 2). This parameter is optional. |
| Command Modes      | Administrator (admin:) |                                                                                                    |
|                    | Requirements           |                                                                                                    |
|                    | Command privilege leve | el: 1                                                                                                    |
|                    |                        |                                                                                                    |

Allowed during upgrade: Yes

Applies to: Unified Communications Manager, IM and Presence Service on Unified Communications Manager, and Cisco Unity Connection

#### Example

admin: utils disaster recovery device add network networkDevice /root 10.77.31.116 root 3

# utils disaster\_recovery device delete

This command deletes the specified device.

### utils disaster\_recovery device delete device\_name\*

| Syntax Description | Parameters Description                                                                                                    |
|--------------------|----------------------------------------------------------------------------------------------------|
|                    | device_name Name of the device to be deleted.                                                                                     |
|                    | * Deletes all existing devices except for the ones associated to a schedule.                                                      |
| Command Modes      | Administrator (admin:)                                                                                                    |
| Usage Guidelines   | – Requirements                                                                                                    |
|                    | Command privilege level: 1                                                                                                    |
|                    | Allowed during upgrade: No                                                                                                    |
|                    | Applies to: Unified Communications Manager, IM and Presence Service on Unified Communications Manager, and Cisco Unity Connection |

## utils disaster\_recovery device list

Displays the device name, device type, and device path for all the backup devices.

### utils disaster\_recovery device list

Administrator (admin:) **Command Modes** 

### Requirements

Command privilege level: 1

Allowed during upgrade: Yes

Applies to: Unified Communications Manager, IM and Presence Service on Unified Communications Manager, and Cisco Unity Connection

## utils disaster\_recovery estimate\_tar\_size

This command provides the estimated size of last successful backup from SFTP or local device.

| Syntax Description | Parameters Description                                                                                                    |  |
|--------------------|----------------------------------------------------------------------------------------------------|--|
|                    | featurelist Specifies a list of features to back up, separated by commas.                                                         |  |
| Command Modes      | Administrator (admin:)                                                                                                    |  |
|                    | Requirements                                                                                                    |  |
|                    | Command privilege level: 1                                                                                                    |  |
|                    | Allowed during upgrade: No                                                                                                    |  |
|                    | Applies to: Unified Communications Manager, IM and Presence Service on Unified Communications Manager, and Cisco Unity Connection |  |

utils disaster\_recovery estimate\_tar\_size utils disaster\_recovery device list

# utils disaster\_recovery history

This command displays the history of previous backups and restores.

| Syntax Description | Parameters Description                                                                                                    |
|--------------------|----------------------------------------------------------------------------------------------------|
|                    | operation Specifies backup or restore.                                                                                               |
| Command Modes      | Administrator (admin:)                                                                                                    |
|                    | Requirements                                                                                                    |
|                    | Command privilege level:                                                                                                    |
|                    | Allowed during upgrade:                                                                                                    |
|                    | Applies to: Unified Communications Manager, IM and Presence Service on Unified Communications Manager, and Cisco Unity Connection    |
|                    | Example                                                                                                    |
|                    | admin: utils disaster_recovery history backup<br>Tar Filename: Backup Device: Completed On: Result: Backup Type: Features Backed Up: |

utils disaster\_recovery history [operation]

```
Tar Filename: Backup Device: Completed On: Result: Backup Type: Features Backed Up: 2009-10-30-14-53-32.tar TAPE Fri Oct 30 14:55:31 CDT 2009 ERROR MANUAL 2009-12-10-10-30-17.tar TAPE Thu Dec 10 10:35:22 CST 2009 SUCCESS MANUAL CDR CAR,CCM
```

# utils disaster\_recovery jschLogs operation

This command enables and disables the detailed JSch logging.

### utils disaster\_recovery jschLogs operation [operation]

| Syntax Description | Parameters Description                                         |
|--------------------|----------------------------------------------------------------|
|                    | operation Specifies the name of operation—enable or disable.   |
| Command Modes      | Administrator (admin:)                                         |
|                    | Requirements                                                   |
|                    | Command privilege level: 1                                     |
|                    | Allowed during upgrade: Yes                                    |
|                    | Applies to: Unified Communications Manager. IM and Presence Se |

Applies to: Unified Communications Manager, IM and Presence Service on Unified Communications Manager, and Cisco Unity Connection

### utils disaster\_recovery prepare restore pub\_from\_sub

This command handles the tasks to prepare for restore of a publisher node from a subscriber node.

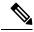

Note

This command is applicable only when a publisher node is rebuilt and restored from the subscriber node database. A specific procedure is used for restore instead of restoring the data from the remote backup source. After a publisher node is rebuilt, you must use this command prior to the insertion of process node information.

 utils disaster\_recovery prepare restore pub\_from\_sub

 Command Modes
 Administrator (admin:)

 Requirements
 Command privilege level: 1

 Allowed during upgrade: No
 Allowed during upgrade: No

 Applies to: Unified Communications Manager, IM and Presence Service on Unified Communications Manager, and Cisco Unity Connection

# utils disaster\_recovery restore network

This command restores a remote server. You must restore the Unified Communications Manager publisher node before you restore subscriber nodes in the same cluster. If you are restoring IM and Presence Service nodes, you must restore the database publisher node before you restore subscriber nodes in the same cluster.

utils disaster\_recovery restore network restore\_server tarfilename devicename

| Syntax Description | Parameters     | Description                                                           |
|--------------------|----------------|-----------------------------------------------------------------------|
|                    | restore_server | Specifies the hostname of the remote server that you want to restore. |
|                    | tarfilename    | Specifies the name of the file to restore.                            |
|                    | devicename     | Specifies the name of the device on which to restore files.           |
| Command Modes      | Administrator  | (admin:)                                                              |
|                    | Requirements   |                                                                       |

Command privilege level: 1

Allowed during upgrade: Yes

Applies to: Unified Communications Manager, IM and Presence Service on Unified Communications Manager, and Cisco Unity Connection

# utils disaster\_recovery schedule add

This command adds the configured schedules.

utils disaster\_recovery schedule add schedulename devicename featurelist datetime frequency

| Syntax Description | Parameters    | Description                                                                                                    |
|--------------------|---------------|----------------------------------------------------------------------------------------------------|
|                    | schedulename  | Represents the name of the scheduler (mandatory).                                                                  |
|                    | devicename    | Represents the name of the device for which scheduling is done (mandatory).                                        |
|                    | featurelist   | Represents the comma-separated feature list to back up (mandatory).                                                |
|                    | datetime      | Represents the date when the scheduler is set (mandatory). Format specified (yyyy/mm/dd-hh:mm) 24-hr clock.        |
|                    | frequency     | Represents the frequency at which the schedule is set to take a backup. Examples: once, daily, weekly and monthly. |
| Command Modes      | Administrator | (admin:)                                                                                                    |
|                    | Requirements  |                                                                                                    |
|                    | Command pri   | vilege level: 1                                                                                                    |
|                    | Allowed durir | ng upgrade: No                                                                                                    |
|                    | 11            | ified Communications Manager, IM and Presence Service on Unified Communications Manager, ity Connection            |

### utils disaster\_recovery schedule

This command enables or disables the specified schedule.

utils disaster\_recovery schedule {enable | disable} [schedulename]

| Parameters   | Description                           |
|--------------|---------------------------------------|
| enable       | Enables the specified schedule.       |
| disable      | Disables the specified schedule.      |
| schedulename | Represents the name of the scheduler. |
|              | enable<br>disable                     |

**Command Modes** Administrator (admin:)

### Requirements

Command privilege level:1

Allowed during upgrade: No

Applies to: Unified Communications Manager, IM and Presence Service on Unified Communications Manager, and Cisco Unity Connection

#### Example

admin: utils disaster\_recovery schedule enable schedule1 Schedule enabled successfully.

# utils disaster\_recovery schedule delete

This command deletes the configured schedules.

utils disaster\_recovery schedule delete schedulename

| Syntax Description | Parameters Description                                                                                                    |
|--------------------|----------------------------------------------------------------------------------------------------|
|                    | schedulename Represents the name of the schedule that is to be deleted.                                                           |
| Command Modes      | Administrator (admin:)                                                                                                    |
|                    | Requirements                                                                                                    |
|                    | Command privilege level: 1                                                                                                    |
|                    | Allowed during upgrade: No                                                                                                    |
|                    | Applies to: Unified Communications Manager, IM and Presence Service on Unified Communications Manager, and Cisco Unity Connection |

## utils disaster\_recovery schedule disable

This command disables the configured schedules.

utils disaster\_recovery schedule disable schedulename

| Syntax Description | Parameters Description                                                                                                    |
|--------------------|----------------------------------------------------------------------------------------------------|
|                    | schedulename Represents the name of the schedule that is to be disabled.                                                          |
| Command Modes      | Administrator (admin:)                                                                                                    |
|                    | Requirements                                                                                                    |
|                    | Command privilege level: 1                                                                                                    |
|                    | Allowed during upgrade: No                                                                                                    |
|                    | Applies to: Unified Communications Manager, IM and Presence Service on Unified Communications Manager, and Cisco Unity Connection |

## utils disaster\_recovery schedule list

Displays the schedules that are configured.

utils disaster\_recovery schedule list

Command Modes Administrator (admin:)

### Requirements

Command privilege level: 1

Allowed during upgrade: Yes

Applies to: Unified Communications Manager, IM and Presence Service on Unified Communications Manager, and Cisco Unity Connection

### Example

```
admin: utils disaster_recovery schedule list
schedule name device name Schedule Status
-------
schedule1 device 1 enabled
schedule2 device 2 disabled
```

# utils disaster\_recovery show\_backupfiles

This command retrieves the information of backup files, which are available at storage location.

Manager,

### utils disaster\_recovery show\_backupfiles devicename

| Syntax Description | Parameters Description                                                                                                   |
|--------------------|----------------------------------------------------------------------------------------------------|
|                    | devicename Represents the name of the device to show backup files at the storage location.                               |
| Command Modes      | Administrator (admin:)                                                                                                   |
|                    | Requirements                                                                                                    |
|                    | Command privilege level: 0                                                                                               |
|                    | Allowed during upgrade: Yes                                                                                              |
|                    | Applies to: Unified Communications Manager, IM and Presence Service on Unified Communications and Cisco Unity Connection |

## utils disaster\_recovery show\_registration

This command displays the registered features and components on the specified server.

utils disaster\_recovery show\_registration hostname

| Syntax Description | Parameters Description                                                                                                    |
|--------------------|----------------------------------------------------------------------------------------------------|
|                    | <i>hostname</i> Specifies the server for which you want to display registration information.                                      |
| Command Modes      | Administrator (admin:)                                                                                                    |
| Usage Guidelines   | -<br>Requirements                                                                                                    |
|                    | Command privilege level: 1                                                                                                    |
|                    | Allowed during upgrade: No                                                                                                    |
|                    | Applies to: Unified Communications Manager, IM and Presence Service on Unified Communications Manager, and Cisco Unity Connection |

## utils disaster\_recovery status

This command displays the status of the current backup or restore job.

utils disaster\_recovery status operation

| Syntax Description | Parameters Description                                                           |  |
|--------------------|----------------------------------------------------------------------------------|--|
|                    | <i>operation</i> Specifies the name of the ongoing operation: backup or restore. |  |
| Command Modes      | Administrator (admin:)                                                           |  |

### Requirements

Command privilege level: 1

Allowed during upgrade: No

Applies to: Unified Communications Manager, IM and Presence Service on Unified Communications Manager, and Cisco Unity Connection

### utils EnhancedSecurityMode disable

The command disables the EnhancedSecurityMode mode on the system. The system reboots after this mode is disabled.

#### utils EnhancedSecurityMode disable

Command Modes A

Administrator (admin:)

### Requirements

Command privilege level: 4

Allowed during upgrade: No

Applies to: Unified Communications Manager, IM and Presence Service on Unified Communications Manager, and Cisco Unity Connection

## utils EnhancedSecurityMode enable

The command enables the EnhancedSecurityMode mode on the system. The system reboots after this mode is enabled.

utils EnhancedSecurityMode enable

**Command Modes** Administrator (admin:)

### Requirements

Command privilege level: 4

Allowed during upgrade: No

Applies to: Unified Communications Manager, IM and Presence Service on Unified Communications Manager, and Cisco Unity Connection

# utils EnhancedSecurityMode status

The command displays whether the system is operating in EnhancedSecurityMode or non-EnhancedSecurityMode mode.

utils EnhancedSecurityMode status

### **Command Modes** Administrator (admin:)

### Requirements

Command privilege level: 0

Allowed during upgrade: Yes

Applies to: Unified Communications Manager, IM and Presence Service on Unified Communications Manager, and Cisco Unity Connection

## utils filebeat config

The command configures the Logstash server details for downloading the information.

### utils filebeat configIP addressport numberlog type

| Syntax Description | Parameters                      | Description                                                                                              |  |  |
|--------------------|---------------------------------|----------------------------------------------------------------------------------------------------|--|--|
|                    | IP address                      | Enter the IP address of the Logstash server.                                                             |  |  |
|                    | port<br>number                  | Enter the port number of Logstash server.                                                                |  |  |
|                    | log type                        | Enter the log type that you have to uploaded to the Logstash server.                                     |  |  |
|                    | You can also the parameter      | secure the FileBeat service by enabling TLS. The following prompt is displayed after setting rs.         |  |  |
|                    | Do you wish                     | to secure the filebeat service by enabling TLS?                                                          |  |  |
|                    | Enter (yes/                     | no) ?                                                                                                    |  |  |
|                    | Enter <b>Yes</b> to enable TLS. |                                                                                                    |  |  |
| Command Modes      | Administrato                    | r (admin:)                                                                                               |  |  |
|                    | Requirements                    | S                                                                                                    |  |  |
|                    | Command pr                      | ivilege level: 4                                                                                         |  |  |
|                    | Allowed duri                    | ng upgrade: No                                                                                           |  |  |
|                    |                                 | nified Communications Manager, IM and Presence Service on Unified Communications Manager, ity Connection |  |  |

## utils filebeat disable

The command disables the filebeat configuration on the system.

### utils filebeat disable

**Command Modes** Administrator (admin:)

#### Requirements

Command privilege level: 4

Allowed during upgrade: No

Applies to: Unified Communications Manager, IM and Presence Service on Unified Communications Manager, and Cisco Unity Connection

### utils filebeat enable

The command enables the filebeat configuration on the system.

utils filebeat disable

Administrator (admin:)

**Command Modes** 

### Requirements

Command privilege level: 4

Allowed during upgrade: No

Applies to: Unified Communications Manager, IM and Presence Service on Unified Communications Manager, and Cisco Unity Connection

### utils filebeat status

The command shows whether the filebeat is running or not and its configuration values.

utils filebeat status

Command Modes Administrator (admin:)

### Requirements

Command privilege level: 4

Allowed during upgrade: No

Applies to: Unified Communications Manager, IM and Presence Service on Unified Communications Manager, and Cisco Unity Connection

## utils filebeat tls

This command configures Transport Layer Security (TLS) 1.2 as the protocol for communication between the FileBeat client and the logstash server. This enables a secure connection between the FileBeat client and the logstash server, which is a requirement for compliance with Common Criteria guidelines.

In Common Criteria Mode, strict host name verification is implemented. Hence, it is required to configure the server with a fully qualified domain name (FQDN) which matches the certificate.

| Syntax Description | Parameters             | Description                                                                                                    |
|--------------------|------------------------|----------------------------------------------------------------------------------------------------|
|                    | enable                 | Enables a secure connection between the FileBeat client and the logstash server.                                                       |
|                    | disable                | Disables the TLS for FileBeat client.                                                                                                  |
|                    | status                 | Displays the status for TLS.                                                                                                    |
| Command Modes      | Administrat            | or (admin:)                                                                                                    |
|                    | Requiremen             | its                                                                                                    |
|                    | Command p              | privilege level: 4                                                                                                    |
|                    | Applies to:<br>Manager | Unified Communications Manager and IM and Presence Service on Unified Communications                                                   |
|                    | •                      | ertificate has to be uploaded from logstash server to the tomcat trust store on Unified ations Manager and IM and Presence Service.    |
| utils fior         |                        |                                                                                                    |
|                    |                        | and allows you to monitor the I/O on the server. The File I/O Reporting service provides a daemon for collecting file I/O per process. |
|                    | utils fior             |                                                                                                    |
| Command Modes      | Administrat            | or (admin:)                                                                                                    |

### utils filebeat tls {enable | disable | status}

### Requirements

Command privilege level: 1

Allowed during upgrade: Yes

Applies to: Unified Communications Manager, IM and Presence Service on Unified Communications Manager, and Cisco Unity Connection

# utils fior disable

This command disables I/O statistics monitoring and deletes all the monitoring data collected on the system. Use this command to disable monitoring and free up disk space that is used by the monitoring data.

utils fior disable

**Command Modes** Administrator (admin:)

### Requirements

Command privilege level: 1

Allowed during upgrade: Yes

Applies to: Unified Communications Manager, IM and Presence Service on Unified Communications Manager, and Cisco Unity Connection

### utils fior enable

This command enables I/O statistics monitoring.

Note Use this command before monitoring begins.

### utils fior enable

Command Modes Administrator (admin:)

### Requirements

Command privilege level: 1

Allowed during upgrade: Yes

Applies to: Unified Communications Manager, IM and Presence Service on Unified Communications Manager, and Cisco Unity Connection

## utils fior list

This command displays a list of the I/O events for all processes.

utils fior list

Command Modes Administrator (admin:)

### Requirements

Command privilege level: 1

Allowed during upgrade: Yes

Applies to: Unified Communications Manager, IM and Presence Service on Unified Communications Manager, and Cisco Unity Connection

## utils fior start

This command starts the I/O statistics utility monitoring and data collection. After the monitoring starts, the I/O statistics data is collected in the platform logs. This data can range up to 25 MB per day. Data is rotated after 7 days of data collection. This data is deleted after you disable the I/O statistics utility monitoring.

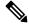

and Cisco Unity Connection

Note Enable the I/O statistics utility monitoring begins before the monitoring begins.

|               | utils fior start                                                                                       |
|---------------|----------------------------------------------------------------------------------------------------|
| Command Modes | Administrator (admin:)                                                                                 |
|               | Requirements                                                                                           |
|               | Command privilege level: 1                                                                             |
|               | Allowed during upgrade: Yes                                                                            |
|               | Applies to: Unified Communications Manager, IM and Presence Service on Unified Communications Manager, |

### utils fior status

This command provides the status of the I/O statistics monitoring utility.

|               | utils fior status           |
|---------------|-----------------------------|
| Command Modes | Administrator (admin:)      |
|               | Requirements                |
|               | Command privilege level: 1  |
|               | Allowed during upgrade: Yes |

Applies to: Unified Communications Manager, IM and Presence Service on Unified Communications Manager, and Cisco Unity Connection

## utils fior stop

This command stops the I/O statistics monitoring and data collection. However, this command does not delete the collected data.

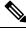

Note

If I/O statistics are no longer needed, disable the cleanup of the monitoring data from the platform logs.

### utils fior stop

Command Modes

### Requirements

Administrator (admin:)

Command privilege level: 1

Allowed during upgrade: Yes

Applies to: Unified Communications Manager, IM and Presence Service on Unified Communications Manager, and Cisco Unity Connection

# utils fior top

This command displays a list of I/O statistics for I/O bound processes at the time that you run this command.

|               | utils fior top                                                                                                    |
|---------------|----------------------------------------------------------------------------------------------------|
| Command Modes | Administrator (admin:)                                                                                                    |
|               | Requirements                                                                                                    |
|               | Command privilege level: 1                                                                                                    |
|               | Allowed during upgrade: Yes                                                                                                    |
|               | Applies to: Unified Communications Manager, IM and Presence Service on Unified Communications Manager, and Cisco Unity Connection |

# utils fips

|                   | Â       |                                                                                                    |
|-------------------|---------|----------------------------------------------------------------------------------------------------|
| _                 |         | TIPS mode is only supported on releases that have been through FIPS compliance. Be warned that FIPS mode hould be disabled before you upgrade to a non-FIPS compliance version of Unified Communications Manager.                           |
|                   | Ċ       | For information about which releases are FIPS compliant and to view their certifications, see the <i>FIPS 140</i> locument at https://www.cisco.com/c/en/us/solutions/industries/government/global-government-certifications/ ips-140.html. |
|                   | defau   | command enables, disables, or displays the status of FIPS 140-2 mode. FIPS 140-2 mode is disabled by<br>It; only an administrator can enable FIPS.<br><b>ips</b> { <b>enable</b>   <b>disable</b>   <b>status</b> }                         |
| Syntax Descriptio | n Paran | neters Description                                                                                                    |
|                   | enab    | le Activates FIPS 140-2 mode.                                                                                                    |
|                   | disat   | Deactivates FIPS 140-2 mode.                                                                                                    |

|                  | Parameters   | s Description                                                                                                    |           |
|------------------|--------------|----------------------------------------------------------------------------------------------------|-----------|
|                  | status       | Displays the status of FIPS 140-2 mode.                                                                                                    |           |
| Command Modes    | Administra   | rator (admin:)                                                                                                    |           |
| Usage Guidelines |              | abling FIPS mode, we recommend that you perform a system backup. If FIPS checks fail at n halts and requires a recovery CD to be restored.                                                                                                    | start-up, |
|                  | Consider th  | the following information before you enable FIPS 140-2 mode:                                                                                                    |           |
|                  | • When       | n you switch from non-FIPS to FIPS mode, the MD5 and DES protocols will not be function                                                                                                    | ional.    |
|                  |              | FIPS mode is enabled on a server, please wait until the server reboots and the phones re-<br>ressfully before enabling FIPS on the next server.                                                                                                    | register  |
|                  | (non-F       | PS mode, the IM and Presence Service uses Red Hat Openswan (FIPS validated) in place of FIPS validated). If the security policies in Racoon contain functions that are not FIPS app<br>CLI command asks you to redefine the security policies with FIPS approved functions and | proved,   |
|                  |              |                                                                                                    |           |
|                  | Note Certifi | ficates and SSH key are regenerated automatically, in accordance with FIPS requirements                                                                                                    | 1-        |
|                  |              |                                                                                                    |           |

Consider the following information before you disable FIPS 140-2 mode: In multiple server clusters, each server must be disabled separately; FIPS mode is not disabled cluster-wide but on a per server basis.

Consider the following information after you enable FIPS 140-2 mode: If you have a single server cluster and chose to apply "Prepare Cluster for Rolback to pre 8.0" enterprise parameter before enabling FIPS mode, disable this parameter after making sure that all the phones registered successfully with the server.

Consider the following information before you enable or disable FIPS 140-2 mode for IM and Presence Service: After you enable or disable FIPS 140-2 mode for IM and Presence Service, the Tomcat certificate is regenerated and the node reboots. The Intercluster Sync Agent syncs the new Tomcat certificate across the cluster; this can take up to 30 minutes. Until the new Tomcat certificate is synced across the cluster, an IM and Presence Service subscriber node cannot access information from the IM and Presence Service database publisher node. For example, a user who is logged into the Cisco Unified Serviceability GUI on a subscriber node will not be able to view services on the IM and Presence Service database publisher node. Users will see the following error message until the sync is complete: Connection to server cannot be established (certificate exception)

### Requirements

Command privilege level: 0

Allowed during upgrade: No

Applies to: Unified Communications Manager, IM and Presence Service on Unified Communications Manager, and Cisco Unity Connection

### utils fips\_common\_criteria

This command configures the Common Criteria mode in the system.

| Syntax Description | Parameters                  | Description                                                                                                    |
|--------------------|-----------------------------|----------------------------------------------------------------------------------------------------|
|                    | enable                      | Enables the Common Criteria mode in the system                                                                                                    |
|                    | disable                     | Disables the Common Criteria mode in the system                                                                                                    |
|                    |                             | When Common Criteria mode is disabled, a prompt is displayed to set the minimum TLS version.                                                                                                    |
|                    | status                      | Displays the status of Common Criteria mode in the system                                                                                                    |
| Command Modes      | Administrat                 | or (admin:)                                                                                                    |
| Usage Guidelines   | mode will b<br>does not req | nections using TLS version 1.0 are not permitted after enabling the Common Criteria mode. FIPS e enabled while enabling Common Criteria mode. Enabling or disabling Common Criteria mode juice certificates to be regenerated. However, enabling or disabling FIPS does require rebooting m along with regeneration of certificates. |
|                    | Requiremen                  | its                                                                                                    |
|                    | Command p                   | privilege level: 1                                                                                                    |
|                    | Allowed du                  | ring upgrade: Yes                                                                                                    |
|                    | Applies to:                 | Unified Communications Manager and IM and Presence Service                                                                                                    |
|                    |                             |                                                                                                    |
| -                  | Note This C                 | LI command is not applicable to Cisco Unity Connection.                                                                                                    |

### utils fips\_common\_criteria {enable | disable | status}

# utils firewall ipv4 debug

This command turns IPv4 firewall debugging on or off. If you do not enter a time parameter, this command turns on debugging for 5 minutes.

|  | utils firewal | l ipv4 debug | { <b>off</b> [ <i>time</i> ] | } |
|--|---------------|--------------|------------------------------|---|
|--|---------------|--------------|------------------------------|---|

| Syntax Description | Parameters | Description                                                                                                    |
|--------------------|------------|----------------------------------------------------------------------------------------------------|
|                    | off        | Turns off the IPv4 firewall debugging. If you do not enter the time parameter, this command disables the firewall for 5 minutes. |
|                    | time       | (Optional) Sets the duration for which the firewall debugging is to be enabled in the following formats:                         |
|                    |            | • Minutes: 0–1440m                                                                                                    |
|                    |            | • Hours: 0–23h                                                                                                    |
|                    |            | • Hours and minutes: 0–23h 0–60m                                                                                                 |
|                    |            |                                                                                                    |

### **Command Modes** Administrator (admin:)

### Requirements

Command privilege level: 1

Allowed during upgrade: Yes

Applies to: Unified Communications Manager, IM and Presence Service on Unified Communications Manager, and Cisco Unity Connection.

### utils firewall ipv4

This commands enables and disables IPv4 firewall.

utils firewall ipv4 {enable | disable[time]}

| Syntax Description | Parameters  | Description                                                                                                    |
|--------------------|-------------|----------------------------------------------------------------------------------------------------|
|                    | enable      | Turns on the IPv4 firewall.                                                                                            |
|                    | disable     | Turns off the IPv4 firewall. If you do not enter the time parameter, this command disables the firewall for 5 minutes. |
|                    | time        | (Optional) Sets the duration for which the firewall is to be disabled in the following formats:                        |
|                    |             | • Minutes: 0–1440m                                                                                                    |
|                    |             | • Hours: 0–23h                                                                                                    |
|                    |             | • Hours and minutes: 0–23h 0–60m                                                                                       |
| Command Modes      | Administrat | for (admin:)                                                                                                    |
|                    | Requiremen  | its                                                                                                    |
|                    | Command r   | privilage level: 1                                                                                                    |

Command privilege level: 1

Allowed during upgrade: Yes

Applies to: Unified Communications Manager, IM and Presence Service on Unified Communications Manager, and Cisco Unity Connection.

## utils firewall ipv4 list

This commands displays the current configuration of the IPv4 firewall.

utils firewall ipv4 list

**Command Modes** Administrator (admin:)

#### Requirements

Command privilege level: 0

Allowed during upgrade: Yes

Applies to: Unified Communications Manager, IM and Presence Service on Unified Communications Manager, and Cisco Unity Connection.

## utils firewall ipv4 status

This command displays the current status of the IPv4 firewall.

### utils firewall ipv4 status

**Command Modes** 

Administrator (admin:)

### Requirements

Command privilege level: 0

Allowed during upgrade: Yes

Applies to: Unified Communications Manager, IM and Presence Service on Unified Communications Manager, and Cisco Unity Connection.

## utils firewall ipv6 debug

This command turns IPv6 firewall debugging on for the configured time period. The default value of time period is 5 minutes.

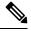

Note IPv6 is not supported in Cisco Business Edition 5000.

utils ipv6 firewall debug {off[time]}

| Syntax Description | Parameters | Description                                                                                                    |
|--------------------|------------|----------------------------------------------------------------------------------------------------|
|                    | off        | (Optional) Turns off the IPv6 firewall debugging. If you do not enter the time parameter, this command disables the firewall as per the default time period value. |
|                    | time       | (Optional) Sets the duration for which the firewall debugging is to be enabled in the following formats:                                                           |
|                    |            | • Minutes: 0–1440m                                                                                                    |
|                    |            | • Hours: 0–23h                                                                                                    |
|                    |            | • Hours and minutes: 0–23h 0–60m                                                                                                    |
|                    |            |                                                                                                    |

### **Command Modes** Administrator (admin:)

### Requirements

Command privilege level: 1

Allowed during upgrade: Yes

Applies to: Unified Communications Manager, IM and Presence Service on Unified Communications Manager, and Cisco Unity Connection.

## utils firewall ipv6

This commands enables and disables IPv6 firewall.

Note IPv6 is not supported in Cisco Business Edition 5000.

| utils firewall ipv6 | enable | disable[time] | } |
|---------------------|--------|---------------|---|
|---------------------|--------|---------------|---|

| Syntax Description | Parameters                                        | Description                                                                                                    |  |  |
|--------------------|---------------------------------------------------|----------------------------------------------------------------------------------------------------|--|--|
|                    | enable                                            | Turns on the IPv6 firewall.                                                                                                    |  |  |
|                    | disable                                           | Turns off the IPv6 firewall. If you do not enter the time parameter, this command disables the firewall for 5 minutes.                                                                                                    |  |  |
|                    | time                                              | (Optional) Sets the duration for which the firewall is to be disabled in the following formats:                                                                                                    |  |  |
|                    |                                                   | • Minutes: 0–1440m                                                                                                    |  |  |
|                    |                                                   | • Hours: 0–23h                                                                                                    |  |  |
|                    |                                                   | • Hours and minutes: 0–23h 0–60m                                                                                                    |  |  |
|                    |                                                   |                                                                                                    |  |  |
| Command Modes      | Administrat                                       | or (admin:)                                                                                                    |  |  |
| Usage Guidelines   | Manager for                                       | this command to enable or disable firewall tables. If you are testing the Unified Communications r compliance with the USGv6 Profile, you must disable the IPv6 firewall tables for a duration of fore you begin the test. |  |  |
|                    | <b>Requirements</b><br>Command privilege level: 0 |                                                                                                    |  |  |
|                    |                                                   |                                                                                                    |  |  |
|                    | Allowed du                                        | ring upgrade: Yes                                                                                                    |  |  |
|                    |                                                   | Unified Communications Manager, IM and Presence Service on Unified Communications Manager,<br>Juity Connection.                                                                                                    |  |  |

# utils firewall ipv6 list

This commands displays the current configuration of the IPv6 firewall.

|               | <b>Note</b> IPv6 is not supported in Cisco Business Edition 5000.                                                                  |  |
|---------------|----------------------------------------------------------------------------------------------------|--|
|               | utils firewall ipv6 list                                                                                                    |  |
| Command Modes | Administrator (admin:)                                                                                                    |  |
|               | Requirements                                                                                                    |  |
|               | Command privilege level: 0                                                                                                    |  |
|               | Allowed during upgrade: Yes                                                                                                    |  |
|               | Applies to: Unified Communications Manager, IM and Presence Service on Unified Communications Manager, and Cisco Unity Connection. |  |

# utils firewall ipv6 status

This command displays the current status of the IPv6 firewall.

|               | <b>Note</b> IPv6 is not supported in Cisco Business Edition 5000.                                                                  |  |  |
|---------------|----------------------------------------------------------------------------------------------------|--|--|
|               | utils firewall ipv6 status                                                                                                    |  |  |
| Command Modes | Administrator (admin:)                                                                                                    |  |  |
|               | Requirements                                                                                                    |  |  |
|               | Command privilege level: 0                                                                                                    |  |  |
|               | Allowed during upgrade: Yes                                                                                                    |  |  |
|               | Applies to: Unified Communications Manager, IM and Presence Service on Unified Communications Manager, and Cisco Unity Connection. |  |  |

# utils ha failover

This command initiates a manual failover for a specified node, where the Cisco Server Recovery Manager stops the critical services on the failed node and moves all users to the backup node.

For IM and Presence Service nodes, the backup node must be another IM and Presence Service. Two servers must be assigned to the same presence redundancy group before you specify the backup server. The back-up server you specify is the other server that is assigned to the presence redundancy group.

### utils ha failover {node name}

| Syntax Description | Parameters | Description                                                 |
|--------------------|------------|-------------------------------------------------------------|
|                    | node name  | Specifies the node on which to perform the manual failover. |
|                    |            | 1                                                           |

**Command Modes** Administrator (admin:)

### Requirements

Applies to: Unified Communications Manager and IM and Presence Service on Unified Communications Manager

### **Failover Example**

```
admin: ha failover shorty-cups
Initiate Manual Failover for Node > shorty-cups
Request SUCCESSFUL.
Subcluster Name: DefaultCluster
Node 1 Name : kal-cup1 State: Taking Over Reason: On Admin Request
Node 2 Name : shorty-cups State: Failover Reason: On Admin Request
```

### utils ha fallback

This command initiates a manual fallback for a specified node, where the Cisco Server Recovery Manager restarts the critical services on the active node and moves users back to the active node.

| Syntax Description | Parameters Description                                                                                      |  |  |  |
|--------------------|----------------------------------------------------------------------------------------------------|--|--|--|
|                    | <i>node</i> Specifies the node on which to perform a manual fallback. <i>name</i>                           |  |  |  |
| Command Modes      | Administrator (admin:)                                                                                      |  |  |  |
|                    | Requirements                                                                                                |  |  |  |
|                    | Applies to: Unified Communications Manager and IM and Presence Service on Unified Communications<br>Manager |  |  |  |
|                    | Fallback Example                                                                                            |  |  |  |
|                    | admin: ha fallback shorty-cups<br>Initiate Manual fallback for Node >shorty-cups<                           |  |  |  |

utils ha fallback node name

```
Request SUCCESSFUL.
Subcluster Name: DefaultCluster
Node 1 Name : kal-cup1 State: Falling Back Reason: On Admin Request
Node 2 Name : shorty-cups State: Taking Back Reason: On Admin Request
```

# utils haproxy set {required|optional|disable} client-auth

This command sets the value of client authentication on a specified port. The supported values for authentication are Required, Optional, or Disable.

The following table depicts the default values for the ports.

Table 1: Default Values for the Ports

a valid port number.

| Port | Default Value |
|------|---------------|
| 6971 | Optional      |
| 6972 | Optional      |
| 9443 | Required      |

A

Warning

**g** Setting the client authentication to anything other than default value could have serious implications. Please change these values only as per Cisco TAC team advise.

utils haproxy set {required | optional | disable} client-auth portnum

| Syntax Description | Parameter                             | Description                                                                   |
|--------------------|---------------------------------------|-------------------------------------------------------------------------------|
|                    | portnum                               | Enter the port number to set HAProxy client authentication.                   |
|                    |                                       | NoteThe supported port numbers are 6971,<br>6972 and 9443.                    |
|                    | required                              | Sets the value of client authentication to "required"<br>on a specified port. |
|                    | optional                              | Sets the value of client authentication to "optional"<br>on a specified port. |
|                    | disable                               | Sets the value of client authentication to "disable" on a specified port.     |
| Command Modes      | Administrator (admin:)                |                                                                               |
| Usage Guidelines   | • If the user enters a <i>portnum</i> | value other than 6971, 6972 or 9443, an error message is displayed to enter   |

- Administrator can execute the **help utils haproxy set optional client-auth** command to view the help content.
- The configured client-auth value for the *portnum* is retained during the upgrades and while performing a backup using Disaster Recovery System (DRS) and restore.
- If you set client authentication to "required", then server requests for a certificate from the clients. The client must present the requested certificate to the server. Hence, the request can forward to the further services.
- If you set client authentication to "optional", then server requests for a certificate from the clients. Although if the client does not present the requested certificate to the server, the request can forward to the further services.
- If you set client authentication to "disable", then the server will not request for a certificate from the clients.
- The HAProxy process restarts when you execute this command.

### Requirements

Command privilege level: 1

Applies to: Unified Communications Manager

### Example

admin:utils haproxy set required client-auth 6971

This command will result in the HA Proxy service set the client authentication as per your specification and restart the HAProxy process. Restarting of the HAProxy process might result in momentary disconnection of all Phones and Jabber clients that are accessing this service for secure configuration file downloads. It is recommended this operation be performed during off-busy hours and ensure there are no TFTP operations in progress. Warning: Setting the client authentication to anything other than default value could have serious implications. Please change these values only as per Cisco TAC team's advise Do you want to continue (yes/no) ? **yes** 

Successfully set client authentication to required

HAProxy Process already running .. restarting admin:

admin:utils haproxy set disable client-auth 6972

HAProxy client authentication is already set to disable on port 6972 . No action will be taken.

admin:utils haproxy client-auth set 1234 disable Please enter valid values for the port. Supported values are 6971, 6972 and 9443

admin:help utils haproxy set required client-auth 6971

```
utils haproxy set required client-auth
This command updates the value of client authentication
as required on specified port.
Example:
admin:utils haproxy set required client-auth 6971
HAProxy client authentication is already set to
required on port 6971. No action will be taken.
admin:
```

# utils haproxy set num-threads

This command sets the number of threads, spawn by the HAProxy service.

| War                | • •                                                                                                    | Setting this parameter to anything other than default value could have serious implications. Please change these values only as per Cisco TAC team's advice. |                                                                   |  |  |
|--------------------|----------------------------------------------------------------------------------------------------|----------------------------------------------------------------------------------------------------|-------------------------------------------------------------------|--|--|
|                    | utils haproxy set num-thread                                                                                                    | <b>s</b> numThreads                                                                                                    |                                                                   |  |  |
| Syntax Description | Parameter                                                                                                    | Descrip                                                                                                    | tion                                                              |  |  |
|                    | numThreads                                                                                                    | Enter the number of HAProxy threads to be configure                                                                                                    |                                                                   |  |  |
|                    |                                                                                                    | Note                                                                                                    | The default value is 1.                                           |  |  |
|                    |                                                                                                    |                                                                                                    | The supported values for the number of threads are 1, 2, 3 and 4. |  |  |
| Command Modes      | Administrator (admin:)                                                                                                    |                                                                                                    |                                                                   |  |  |
| Jsage Guidelines   | • If the user enters a <i>numThreads</i> value other than 1, 2, 3 or 4, an error message is displayed to enter a valid number of HAProxy threads.        |                                                                                                    |                                                                   |  |  |
|                    | • Administrator can execute the help utils haproxy set num-threads command to view the help content.                                                     |                                                                                                    |                                                                   |  |  |
|                    | • The configured numThreads value is retained during the upgrades as well as while performing a backup using Disaster Recovery System (DRS) and restore. |                                                                                                    |                                                                   |  |  |
|                    | • The HAProxy process restarts when you execute this command.                                                                                            |                                                                                                    |                                                                   |  |  |
|                    | Requirements                                                                                                    |                                                                                                    |                                                                   |  |  |
|                    | Command privilege level: 1                                                                                                    |                                                                                                    |                                                                   |  |  |
|                    | Applies to: Unified Communication                                                                                                    |                                                                                                    |                                                                   |  |  |

#### Example

admin:utils haproxy set num-threads 3

```
This command will result in the HAProxy service spawn as many threads
as you have specified and restart the HAProxy process. Restarting of
the HAProxy process might result in momentary disconnection of all
Phones and Jabber clients that are accessing this service for
secure configuration file downloads and authenticated users data
access. It is recommended this operation be performed during
off-busy hours and ensure there are no TFTP operations in progress.
Warning: Setting this parameter to anything other than default
value could have serious implications. Please change these values
only as per Cisco TAC team's advise
Do you want to continue (yes/no) ? yes
Successfully set number of HAProxy threads to 3
Restarting HAProxy process
admin:
admin:utils haproxy set num-threads 5
Please enter a valid number of HAProxy threads.
```

### utils ha recover

This command initiates a manual recovery of the presence redundancy group (when nodes are in a Failed state), where IM and Presence restarts the Cisco Server Recovery Manager service in that presence redundancy group.

utils ha recover presence redundancy group name

Supported values are 1, 2, 3 and 4

| Syntax Description | Parameters                     | Description                                                                                                    |
|--------------------|--------------------------------|----------------------------------------------------------------------------------------------------|
|                    | presence redundancy group name | Specifies the presence redundancy group on which to<br>monitor HA status. If no presence redundancy group<br>name is provided, all cluster information is provided. |

**Command Modes** Administrator (admin:)

### Requirements

Applies to: Unified Communications Manager and IM and Presence Service on Unified Communications Manager

#### **Recover Example**

admin: ha recover Defaultcluster Stopping services... Stopped Starting services... Started admin:

### utils ha status

This command displays the HA status for a specified presence redundancy group.

utils ha status presence redundancy group name

| Syntax Description | Parameters                     | Description                                                                                                    |
|--------------------|--------------------------------|----------------------------------------------------------------------------------------------------|
|                    | presence redundancy group name | Specifies the presence redundancy group for which to monitor HA status.<br>If no presence redundancy group name is provided, all cluster information<br>is displayed. |
|                    |                                |                                                                                                    |

### Command Modes Administrator (admin:)

### **Requirements**

Applies to: Unified Communications Manager and IM and Presence Service on Unified Communications Manager

#### **Status Example with HA Not Enabled**

```
admin: ha status
Subcluster Name: DefaultCluster
Node 1 Name : kal-cup1 State: Unknown Reason: High Availability Not Enabled
Node 2 Name : shorty-cups State: Unknown Reason: High Availability Not Enabled
```

#### **Status Example with HA Enabled**

```
admin: ha status
Subcluster Name: DefaultCluster
Node 1 Name : kal-cup1 State: Normal
Node 2 Name : shorty-cups State: Normal
```

### **Status Example with a Critical Service Down**

```
admin: ha status
Subcluster Name: DefaultCluster
Node 1 Name : kal-cup1 State: Failed Over with Critical Services not Running Reason:
Critical Service Down
Node 2 Name : shorty-cups State: Running in Backup Mode Reason: Critical Service Down
```

#### **Status Example Failed**

```
admin: ha status
Subcluster Name: DefaultCluster
Node 1 Name : kal-cup1 State: Failed Reason: Critical Service Down
Node 2 Name : shorty-cups State: Failed Reason: Critical Service Down
```

I

# utils ils showpeerinfo

This command returns the peer info vector for either a single cluster in an ILS network, or for all the clusters in an ILS network.

utils ils showpeerinfo clustername

| Syntax Description | Parameters Description                                                                                                    |  |
|--------------------|----------------------------------------------------------------------------------------------------|--|
|                    | <i>clustername</i> Specifies the fully qualified domain name of the publisher node for a Unified Communications Manager cluster in an ILS network.                                                                                                    |  |
| Command Modes      | Administrator (admin:)                                                                                                    |  |
| Usage Guidelines   | The peer info vector contains information about a cluster in an ILS network. The available information includes clustername, cluster ID and IP addresses for the cluster nodes. If you want information about a specific cluster in an ILS network, enter the <i>clustername</i> parameter. If you want information on all the clusters in the network, leave the <i>clustername</i> parameter empty |  |
|                    | Requirements                                                                                                    |  |
|                    | Command privilege level: 0                                                                                                    |  |
|                    | Allowed during upgrade: No                                                                                                    |  |
|                    | Applies to: Unified Communications Manager                                                                                                    |  |

# utils import config

This command takes data from the platformConfig.xml file on the virtual floppy drive and modifies the system to match the configuration file. The system reboots after the command successfully completes.

|                  | utils import config                                                                                                    |
|------------------|----------------------------------------------------------------------------------------------------|
| Command Modes    | Administrator (admin:)                                                                                                    |
| Usage Guidelines | This command can be executed on any VMware deployment.                                                                                                    |
|                  | 1. Power on the VMware.                                                                                                    |
|                  | 2. Use the Answer File Generator (AFG) tool ( http://www.cisco.com/web/cuc_afg/index.html ) to create a platformConfig.xml file.                                                                                      |
|                  | <ol> <li>Insert the Config.xml file into a virtual floppy instance (see<br/>http://kb.vmware.com/selfservice/microsites/search.do?language=en_US&amp;cmd=displayKC&amp;externalId=1739for<br/>directions).</li> </ol> |
|                  | 4. Mount the .flp file in the floppy drive of the new VMware.                                                                                                    |
|                  | 5. Sign in to the CLI of the VM (with console or SSH) and execute the <b>utils import config</b> command.                                                                                                    |

The command cycles through all of the data found in the xml file and if data is found that is different than what is currently set on the VM, it modifies the VM to match the new data.

6. The system reboots with the new identity.

### Requirements

Command privilege level: 1

Allowed during upgrade: Yes

Applies to: Unified Communications Manager, IM and Presence Service on Unified Communications Manager, Cisco Unity Connection

### **Execute utils import config in Vmware Deployment**

### Procedure

## utils iostat

This command displays the iostat output for the given number of iterations and intervals.

utils iostat {interval | iterations | filename}

| Syntax Description | Parameters   | Description                                                                                                    |
|--------------------|--------------|----------------------------------------------------------------------------------------------------|
|                    | interval     | Sets the seconds between two iostat readings. You must set this value if you are using the iteration parameter |
|                    | iterations   | Sets the number of iostat iterations. You must set this value if you are using the interval parameter.         |
|                    | filename     | Redirects the output to a file.                                                                                |
| Command Modes      | Administrate | or (admin:)                                                                                                    |
|                    | Requiremen   | its                                                                                                    |
|                    | Command p    | privilege level: 1                                                                                             |
|                    | Allowed dur  | ring upgrade: No                                                                                               |
|                    | 11           | Unified Communications Manager, IM and Presence Service on Unified Communications Manager,<br>Inity Connection |

# utils iothrottle

This command allows you to manage and monitor IO throttling on the server.

utils iothrottle {enable | disable | status}

| Syntax Description | Parameters             | Description                                                                                  |
|--------------------|------------------------|----------------------------------------------------------------------------------------------|
|                    | Enable                 | Enables I/0 throttling enhancements which lowers the impact of upgrades on an active system. |
|                    | Disable                | Disables I/0 throttling enhancements.                                                        |
|                    | Status                 | Displays the status of I/0 throttling enhancements.                                          |
| Command Modes      | Administrator (admin:) |                                                                                              |
| Usage Guidelines   | Disabling I/           | 0 throttling enhancements can adversely affect the system during upgrades.                   |
|                    | Requiremen             | ts                                                                                           |

Command privilege level: 1 for Enable and Disable, 0 for Status

## utils itl reset

This command is used when endpoints are unable to validate their configuration files.

| utils itl reset | {localkey   remotekey}                                                                                                    |
|-----------------|----------------------------------------------------------------------------------------------------|
| localkey        | Generates a new ITL file by taking the existing ITL file on the publisher. The command replaces the signature of that ITL file and signs the new ITL file with the CallManager certificate key.              |
| remotekey       | Generates a new ITL file after importing the PKCS 12 bag that contains the recovery certificate key pair from the remote location. It then signs the newly generated ITL file with the recovery private key. |
|                 | remotekey has the following parameters:                                                                                                    |
|                 | • IP address or hostname                                                                                                    |
|                 | • User ID                                                                                                    |
|                 | • ITLRecovery.p12                                                                                                    |
|                 |                                                                                                    |
|                 | localkey                                                                                                    |

Administrator (admin:) **Command Modes** 

### **Usage Guidelines**

Note

You must run this command on the publisher node.

### **Requirements**

Command privilege level: 4 Allowed during upgrade: No Applies to:

### Example

### utils ipsec restart

This command is used to restart the ipsec service.

utils ipsec restart

**Command Modes** Administrator (admin:)

### **Requirments**

Command privilege level:1 Allowed during upgrade: No Applies to: Unified Communications Manager

#### Example

```
admin:utils ipsec restart
ipsec_setup: Stopping Openswan IPsec...
ipsec_setup: stop ordered, but IPsec appears to be already stopped!
ipsec_setup: doing cleanup anyway...
ipsec_setup: Starting Openswan IPsec U2.6.32/K2.6.32-573.18.1.el6.x86_64...
ipsec_setup: /usr/libexec/ipsec/addconn Non-fips mode set in /proc/sys/crypto/fips_enabled
ipsec_setup: pluto appears to be running already (`/var/run/pluto/pluto.pid' exists), will
not start another
Successfully Restarted IPsec Service
admin:
```

## utils Idap config

This command configures the system LDAP authentication.

| Syntax Description | Parameters    | Description                                                                                                    |
|--------------------|---------------|----------------------------------------------------------------------------------------------------|
|                    | fqdn          | Configures the system to use an FQDN for LDAP authentication.                                                                                                    |
|                    | ipaddr        | Configures the system to use an IP address for LDAP authentication                                                                                                    |
| Command Modes      | Administrat   | or (admin:)                                                                                                    |
| Usage Guidelines   | use this      | <b>ap config fqdn</b> —This command is preferred for LDAP authentication, however, you can only s command if DNS is configured on the system; if the system is not configured to use DNS, use <b>ap config ipaddr</b> . |
|                    |               | <b>ap config ipaddr</b> —This command is not preferred and should only be used if the system is not, not be, configured to use DNS; if the system is configured to use DNS, use <b>utils ldap config fqdn</b> .         |
|                    | Requiremen    | ts                                                                                                    |
|                    | Command p     | rivilege level: 1                                                                                                    |
|                    | Applies to: V | Unified Communications Manager and Cisco Unity Connection                                                                                                    |
| utils Idap co      | nfig stat     | us                                                                                                    |
|                    | This comma    | and displays the utils ldap configuration status.                                                                                                    |

**utils ldap config** {*fqdnipaddr*}

#### utils ldap config status

**Command Modes** Administrator (admin:)

### Requirements

Command privilege level: 0

Allowed during upgrade: Yes

# utils managementAgent alarms minpushLevel

utils managementAgent alarms minpushLevelseverity

If Push Notifications is enabled, run this command to configure the minimum alarm severity for which Unified Communications Manager sends push notifications alarms to the Cisco cloud.

| Syntax Description | Parameters             | Description                                                                                                    |  |
|--------------------|------------------------|----------------------------------------------------------------------------------------------------|--|
|                    | •                      | This value represents the minimum alarm severity for which Unified Communications Manager sends Push Notifications alarms to the Cisco cloud. The possible options are: |  |
|                    |                        | • Critical                                                                                                    |  |
|                    |                        | • Error (this is the default)                                                                                                    |  |
|                    |                        | • Warning                                                                                                    |  |
|                    |                        | • Notice                                                                                                    |  |
|                    |                        | • Information                                                                                                    |  |
| Command Modes      | Administrator (admin:) |                                                                                                    |  |
|                    | Requirement            | ts                                                                                                    |  |
|                    | Command pr             | rivilege level: 1                                                                                                    |  |
|                    | Allowed dur            | ring upgrade: No                                                                                                    |  |
|                    | Applies to: U          | Unified Communications Manager and IM and Presence Service                                                                                                    |  |

# utils managementAgent alarms pushfrequency

If Push Notifications is enabled, run this command to configure the interval following which Unified Communications Manager sends push notifications alarms to the Cisco cloud.

### utils managementAgent alarms pushfrequencyminutes

| Syntax Description | Parameters   | Description                                                                                                   |  |
|--------------------|--------------|----------------------------------------------------------------------------------------------------|--|
|                    | minutes      | The upload frequency in minutes. This value must be an integer between 5 and 90 with a default of 30 minutes. |  |
| Command Modes      | Administrat  | tor (admin:)                                                                                                  |  |
|                    | Requirements |                                                                                                    |  |
|                    | Command p    | privilege level: 1                                                                                            |  |

Allowed during upgrade: No

Applies to: Unified Communications Manager and IM and Presence Service

# utils managementAgent alarms pushnow

If Push Notifications is enabled, run this command to send push notifications alarms to the Cisco cloud immediately, without having to wait for the next scheduled upload.

**Command Modes** Administrator (admin:)

#### Requirements

Command privilege level: 1

Allowed during upgrade: No

Applies to: Unified Communications Manager and IM and Presence Service

## utils network arp delete

This command deletes an entry in the Address Resolution Protocol table.

utils network arp delete host

| Syntax Description | Parameters Description                                                                                                    |  |  |  |
|--------------------|----------------------------------------------------------------------------------------------------|--|--|--|
|                    | <i>host</i> (Optional) Represents the host name or IP address of the host to delete from the table.                                |  |  |  |
| Command Modes      | Administrator (admin:)                                                                                                    |  |  |  |
|                    | Requirements                                                                                                    |  |  |  |
|                    | Command privilege level: 0                                                                                                    |  |  |  |
|                    | Allowed during upgrade: Yes                                                                                                    |  |  |  |
|                    | Applies to: Unified Communications Manager, IM and Presence Service on Unified Communications Manager, and Cisco Unity Connection. |  |  |  |
|                    | Delete Example                                                                                                    |  |  |  |
|                    | admin:utils network arp delete myhost                                                                                              |  |  |  |

## utils network arp set

This command sets an entry in the Address Resolution Protocol table.

```
utils network arp set {host} {addr}
```

| Syntax Description | Parameters                                                                                                    | Description                                                                                    |
|--------------------|----------------------------------------------------------------------------------------------------|------------------------------------------------------------------------------------------------|
|                    | host                                                                                                    | Represents the host name or IP address of the host to add to the table.                        |
|                    | addr                                                                                                    | Represents the hardware address (MAC) of the host to be added in the format:<br>XX:XX:XX:XX:XX |
| Command Modes      | Administrat                                                                                                    | or (admin:)                                                                                    |
|                    | Requiremen                                                                                                    | ts                                                                                             |
|                    | Command p                                                                                                    | privilege level: 0                                                                             |
|                    | Allowed du                                                                                                    | ring upgrade: Yes                                                                              |
|                    | Applies to: Unified Communications Manager, IM and Presence Service on Unified Communications Manager, and Cisco Unity Connection. |                                                                                                |
|                    | Set Example                                                                                                    |                                                                                                |
|                    | admin:util                                                                                                    | s network arp set myhost 11:22:33:44:55:66                                                     |

# utils network arp list

This command lists the contents of the Address Resolution Protocol table.

utils network arp list host hostname [options]

| Syntax Description | Parameters Description                                   |
|--------------------|----------------------------------------------------------|
|                    | host                                                     |
|                    | hostname                                                 |
|                    | options (Optional) page, numeric                         |
|                    | • Page: Pauses to display the output one page at a time. |
|                    | • Numeric: Shows hosts as dotted IP addresses.           |
| Command Modes      | Administrator (admin:)                                   |
| Usage Guidelines   | In the Flags column, C=cached, M=permanent, P=published. |
|                    | Requirements                                             |
|                    | Command privilege level: 0                               |
|                    | Allowed during upgrade: Yes                              |
|                    |                                                          |

Applies to: Unified Communications Manager, IM and Presence Service on Unified Communications Manager, and Cisco Unity Connection.

### List example

```
admin:admin: utils network arp listAddress HWtype HWaddress
Flags Mask Iface
sjc21-3f-hsrp.cisco.com ether 00:00:0C:07:AC:71 C
eth0
philly.cisco.com ether 00:D0:B7:85:98:8E C
eth0
Entries: 2 Skipped: 0 Found: 2
```

# utils network capture

This command captures IP packets on the specified Ethernet interface.

utils network capture eth0 [page] [numeric] [{filefname}] [{countnum}] [{sizebytes}] [{srcaddr}] [{destaddr}] [{portnum}]

| Syntax Description | Parameters  | Description                                                                                                    |
|--------------------|-------------|----------------------------------------------------------------------------------------------------|
|                    | eth0        | Specifies Ethernet interface 0.                                                                                                    |
|                    | page        | (Optional) Displays the output one page at a time.                                                                                  |
|                    |             | When you use the page or file options, the complete capture of all requested packets must occur before the command completes.       |
|                    | numeric     | (Optional) Displays hosts as dotted IP addresses.                                                                                   |
|                    | file fname  | (Optional) Outputs the information to a file.                                                                                       |
|                    |             | The file option saves the information to platform/cli/fname.cap. The filename cannot contain the "." character.                     |
|                    | countnum    | (Optional) Sets a count of the number of packets to capture.                                                                        |
|                    |             | For screen output, the maximum count equals 1000, and, for file output, the maximum count equals 10,000.                            |
|                    | sizebytes   | (Optional) Sets the number of bytes of the packet to capture.                                                                       |
|                    |             | For screen output, the maximum number of bytes equals 128, for file output, the maximum of bytes can be either 262144 bytes or ALL. |
|                    | src addr    | (Optional) Specifies the source address of the packet as a host name or IPV4 address.                                               |
|                    | destaddr    | (Optional) Specifies the destination address of the packet as a host name or IPV4 address.                                          |
|                    | portnum     | (Optional) Specifies the port number of the packet, either source or destination.                                                   |
| 0                  | Administrat | or (admin:)                                                                                                    |

Command Modes

Administrator (admin:)

### Requirements

Command privilege level: 0

Allowed during upgrade: Yes

Applies to: Unified Communications Manager, IM and Presence Service on Unified Communications Manager, and Cisco Unity Connection.

## utils network capture-rotate

This command captures IP packets beyond the 100,000 packet limit of utils network capture.

**utils network capture-rotate** {**file***fname*} [{**size***bytes*}] [{**sizePerFile***megabytes*}] {**maxFiles** *num*}[{**src***addr*}] [{**dest***addr*}] [{**port***num*}][{**host protocol***addr*}]

| Syntax Description | Parameters            | Description                                                                                                    |  |  |
|--------------------|-----------------------|----------------------------------------------------------------------------------------------------|--|--|
|                    | file fname            | Outputs the information to a file.                                                                                                    |  |  |
|                    |                       | <b>Note</b> The file will be saved in platform/cli/fname. fname should not contain the "." character.                                                                                                    |  |  |
|                    | <b>size</b> bytes     | The number of bytes of the packet to capture. Valid values include any number up to 65535 or ALL. The default is ALL.                                                                                                    |  |  |
|                    | sizePerFile megabytes | The sizePerFile sets the value for the size of the log files. (Unit is millions of bytes.) The default value of sizePerFile is 25 MB.                                                                                                    |  |  |
|                    | maxFiles num          | the maxFiles indicates the maximum number of log files to be created. The default value of maxFiles is 10.                                                                                                    |  |  |
|                    | src addr              | (Optional) Specifies the source address of the packet as a hostname or IPV4 address.                                                                                                    |  |  |
|                    | dest addr             | (Optional) Specifies the destination address of the packet as a host name or IPV4 address.                                                                                                    |  |  |
|                    | port num              | (Optional) Specifies the port number of the packet, either source or destination.                                                                                                    |  |  |
|                    | host protocol addr    | (Optional) Limits capture to traffic to and from a specific host. Options for <i>protocol</i> are IP, arp, rarp, all, and <i>addr</i> must be in IPv4 or hostname format. If <b>host</b> is used, do not provide <b>src</b> or <b>dest</b> . |  |  |

### **Command Modes**

### Requirements

Command privilege level: 1

Administrator (admin:)

Allowed during upgrade: Yes

Applies to: Unified Communications Manager, IM and Presence Service on Unified Communications Manager, and Cisco Unity Connection.

## utils network connectivity

This command verifies the node network connection to the first node in the cluster (this connection is only valid on a subsequent node) and to a remote node.

utils network connectivity [{reset}] [hostname/ip address]

utils network connectivity [hostname/ip address] [port-number] [timeout]

| Syntax Description | Parameters                                                                             | Description                                                                                                    |
|--------------------|----------------------------------------------------------------------------------------|----------------------------------------------------------------------------------------------------|
|                    | connectivity                                                                           | This command verifies the node<br>network connection to the first node<br>in the cluster.                                                                         |
|                    |                                                                                        | It is also used to check connectivity<br>to a remote node, where there are<br>two mandatory parameters,<br><b>hostname/ip address</b> and<br><b>port-number</b> . |
|                    | reset                                                                                  | (Optional) Clears previous return codes.                                                                                                    |
|                    | hostname/ip address                                                                    | • (Optional) Hostname or IP<br>address of cluster node to<br>check network connectivity<br>with the publisher or the first<br>node.                               |
|                    |                                                                                        | • (Mandatory) Hostname or IP<br>address of the host that has to<br>be tested for the TCP<br>connection, to check network<br>connectivity on the remote<br>server. |
|                    | port-number                                                                            | (Mandatory) Port number of the host that requires connection test.                                                                                                |
|                    | timeout                                                                                | (Optional) Specifies the time in<br>seconds after which port<br>connectivity message is displayed.                                                                |
| Command Modes      | Administrator (admin:)                                                                 |                                                                                                    |
| Usage Guidelines   | • The utils network connectivity [reset] connectivity to the publisher or the first no | [hostname/ip address] command is used to check the network ode.                                                                                                   |
|                    |                                                                                        |                                                                                                    |

• The **utils network connectivity** [hostname/ip address] [port-number] [timeout] command is used to check the network connectivity to a remote server.

### Requirements

Command privilege level: 0

Allowed during upgrade: Yes

Applies to: Unified Communications Manager, IM and Presence Service on Unified Communications Manager, and Cisco Unity Connection.

### utils network host

This command resolves a host name to an address or an address to a host name.

utils network host *name* [{serverserv}] [page] [detail] [srv]

| Syntax Description | Parameters | Description                                                      |
|--------------------|------------|------------------------------------------------------------------|
|                    | name       | Represents the host name or IP address that you want to resolve. |
|                    | serv       | (Optional) Specifies an alternate domain name server.            |
|                    | [page]     | (Optional) Displays the output one screen at a time.             |
|                    | [detail]   | (Optional) Displays a detailed listing.                          |
|                    | [srv]      | (Optional) Displays DNS SRV records.                             |

### Requirements

Command privilege level: 0

Allowed during upgrade: Yes

Applies to: Unified Communications Manager, IM and Presence Service on Unified Communications Manager, and Cisco Unity Connection.

# utils network ipv6 host

This command does an IPv6 host lookup (or IPv6 address lookup) for the specified host name or IPv6 address.

| <b>Note</b> IPv6 is not supported in Cisco Business Edition 5000. |                                                 |                                         |  |  |  |  |
|-------------------------------------------------------------------|-------------------------------------------------|-----------------------------------------|--|--|--|--|
|                                                                   | utils network ipv6 host {host_nameipv6_address} |                                         |  |  |  |  |
| Syntax Description                                                | Para                                            | meters Description                      |  |  |  |  |
|                                                                   | host                                            | _name Specifies the name of the server. |  |  |  |  |

|               | Parameters Description                                       |
|---------------|--------------------------------------------------------------|
|               | <i>ipv6_address</i> Specifies the IPv6 address of the server |
| Command Modes | Administrator (admin:)                                       |
|               | Requirements                                                 |
|               | Command privilege level: 0                                   |
|               | Allowed during upgrade: Yes                                  |
|               | Applies to: Unified Communications Manager and C             |

## utils network ipv6 traceroute

This command to traces an IPv6 address or hostname.

Note IPv6 is not supported in Cisco Business Edition 5000.

utils network ipv6 traceroute [{ipv6-addresshostname}]

| Syntax Description | Parameters Description |                                                 |
|--------------------|------------------------|-------------------------------------------------|
|                    | ipv6-address           | Specifies IPv6 address that you want to trace.  |
|                    | hostname               | Specifies the host name that you want to trace. |
| Command Modes      | Administrato           | r (admin:)                                      |

### Requirements

Command privilege level: 0

Allowed during upgrade: Yes

Applies to: Unified Communications Manager and Cisco Unity Connection.

## utils network ipv6 ping

This command allows you to ping an IPv6 address or hostname.

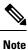

IPv6 is not supported in Cisco Business Edition 5000.

utils network ipv6 ping destination [count]

L

| Syntax Description | Parameters Description                                                                                  |  |  |
|--------------------|----------------------------------------------------------------------------------------------------|--|--|
|                    | destination Specifies a valid IPv6 address or host name that you want to ping.                          |  |  |
|                    | [ <i>count</i> ] Specifies the number of times to ping the external server. The default count equals 4. |  |  |
| Command Modes      | Administrator (admin:)                                                                                  |  |  |
|                    | Requirements                                                                                            |  |  |
|                    | Command privilege level: 0                                                                              |  |  |
|                    | Allowed during upgrade: Yes                                                                             |  |  |
|                    | Applies to: Unified Communications Manager and Cisco Unity Connection.                                  |  |  |

## utils network ping

This command allows you to ping another server.

utils network ping destination [count] [size]

| Syntax Description | Parameters  | Description                                                                        |
|--------------------|-------------|------------------------------------------------------------------------------------|
|                    | destination | Represents the ip address or host name of the server that you want to ping.        |
|                    | [count]     | Specifies the number of times to ping the external server. The default count is 4. |
|                    | [size]      | Specifies the size of ping packets in bytes. The default value is 56.              |
| Command Modes      | Administrat | For (admin:)                                                                       |
|                    | Requiremen  | its                                                                                |
|                    | C 1         |                                                                                    |

Command privilege level: 0

Allowed during upgrade: Yes

Applies to: Unified Communications Manager, IM and Presence Service on Unified Communications Manager, and Cisco Unity Connection.

## utils network traceroute

This command traces IP packets that are sent to a remote destination.

utils network traceroute [destination]

**Syntax Description** 

Parameters Description

destination Represents the hostname or IP address of the server to which you want to send a trace.

### Command Modes Administrator (admin:)

### Requirements

Command privilege level: 0

Allowed during upgrade: Yes

Applies to: Unified Communications Manager, IM and Presence Service on Unified Communications Manager, and Cisco Unity Connection.

### utils network name-service {hosts|services} cache invalidate

This command clears the name service cache.

utils network name-service {hosts \ services} [cache invalidate]

| Syntax Description | Parameters                         | Description             |                                |
|--------------------|------------------------------------|-------------------------|--------------------------------|
|                    | Hosts                              | Host services cache     |                                |
|                    | Services                           | Services service cache  |                                |
| Command Modes      | Administrat                        | or (admin:)             |                                |
|                    | Requiremen                         | ts                      |                                |
|                    | Command p                          | rivilege level: 1       |                                |
|                    | Allowed du                         | ring upgrade: No        |                                |
|                    | Consider the                       | e following example for | r flushing/clearing the cache: |
|                    | admin:util<br>admin:<br>Successful | s network name-serv.    | ice hosts cache invalidate     |

### utils ntp auth symmetric-key

### utils ntp auth symmetric-key {enable | disable | status}

This command helps you enable or disable authentication of the selected NTP server. The authentication is based on symmetric keyID and key. The symmetric key is stored in the encrypted format in Unified Communications Manager.

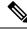

Note

Before you run this command, ensure that you know the NTP server keyID and its corresponding key.

| Syntax Description | Parameters | Description                                                                                         |
|--------------------|------------|----------------------------------------------------------------------------------------------------|
|                    | enable     | Choose one of the NTP servers from the list of available servers and enable it for authentication.  |
|                    | disable    | Choose one of the NTP servers from the list of available servers and disable it for authentication. |
|                    | status     | Shows the authentication status of all the listed NTP servers.                                      |
| Usage Guidelines   | The system | prompts you to enter the KeyID or Symmetric key for authentication of an NTP server.                |
|                    |            |                                                                                                    |
|                    | Note • U   | Inified Communications Manager sends Syslog alert messages when the authentication status of an     |

- Unified Communications Manager sends Syslog alert messages when the authentication status of an NTP server changes. You can secure the connections to the syslog server with TLS.
  - You can configure the NTP server authentication after you install Unified Communications Manager.

### Requirements

Command privilege level: Level 1 can execute all commands, Level 0 can execute only status command

Allowed during upgrade: No

Applies to: Unified Communications Manager

Example: utils ntp auth symmetric-key status - View status when NTP authentication is not enabled

#### Example: utils ntp auth symmetric-key enable - Enable NTP authentication

```
admin:utils ntp auth symmetric-key enable

The List of NTP servers Configured:

1. 10.77.32.92

2. 10.77.46.203

q. press q to exit

Enter the selection for which to configure NTP authentication: 1

Please enter the Key ID [1-65534]:

2

Please enter the Symmetric Key of the NTP Server (SHA1):

Restarting NTP

please run the utils ntp auth symmetric-key status to check the status of NTP Authentication
```

Example: utils ntp auth symmetric-key status - View status after NTP authentication is enabled

admin:utils ntp auth symmetric-key status 10.77.46.203 : NTP Authentication is disabled.

10.77.32.92 : NTP Authentication is enabled.

#### Example: utils ntp auth symmetric-key disable - Disable NTP authentication

```
admin:utils ntp auth symmetric-key disable
The List of NTP servers Configured:
0. All
1. 10.77.46.203
2. 10.77.32.92
q. press q to exit
Enter the selection for which to disable NTP authentication: 2
NTP authentication has been disabled on the particular server.
Restarting NTP
```

#### Example: utils ntp auth symmetric-key status - View status after NTP authentication is disabled

10.77.46.203 : NTP Authentication is disabled. 10.77.32.92 : NTP Authentication is disabled. ind assid status conf reach auth condition last\_event cnt 1 42767 9144 yes yes none falsetick reachable 4 2 42768 912a yes yes none falsetick sys peer 2

#### Example: utils ntp auth symmetric-key status - View status of NTP authentication

### utils ntp auth auto-key

utils ntp auth auto-key {enable | disable | status}

This command helps you enable or disable authentication of the selected NTP server. The authentication is based on the client key. It also allows you to check the authentication status of the ntp servers.

|                    | Note                                                                                                    |                      | n configure the PKI-based authentication with the IFF identity scheme on the NTP server only if you common criteria mode on the Unified Communication Manager.                                                                                                    |  |  |  |
|--------------------|----------------------------------------------------------------------------------------------------|----------------------|----------------------------------------------------------------------------------------------------|--|--|--|
|                    | You                                                                                                    | u can ena            | ble either symmetric key or PKI-based NTP authentication on Unified Communications Manager.                                                                                                    |  |  |  |
|                    | If y                                                                                                    | ou try to            | enable the symmetric key on the PKI enabled server, the following warning message is displayed:                                                                                                    |  |  |  |
| W                  | <b>Warning</b> NTP authentication using Autokey is currently enabled and must be disabled before the symmetric enabled. Use the command 'utils ntp auth auto-key disable' to disable NTP authentication, the command. |                      |                                                                                                    |  |  |  |
|                    | -                                                                                                    | ou try to<br>played: | enable the Autokey on the symmetric key enabled server, the following warning message is                                                                                                    |  |  |  |
| W                  | arning                                                                                                    |                      | thentication using symmetric key is currently enabled and must be disabled before Autokey is enabled.<br>command 'utils ntp auth symmetric-key disable' to disable NTP authentication, then retry this command.                                                                                              |  |  |  |
|                    |                                                                                                    |                      |                                                                                                    |  |  |  |
|                    | Note                                                                                                    | NTP se               | ervers require ntp version 4 and the rpm version ntp-4.2.6p5-1.el6.x86_64.rpm and above.                                                                                                    |  |  |  |
| Syntax Description | Pa                                                                                                    | rameters             | Description                                                                                                    |  |  |  |
|                    | en                                                                                                    | able                 | Choose one of the NTP servers from the list of available servers and enable it for authentication.                                                                                                    |  |  |  |
|                    | dis                                                                                                    | sable                | Choose one of the NTP servers from the list of PKI authentication enabled NTP servers and disable authentication.                                                                                                    |  |  |  |
|                    | sta                                                                                                    | atus                 | Shows the authentication status of all the listed NTP servers.                                                                                                    |  |  |  |
| Usage Guidelines   | NT<br>Coi                                                                                                    | P server.<br>mmunica | ing NTP authentication, system prompts you to enter the IFF client key for authentication of an When the client key is uploaded successfully, it restarts the NTP service on the Unified tions Manager publisher node. Post that authentication is enabled between the Unified tions Manager and NTP server. |  |  |  |
|                    |                                                                                                    |                      |                                                                                                    |  |  |  |
|                    | Note                                                                                                    |                      | ou can configure the NTP server authentication after you install or upgrade the Unified Communications anager.                                                                                                    |  |  |  |
|                    |                                                                                                    | • De                 | o not terminate the execution by pressing "Ctrl-C" key during the CLI execution.                                                                                                    |  |  |  |
|                    | Rec                                                                                                    | quiremen             | ts                                                                                                    |  |  |  |

Command privilege level:: Level 1 can execute all commands, Level 0 can execute only status command

Allowed during upgrade: No

Applies to:: Unified Communications Manager

### admin:utils ntp auth auto-key enable-Enable NTP authentication

```
1: 10.78.83.146
2: 10.77.46.203
3: 10.77.32.92
Select the server for which auto-key based NTP authentication is to be enabled (Enter q to
 exit):2
Enter the IFF client key for the 10.77.46.203:
# ntpkey_iffpar_ccm203.3705887848
# Thu Jun 8 10:47:28 2017
----BEGIN PRIVATE KEY-----
MIGzAgEAMIGoBgcqhkjOOAQBMIGcAkEA4r3EkDFdP05QSpzVpGHnZN3JgOkW0Ch9
erxLB7zSxrwNdnDI1Wg5bUhZZWKZceQd/nyD6FLpZNFrpHny1kBUgQIVAJEjgjZM
r2aaMGSN5x2yUmhT4MqNAkBp2gkQNi8sluLre0YKyc+kdICiRkEK2jKwBETXs7Mh
aEd/c4DQnZkd5U9gco4v9zPpsfPOqftvymVyVmRyKX0NBAMCAQE=
----END PRIVATE KEY-----
The Client key does not match the hostname of the selected NTP server. This could be because
a DNS server is not configured or the DNS entry for this host is not present.
Please verify the client key uploaded corresponds to the selected NTP server and that the
DNS configuration is correct.
Do you want to continue with this operation?<yes/no>:
Client key uploaded succesfully
Restarting NTP service.
Please run 'utils ntp auth auto-key status' to check the status of NTP authentication.
```

```
Ŵ
```

Note

The above user warning prompt is not displayed, if the DNS server is able to resolve the hostname of the selected NTP server and if it matches with the hostname in the client key provided.

#### admin:utils ntp auth auto-key status - View status when NTP authentication is enabled

```
1.10.78.83.146 : NTP Authentication is disabled.
2.10.77.46.203 : NTP Authentication is enabled.
3.10.77.32.92 : NTP Authentication is disabled.
Select the server for which auto-key based NTP authentication details is to be displayed
(Enter q to exit):
2
  NTP public certificate:
# ntpkey RSA-SHA1cert ccm-90.3708840303
# Wed Jul 12 14:55:03 2017
----BEGIN CERTIFICATE----
MIICwTCCAamqAwIBAqIFAN0QaW8wDQYJKoZIhvcNAQEFBQAwETEPMA0GA1UEAxMG
Y2NtLTkwMB4XDTE3MDcxMjA5MjUwM1oXDTE4MDcxMjA5MjUwM1owETEPMA0GA1UE
AxMGY2NtLTkwMIIBIjANBgkqhkiG9w0BAQEFAAOCAQ8AMIIBCgKCAQEAv0no6hNu
C88VXyCkMCJ6w6hny7eG6JU8LzEjMIN5aqD0FDjnRzIKK/DL5DMReRy4j/4YQTR7
nT9ThudFwyUu0y860pPWBgfKeII6kjtkElo4mp8RyMLJDp4e0jOh63wCP0cJsdZ1
dXfvx0/0jK6ZdX70eHtcZn2ycLkSZP6hkos6Un//5zfu1IG47QEliIh3bpPWq647
JiHELeuiqcNm2plLSorXqmA3LFBI99pamwFl9Lmqb49y0Ie/QchXhudOOsG0zuaL
PaEnkPdyNtxvQbCQ24cVBmHup7UBkdZYA+5unpbczMzzE3tQs1/CvizmUbfA+/gi
/DWSBC4Hfc011QIDAQABoyAwHjAPBgNVHRMBAf8EBTADAQH/MAsGA1UdDwQEAwIC
```

```
hDANBgkghkiG9w0BAQUFAAOCAQEAttJbav0+qVPk9abAW1WcmhQUbjW58qrLE9A0
2ZvIvHKq2TyBAIxYcUSQQ3GXSwBDHKZUNSAzrFrTQ+vLFqFvoSH0o5EFruIdrwyn
zCD1OqNJXsCPsxyofSDuT/+pxvVxGXlcIpmDa2tieEUcdSvaGxol+ABhOO8YI6uf
bHNUCdjNSYbF6W0LMs643VS1NEUmBE4Tp+YWpLgbmXDXGa1wHlog5fZfnywk161J
n34asWwWmR467WADnPBfMJDWzU1GMceh11XQ/gbYYX3+rpileAZF6x9Z/goexhNc
L4WyzBrlR7iueJ1wYdFZ5THXOat3bxWMWU4fDzqTWA7G9hpP6w==
----END CERTIFICATE----
  Client Key:
# ntpkey_iffpar ccm203.3705887848
# Thu Jun 8 10:47:28 2017
----BEGIN PRIVATE KEY-----
MIGzAgEAMIGoBgcqhkjOOAQBMIGcAkEA4r3EkDFdP05QSpzVpGHnZN3JgOkW0Ch9
erxLB7zSxrwNdnDI1Wg5bUhZZWKZceQd/nyD6FLpZNFrpHny1kBUgQIVAJEjgjZM
r2aaMGSN5x2yUmhT4MqNAkBp2gkQNi8sluLre0YKyc+kdICiRkEK2jKwBETXs7Mh
aEd/c4DQnZkd5U9gco4v9zPpsfPOqftvymVyVmRyKX0NBAMCAQE=
----END PRIVATE KEY-----
admin:
```

### admin:utils ntp auth auto-key disable-Disable NTP authentication

```
The List of NTP servers Configured:

1. 10.77.46.203

Enter the NTP server in which the authentication needs to be disabled(Enter q to exit): 1

NTP authentication has been disabled on 10.77.46.203

Restarting NTP

admin:
```

### utils ntp server add

The command adds a maximum of five specified NTP servers.

utils ntp server add s1 [{s1s2s3s4s5}] [norestart]

| Syntax Description | Parameters          | Description                                                         |                           |
|--------------------|---------------------|---------------------------------------------------------------------|---------------------------|
|                    | s1                  | Specifies the NTP servers.                                          |                           |
|                    | norestart           | Causes the NTP service to not restart after you add the servers.    |                           |
| Command Modes      | Administrat         | or (admin:)                                                         |                           |
| Usage Guidelines   | If you use <b>n</b> | orestart, an explicit restart of the NTP service is required for th | e changes to take effect. |
|                    | Requiremen          | ts                                                                  |                           |
|                    | Command p           | rivilege level: 0                                                   |                           |
|                    | Allowed du          | ring upgrade: Yes                                                   |                           |
|                    | A 1º / 1            | Unified Communications Manager                                      |                           |

### Example: Attempting to Add Servers with Incorrect Command Line Parameters

```
admin: admin:utils ntp server add s1 s2 s3 s4 s5 s6 s7 s8
Incorrect number of parameters entered for add
usage: utils ntp server add s1 [s2 s3 s4 s5] [norestart]
```

#### Example: Attempting to Add a Server Using norestart Without Specifying a Server

admin: utils ntp server add s1 s2 s3 s4 s5 s6 s7 s8 Incorrect number of parameters entered for add usage: utils ntp server add s1 [s2 s3 s4 s5] [norestart]

#### **Example: Adding servers without norestart**

admin: utils ntp server add clock1.cisco.com clock2.cisco.com clock1.cisco.com : added successfully. clock2.cisco.com : added successfully. Restarting NTP on the server.

#### Example: Adding Servers That Are Already Added, Without norestart

admin: utils ntp server add clockl.cisco.com clock2.cisco.com clockl.cisco.com : [The host has already been added as an NTP server.] clock2.cisco.com : [The host has already been added as an NTP server.]

### Example: Adding Server to Self Without norestart

admin: utils ntp server add bglr-ccm26 bglr-ccm26 : [This server cannot be added as an NTP server.]

#### Example: Adding Inaccessible Server Without norestart

admin: utils ntp server add clock3.cisco.com clock3.cisco.com : [ Inaccessible NTP server. Not added. ]

#### **Example: Adding Servers with norestart**

admin: utils ntp server add ntp01-syd.cisco.com ntp02-syd.cisco.com clock.cisco.com norestart ntp01-syd.cisco.com : added successfully. ntp02-syd.cisco.com : added successfully. clock.cisco.com : added successfully. The NTP service will need to be restarted for the changes to take effect.

#### Example: Adding Servers When Five Are Already Configured

admin:utils ntp server add clock3.cisco.com The maximum permissible limit of 5 NTP servers is already configured.

### utils ntp server delete

This command deletes NTP servers that are configured.

#### utils ntp server delete

**Command Modes** Administrator (admin:)

Utils Commands

### **Usage Guidelines**

This command allows you to delete a configured Network Time Protocol (NTP) server or multiple NTP servers. When you choose the server to delete, you are prompted to indicate if you want to restart the NTP service. If you choose no, the NTP service does not get restarted after the server is deleted.

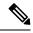

Note

It is required to have at least 1 NTP server configured. Therefore, you cannot delete an NTP server if only one is configured. If you select the option to delete all the NTP servers, the NTP servers are deleted in top down order and the last NTP server on the list does not get deleted. The process is similar to the top down order followed during utils ntp config or utils ntp status

### Requirements

Command privilege level: 0

Allowed during upgrade: Yes

Applies to: Unified Communications Manager

#### Example: Deleting Servers with Incorrect Command Line Parameters

```
admin: utils ntp server delete clock1.cisco.com clock2.cisco.com
Incorrect number of optional parameters entered for delete
usage: utils ntp server delete
```

### **Example: Deleting Single Server with NTP Restart**

admin: utils ntp server delete 1: clock1.cisco.com 2: clock2.cisco.com 3: ntp01-syd.cisco.com 4: ntp02-syd.cisco.com 5: clock.cisco.com a: all q: quit Choice: 1 Restart NTP (y/n): y clock1.cisco.com will be deleted from the list of configured NTP servers.

Continue (y/n)?y

clock1.cisco.com : deleted successfully. Restarting NTP on the server.

### Example: Deleting All Servers Without NTP Restart

admin: utils ntp server delete 1: clock1.cisco.com 2: clock2.cisco.com 3: ntp01-syd.cisco.com 4: ntp02-syd.cisco.com 5: clock.cisco.com a: all q: quit

Choice: a

Restart NTP (y/n): n This will result in all the configured NTP servers being deleted. Continue (y/n)?y clock1.cisco.com : deleted successfully. clock2.cisco.com : deleted successfully. ntp01-syd.cisco.com : deleted successfully. ntp02-syd.cisco.com : deleted successfully. clock.cisco.com : [The NTP server was not deleted. At least one NTP server is required.] The NTP service will need to be restarted for the changes to take effect.

#### Example: Deleting All Servers When No Servers Are Configured

```
admin: utils ntp server delete
There are no NTP servers configured to delete.
```

### utils ntp config

This command displays the current configuration of the NTP client and server.

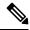

Note

To avoid potential compatibility, accuracy, and network jitter problems, the external NTP servers that you specify for the primary node should be NTP v4 (version 4). If you are using IPv6 addressing, external NTP servers must be NTP v4.

#### utils ntp config

Command Modes Administrator (admin:)

### Requirements

Command privilege level: 0

Allowed during upgrade: Yes

Applies to: Unified Communications Manager, IM and Presence Service on Unified Communications Manager, Cisco Unity Connection

### utils ntp restart

This command restarts the NTP service.

utils ntp restart

**Command Modes** Administrator (admin:)

#### Requirements

Command privilege level: 0

Allowed during upgrade: Yes

Applies to: Unified Communications Manager, IM and Presence Service on Unified Communications Manager, and Cisco Unity Connection

## utils ntp server list

This command lists all NTP servers.

utils ntp server list

Command Modes Administrator (admin:)

### Requirements

Command privilege level: 0

Allowed during upgrade: Yes

Applies to: Unified Communications Manager and IM and Presence Service on Unified Communications Manager

## utils ntp start

This command starts the NTP service if it is not already running.

|                  | Note | You can not stop the NTP service from the command line interface. Use this command when the utils ntp status command returns stopped. |  |
|------------------|------|----------------------------------------------------------------------------------------------------|--|
|                  | util | s ntp start                                                                                                    |  |
| Command Modes Ad |      | ministrator (admin:)                                                                                                    |  |
|                  | Req  | uirements                                                                                                    |  |
|                  | Cor  | nmand privilege level: 0                                                                                                    |  |
|                  | All  | owed during upgrade: Yes                                                                                                    |  |
|                  | 11   | blies to: Unified Communications Manager, IM and Presence Service on Unified Communications Manager,<br>Cisco Unity Connection        |  |

## utils ntp status

This command displays the current status of NTP.

utils ntp status

### Command Modes Administrator (admin:)

### Requirements

Command privilege level:

Allowed during upgrade:

Applies to: Unified Communications Manager and IM and Presence Service on Unified Communications Manager.

### utils os kerneldump

This command configures kerneldump to provide a kernel crash dumping mechanism. The kernel captures the dump to the local disk, in case of a kernel crash.

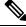

**Note** The netdump commands have been removed from release 8.6(1) and have been replaced with the kerneldump commands.

### utils os kerneldump {enable | disable}

**Command Modes** Administrator (admin:)

**Usage Guidelines** If a kernel crash occurs, the capture kernel dumps the core on the local disk of the server. The primary kernel reserves 128MB of physical memory that the capture kernel uses to boot. The kerneldump uses the **kexec** command to boot into a capture kernel whenever the kernel crashes.

#### Requirements

Command privilege level: 0

Allowed during upgrade: Yes

Applies to: Unified Communications Manager and Cisco Unity Connection

### Example

## utils os kerneldump ssh

This command enables, disables, or displays the status of an external SSH server.

utils os kerneldump ssh {enable | disable | status}

I

| Syntax Description | Parameters             | Description                                                                                                    |
|--------------------|------------------------|----------------------------------------------------------------------------------------------------|
|                    | enable                 | Configures an external SSH server as a kerneldump server to kernel dumps.                                                                                                    |
|                    | disable                | Removes support of the external SSH server that is configured to collect kernel dumps.                                                                                                    |
|                    | status                 | Indicates whether an external SSH server is configured or not, to collect kernel dumps.                                                                                                    |
| Command Modes      | Administrat            | or (admin:)                                                                                                    |
| Usage Guidelines   | the core on            | SH server has the kerneldump service enabled and a kernel crash occurs, the capture kernel dumps the external server that is configured to collect the dump.<br>d disabling kerneldump require a system reboot for the changes to come into effect. |
|                    | Requiremen             | its                                                                                                    |
|                    | Command p              | privilege level: 1                                                                                                    |
|                    | Allowed du             | ring upgrade: Yes                                                                                                    |
|                    | Applies to:            | Unified Communications Manager and Cisco Unity Connection                                                                                                    |
|                    | Example                |                                                                                                    |
|                    | Disabling<br>Would you | ls os kerneldump ssh disable 10.77.31.60<br>kerneldump requires system reboot<br>like to continue (y/n): y<br>disable operation succeeded                                                                                                    |

System going for a reboot

## utils os kerneldump status

This command provides the status of the kdump service.

utils os kerneldump status

**Command Modes** Administrator (admin:)

### Requirements

Command privilege level: 0

Allowed during upgrade: No

Applies to: Unified Communications Manager, IM and Presence Service on Unified Communications Manager, and Cisco Unity Connection

## utils os secure

This command is used to specify the level of security provided by selinux.

### utils os secure {enforce | permissive | status}

| Syntax Description | Parameters Description                                                                              |       |
|--------------------|----------------------------------------------------------------------------------------------------|-------|
|                    | enforce                                                                                             |       |
|                    | permissive                                                                                          |       |
|                    | status                                                                                              |       |
| Command Modes      | Administrator (admin:)                                                                              |       |
| Usage Guidelines   | Note that selinux does not handle rate limiting. Rate limiting is handled by ipprefs and ip tables. |       |
|                    | Requirements                                                                                        |       |
|                    | Command privilege level: 1                                                                          |       |
|                    | Allowed during upgrade: No                                                                          |       |
|                    | Applies to: Unified Communications Manager and IM and Presence Service on Unified Communication     | tions |

## utils os secure dynamic-policies compile

Manager

This command generates the selinux policy module and type enforcement that resolves the recorded denials under the dynamic policy.

utils os secure dynamic-policies compile policy name

| Parameters Description                                                       |                        |  |
|------------------------------------------------------------------------------|------------------------|--|
|                                                                              | and                    |  |
| Administrator (admin:)                                                       |                        |  |
| –<br>Requirements                                                            |                        |  |
| Command privilege level: 1                                                   |                        |  |
| Allowed during upgrade: Yes                                                  |                        |  |
|                                                                              | ns                     |  |
| <br><br><br><br><br>-<br>-<br>-<br>-<br>-<br>-<br>-<br>-<br>-<br>-<br>-<br>- | Administrator (admin:) |  |

## utils os secure dynamic-policies list

This command lists all the operating system dynamic policies with their statuses.

utils os secure dynamic-policies list

### Command Modes Administrator (admin:)

### Usage Guidelines Requirements

Command privilege level: 1

Allowed during upgrade: Yes

Applies to: Unified Communications Manager and IM and Presence Service on Unified Communications Manager

## utils os secure dynamic-policies load

This command loads the selinux policy module for the dynamic policy into selinux. This command applies new rules into selinux that prevent the denials that are recorded under the dynamic policy from reoccurring.

utils os secure dynamic-policies load policy name

| Syntax Description | Parameters Description                                                                                      |        |
|--------------------|----------------------------------------------------------------------------------------------------|--------|
|                    | policyType the dynamic policy name that has a generated selinux policy module, which is notnameinto selinux | loaded |
| Command Modes      | Administrator (admin:)                                                                                      |        |
| Usage Guidelines   | Requirements                                                                                                |        |
|                    | Command privilege level: 1                                                                                  |        |
|                    | Allowed during upgrade: Yes                                                                                 |        |
|                    | Applies to: Unified Communications Manager and IM and Presence Service on Unified Communica<br>Manager      | tions  |

# utils os secure dynamic-policies remove

This command deletes all the data for the dynamic policy from the operating system. The data includes unloading the policy module from selinux and deleting the generated policy module, type enforcements, recorded denials, and delta logs.

utils os secure dynamic-policies remove policy name

| Syntax Description | Parameters   | Description                                                             |
|--------------------|--------------|-------------------------------------------------------------------------|
|                    | policy       | Type the dynamic policy name that is unnecessary or no longer required. |
|                    | name         |                                                                         |
| Command Modes      | Administrate | or (admin:)                                                             |

### Usage Guidelines Requirements

. . . .

Command privilege level: 1

Allowed during upgrade: Yes

Applies to: Unified Communications Manager and IM and Presence Service on Unified Communications Manager

### utils os secure dynamic-policies show

This command displays the rules to be introduced by loading the generated selinux policy module of the dynamic policy. Run this command after the successful compilation to verify that the rules to be loaded are secure.

utils os secure dynamic-policies show policy name

| Parameters Description                                                                                   |
|----------------------------------------------------------------------------------------------------|
| <i>policy</i> Type the dynamic policy name for which you want to view the rules. <i>name</i>             |
| Administrator (admin:)                                                                                   |
| Requirements                                                                                             |
| Command privilege level: 1                                                                               |
| Allowed during upgrade: Yes                                                                              |
| Applies to: Unified Communications Manager and IM and Presence Service on Unified Communications Manager |
|                                                                                                    |

## utils os secure dynamic-policies start-recording

This command starts recording the selinux denials and organizes them under the new dynamic policy.

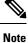

• This command sets the system into the permissive mode.

- The dynamic-policies are generated on a per-node basis. As a restriction, these policies cannot be exported or imported. This restriction has the following advantages:
  - Prevent loading external and unsigned policy modules into selinux that may create security vulnerabilities.
  - Prevent the transfer of policy modules between Unified Communications Manager clusters with different configurations.

utils os secure dynamic-policies start-recording policy name

| Syntax Description | Parameters Description                                                                                                    |  |
|--------------------|----------------------------------------------------------------------------------------------------|--|
|                    | <i>policy</i> Type the dynamic policy name where the selinux denials and future policy data is to be organized. <i>name</i> |  |
| Command Modes      | Administrator (admin:)                                                                                                    |  |
| Usage Guidelines   | -<br>Requirements                                                                                                    |  |
|                    | Command privilege level: 1                                                                                                  |  |
|                    | Allowed during upgrade: Yes                                                                                                 |  |
|                    | Applies to: Unified Communications Manager and IM and Presence Service on Unified Communications<br>Manager                 |  |

## utils os secure dynamic-policies stop-recording

This command stops recording the selinux denials for the dynamic policy. This command switches the system back to the original enforcement mode—either permissive mode or enforcing mode. This log generates a delta log for all selinux denials that occurred between the start of the recording till it ends.

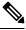

**Note** This command fails if the delta log has no new denials. Then, the dynamic policy is purged and you will have to use this command again.

utils os secure dynamic-policies stop-recording policy name

| Syntax Description | Parameters Description                                                                                      |
|--------------------|----------------------------------------------------------------------------------------------------|
|                    | <i>policy</i> Type the dynamic policy name the recording of which you want to stop. <i>name</i>             |
| Command Modes      | Administrator (admin:)                                                                                      |
| Usage Guidelines   | Requirements                                                                                                |
|                    | Command privilege level: 1                                                                                  |
|                    | Allowed during upgrade: Yes                                                                                 |
|                    | Applies to: Unified Communications Manager and IM and Presence Service on Unified Communications<br>Manager |

## utils PlatformWebAccess disable

Use this command to restrict the user sign-in to Cisco OS Administration and Disaster Recovery System applications when SSO is enabled.

### utils PlatformWebAccess disable

**Command Modes** Administrator (admin:)

### Requirements

Command privilege level: 4

Allowed during upgrade: Yes

Applies to: Unified Communications Manager, IM and Presence Service on Unified Communications Manager, and Cisco Unity Connection

### utils PlatformWebAccess enable

Use this command to enable the user sign-in to Cisco OS Administration and Disaster Recovery System applications.

### utils PlatformWebAccess enable

**Command Modes** Administrator (admin:)

#### Requirements

Command privilege level: 4

Allowed during upgrade: Yes

Applies to: Unified Communications Manager, IM and Presence Service on Unified Communications Manager, and Cisco Unity Connection

## utils PlatformWebAccess status

Use this command to display the status of the web access of the system—whether the platform web access is enabled or disabled for Cisco OS Administration and Disaster Recovery System applications.

### utils PlatformWebAccess status

Command Modes Administrator (admin:)

#### Requirements

Command privilege level: 4

Allowed during upgrade: Yes

Applies to: Unified Communications Manager, IM and Presence Service on Unified Communications Manager, and Cisco Unity Connection

## utils processCoreDumps disable

This command disables the process core dumps.

utils processCoreDumps disable

Command Modes Administrator (admin:)

### Requirements

Command privilege level: 1

Allowed during upgrade: No

Applies to: Unified Communications Manager, IM and Presence Service on Unified Communications Manager, Cisco Unity Connection

## utils processCoreDumps enable

This command enables the process core dumps.

### utils processCoreDumps enable

**Command Modes** Administrator (admin:)

### Requirements

Command privilege level: 1

Allowed during upgrade: No

Applies to: Unified Communications Manager, IM and Presence Service on Unified Communications Manager, Cisco Unity Connection

## utils processCoreDumps status

This command provides the status of the kdump service.

### utils processCoreDumps status

### **Command Modes** Administrator (admin:)

#### Requirements

Command privilege level: 0

Allowed during upgrade: No

Applies to: Unified Communications Manager, IM and Presence Service on Unified Communications Manager, Cisco Unity Connection

### utils remote\_account create

This command creates a remote account.

### utils remote\_account create

Command Modes Administrator (admin:)

**Usage Guidelines** A remote account generates a pass phrase that allows Cisco Systems support personnel to get access to the system for the specified life of the account.

#### Requirements

Command privilege level: 1

Allowed during upgrade: Yes

Applies to: Unified Communications Manager, IM and Presence Service on Unified Communications Manager, Cisco Unity Connection

## utils remote\_account disable

This command allows you to disable a remote account.

### utils remote\_account disable

**Command Modes** Administrator (admin:)

#### Requirements

Command privilege level: 1

Allowed during upgrade: Yes

Applies to: Unified Communications Manager, IM and Presence Service on Unified Communications Manager, and Cisco Unity Connection

### utils remote\_account enable

This command allows you to enable a remote account.

#### utils remote\_account enable

**Command Modes** Administrator (admin:)

Usage Guidelines You can have only one remote account that is enabled at a time.

### Requirements

Command privilege level: 1

Allowed during upgrade: Yes

Applies to: Unified Communications Manager, IM and Presence Service on Unified Communications Manager, and Cisco Unity Connection

### utils remote\_account status

This command allows you to check the status of a remote account.

### utils remote\_account status

Command Modes

Administrator (admin:)

### Requirements

Command privilege level: 0

Allowed during upgrade: Yes

Applies to: Unified Communications Manager, IM and Presence Service on Unified Communications Manager, and Cisco Unity Connection

## utils remotesyslog set protocol tcp

This command configures the protocol for communication with remote syslog server as TCP on the system. Restart the node for changes to take effect.

### utils remotesyslog set protocol tcp

Command Modes Administrator (admin:)

### **Requirements**

Command privilege level: 4

Allowed during upgrade: No

Applies to: Unified Communications Manager, IM and Presence Service on Unified Communications Manager, Cisco Unity Connection

## utils remotesyslog set protocol udp

This command configures the protocol for communication with remote syslog server as UDP on the system. Restart the node for changes to take effect.

utils remotesyslog set protocol udp

### **Command Modes** Administrator (admin:)

### Requirements

Command privilege level: 4

Allowed during upgrade: No

Applies to: Unified Communications Manager, IM and Presence Service on Unified Communications Manager, Cisco Unity Connection

## utils remotesyslog set protocol tls

This command configures the protocol for communication with the remote syslog server as Transport Layer Security (TLS) 1.2 on the system. TLS 1.2 enables Unified Communications Manager and IM and Presence Service to establish a secure connection with syslog servers. This enables Unified Communications Manager and IM and Presence Service to comply with Common Criteria guidelines.

Note

- Ensure that the syslog server supports TLS 1.2 protocols as a secure connection will be established only if the syslog server supports TLS 1.2 protocols.
  - In Common Criteria Mode, strict host name verification is implemented. Hence, it is required to configure the server with a fully qualified domain name (FQDN) which matches the certificate.

Restart the node for the changes to take effect.

utils remotesyslog set protocol tls

Command Modes Administrator (admin:)

Requirements

Command privilege level: 4

Allowed during upgrade: No

Applies to: Unified Communications Manager and IM and Presence Service on Unified Communications Manager

A security certificate has to be uploaded from the syslog server to the tomcat trust store on Unified Communications Manager and IM and Presence Service.

### utils remotesyslog show protocol

This command shows whether the protocol for communication with remote syslog server is TCP or UDP on the system.

utils remotesyslog show protocol

### Command Modes Administrator (admin:)

### Requirements

Command privilege level: 0

Allowed during upgrade: No

Applies to: Unified Communications Manager, IM and Presence Service on Unified Communications Manager, Cisco Unity Connection

## utils reset\_application\_ui\_administrator\_name

This command resets the application user interface administrator name.

utils reset\_application\_ui\_administrator\_name

Command Modes

### Requirements

Administrator (admin:)

Command privilege level: 1

Allowed during upgrade: Yes

Applies to: Unified Communications Manager, IM and Presence Service on Unified Communications Manager, and Cisco Unity Connection

### utils reset\_application\_ui\_administrator\_password

This command resets the application user interface administrator password.

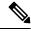

**Note** For password changes on IM and Presence nodes, stop the Cisco Presence Engine service in all IM and Presence nodes before resetting the administrator password. After the password reset, restart Cisco Presence Engine service in all the nodes. Make sure that you perform this task during maintenance because you may face presence issues when the PE is stopped. If you change the password from IM and Presence nodes, make sure the new password is same as the current administrator password in Unified Communication Manager.

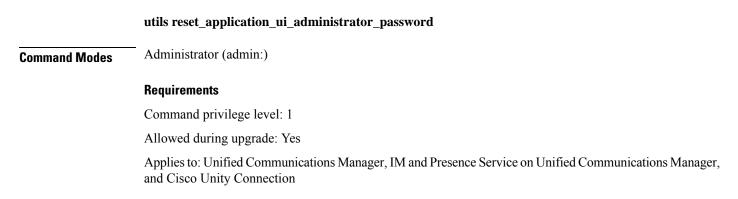

### utils restore\_application\_ui\_administrator\_account

This command restores the application user interface administrator account.

utils restore\_application\_ui\_administrator\_account

Command Modes Administrator (admin:)

### **Requirements**

Command privilege level: 1

Allowed during upgrade: No

Applies to: Unified Communications Manager, IM and Presence Service on Unified Communications Manager, Cisco Unity Connection

## utils rosters list limited

Run this command on the database publisher node to obtain a count of invalid watchers and invalid contacts. The total counts display in the CLI.

**Command Modes** Administrator (admin:)

Usage Guidelines We recommend that you run this command only during a maintenance window. This command will list only the count and no details of the invalid records. For details on the invalid records, try utils rosters list [ watchers | contacts | full.

### Requirements

Command privilege level: 4

Allowed during upgrade: No

Applies to: IM and Presence Service

## utils rosters list full

Run this command on the database publisher node to write the details of all invalid watchers and invalid contacts to a file. The command also displays the total counts in the CLI.

**Command Modes** Administrator (admin:)

**Usage Guidelines** We recommend that you run this command only during a maintenance window.

### Requirements

Command privilege level: 4

Allowed during upgrade: No

Applies to: IM and Presence Service

## utils rosters list watchers

Run this command on the database publisher node to write the details of all invalid watchers in the cluster to a file. The total count of invalid contacts also displays in the CLI.

**Command Modes** Administrator (admin:)

**Usage Guidelines** We recommend that you run this command only during a maintenance windows. While executing, progress is displayed in the CLI as well as in a log file.

### Requirements

Command privilege level: 4

Allowed during upgrade: No

Applies to: IM and Presence Service

### utils rosters list contacts

Run this command on the database publisher node to write the details of all invalid contacts in the cluster to a file. The total count of invalid contacts also displays in CLI.

Command Modes Administrator (admin:)

**Usage Guidelines** We recommend that you run this command only during a maintenance window.

### Requirements

Command privilege level: 4

Allowed during upgrade: No

Applies to: IM and Presence Service

### utils rosters delete

Run this command on the database publisher node to delete all invalid watchers and invalid contacts in the IM and Presence cluster.

**Command Modes** Administrator (admin:)

**Usage Guidelines** We recommend that you run this command only during a maintenance windows. While executing, progress is displayed in the CLI as well as in a log file.

### Requirements

Command privilege level: 4

Allowed during upgrade: No Applies to: IM and Presence Service

## utils scheduled-task disable

This command disables the scheduled-task.

utils scheduled-task disable scheduled-task

| Syntax Description | Parameters Description                                                                                                    |
|--------------------|----------------------------------------------------------------------------------------------------|
|                    | scheduled-task Enter the name of the task that you need to disable.                                                           |
| Command Modes      | Administrator (admin:)                                                                                                    |
|                    | Requirements                                                                                                    |
|                    | Command privilege level: 1                                                                                                    |
|                    | Allowed during upgrade: No                                                                                                    |
|                    | Applies to: Unified Communications Manager, IM and Presence Service on Unified Communications Manager, Cisco Unity Connection |

## utils scheduled-task enable

This command enables the scheduled-task.

utils scheduled-task enable scheduled-task

| Syntax Description | Parameters Description                                                                                                    |
|--------------------|----------------------------------------------------------------------------------------------------|
|                    | scheduled-task Enter the name of the task that you need to enable.                                                            |
| Command Modes      | Administrator (admin:)                                                                                                    |
|                    | Requirements                                                                                                    |
|                    | Command privilege level: 1                                                                                                    |
|                    | Allowed during upgrade: No                                                                                                    |
|                    | Applies to: Unified Communications Manager, IM and Presence Service on Unified Communications Manager, Cisco Unity Connection |

## utils scheduled-task list

This command lists all the scheduled tasks.

### utils scheduled-task list

**Command Modes** 

Administrator (admin:)

### Requirements

Command privilege level: 0

Allowed during upgrade: No

Applies to: Unified Communications Manager, IM and Presence Service on Unified Communications Manager, Cisco Unity Connection

## utils set urlpattern disable

This command disables the URL pattern and modifies the zzz20\_product\_profile.sh file. After the URL pattern is disabled, this command appends the following line:

export TOMCAT EXCLUDE URLPATTERNS="/ucmuser"

### utils set urlpattern disable

Command Modes Administrator (admin:)

### Requirements

Command privilege level: 1

Allowed during upgrade: No

Applies to: Unified Communications Manager, IM and Presence Service on Unified Communications Manager, Cisco Unity Connection

### utils set urlpattern enable

This command enables the URL pattern and modifies the zzz20\_product\_profile.sh file. After the URL pattern is enabled, this command appends the following line:

```
export TOMCAT EXCLUDE URLPATTERNS=""
```

#### utils set urlpattern enable

Command Modes Administrator (admin:)

#### Requirements

Command privilege level: 1

Allowed during upgrade: No

Applies to: Unified Communications Manager, IM and Presence Service on Unified Communications Manager, Cisco Unity Connection

### utils service

This command activates, deactivates, starts, stops, or restarts a service.

utils service {activate | deactivate | start | stop | restart} service\_name

Syntax Description **Parameters** Description service\_name Represents the name of the service you want to affect, for example: System NTP • System SSH Service Manager • A Cisco DB Cisco Database Layer Monitor · Cisco Unified Serviceability This list is not exhaustive. For a full list of services for the node enter the command: utils service list Note If you want to restart the Cisco Tomcat service for standalone Cisco Prime License Manager, execute the following command or reboot the server: utils service restart Cisco Prime LM Server. Administrator (admin:) **Command Modes** Requirements Command privilege level: 1 Allowed during upgrade: No

> Applies to: Unified Communications Manager, IM and Presence Service on Unified Communications Manager, and Cisco Unity Connection

### utils service list

This command retrieves a list of all services.

utils service list [page]

| Syntax Description | Parameters  | Description                             |
|--------------------|-------------|-----------------------------------------|
|                    | [page]      | Displays the output one page at a time. |
| Command Modes      | Administrat | or (admin:)                             |

**Command Modes** 

**Utils Commands** 

### Requirements

Command privilege level: 0

Allowed during upgrade: No

Applies to: Unified Communications Manager and IM and Presence Service on Unified Communications Manager

## utils service auto-restart

This command starts or stops a specified service.

utils service auto-restart {enable | disable | show}

service-name

#### .. n. . .. -• ----

| Syntax Description | Parameters   | Description                                                                     |
|--------------------|--------------|---------------------------------------------------------------------------------|
|                    | enable       | Starts auto-restart.                                                            |
|                    | disable      | Stops auto-restart.                                                             |
|                    | show         | Shows the status of a service.                                                  |
|                    | service-name | Represents the name of the service<br>that you want to start, stop, or<br>show: |
|                    |              | • System NTP                                                                    |
|                    |              | • System SSH                                                                    |
|                    |              | Service Manager                                                                 |
|                    |              | • A Cisco DB                                                                    |
|                    |              | Cisco Tomcat                                                                    |
|                    |              | Cisco Database Layer Monitor                                                    |
|                    |              | Cisco Unified Serviceability                                                    |

#### Administrator (admin:) **Command Modes**

### Requirements

Command privilege level: 1

Allowed during upgrade: No

Applies to: Unified Communications Manager, IM and Presence Service on Unified Communications Manager, and Cisco Unity Connection

## utils service start

This command starts a service.

utils service start

| Syntax Description | Parameters Description                                                                                                    |  |  |
|--------------------|----------------------------------------------------------------------------------------------------|--|--|
|                    | <i>service</i> Enter the name of a service, which can consist of multiple words.                                                 |  |  |
| Command Modes      | Administrator (admin:)                                                                                                    |  |  |
|                    | Requirements                                                                                                    |  |  |
|                    | Command privilege level: 1                                                                                                    |  |  |
|                    | Allowed during upgrade: No                                                                                                    |  |  |
|                    | Applies to: Unified Communications Manager, IM and Presence Service onUnified Communications Manager, and Cisco Unity Connection |  |  |

### utils service stop

This command stops a service.

|                    | utils service stop     |                                                                   |
|--------------------|------------------------|-------------------------------------------------------------------|
| Syntax Description | Parameters Description |                                                                   |
|                    | service                | Enter the name of a service, which can consist of multiple words. |
|                    |                        |                                                                   |

Command Modes Administrator (admin:)

### Requirements

Command privilege level: 1

Allowed during upgrade: No

Applies to: Unified Communications Manager, IM and Presence Service on Unified Communications Manager, and Cisco Unity Connection

## utils snmp config 1/2c community-string

This interactive command adds, deletes, lists or updates a community string.

utils snmp config 1/2c community-string {add | delete | list | update}

| Syntax Description | Parameters                                                                                                    | Description                    |  |
|--------------------|----------------------------------------------------------------------------------------------------|--------------------------------|--|
|                    | add                                                                                                    | Adds a new community string.   |  |
|                    | delete                                                                                                    | Deletes a community string.    |  |
|                    | list                                                                                                    | Lists all community strings.   |  |
|                    | update                                                                                                    | Updates a community string.    |  |
| Command Modes      | Administrat                                                                                                    | tor (admin:)                   |  |
| Usage Guidelines   | The system                                                                                                    | prompts you for the parameters |  |
|                    | The SNMP Master Agent service is restarted for configuration changes to take effect. Do not abort command after execution until restart is complete. If the command is aborted during service restart, verify service status of "SNMP Master Agent" by using utils service list. If service is down, start it by using utils service start SNMP Master Agent |                                |  |
|                    | _                                                                                                    |                                |  |

### Requirements

Command privilege level: 1

Allowed during upgrade: Yes

Applies to: Unified Communications Manager, IM and Presence Service on Unified Communications Manager, Cisco Unity Connection

## utils snmp config 1/2c inform

This interactive command adds, deletes, lists or updates inform notification destinations.

|         | ld<br>elete | Adds a notification destination.<br>Deletes a notification destination. |
|---------|-------------|-------------------------------------------------------------------------|
|         | elete       | Deletes a notification destination.                                     |
| <br>lic |             |                                                                         |
| II.     | st          | Lists all notification destinations.                                    |
| uj      | pdate       | Updates a notification destination.                                     |

utils snmp config 1/2c inform {add | delete | list | update}

### Requirements

Applies to: Unified Communications Manager, IM and Presence Service on Unified Communications Manager, Cisco Unity Connection

## utils snmp config 1/2c trap

This interactive command affects trap notifications.

utils snmp config 1/2c trap {add | delete | list | update}

Syntax Description Parameters Description

| i urumotoro | beenpilen                                                                                           |
|-------------|----------------------------------------------------------------------------------------------------|
| add         | Adds a new v1/2c trap notification destination associated with a configured v1/2c community string. |
| delete      | Deletes the configuration information for an existing v1/2c trap notification destination.          |
| list        | Lists the v1/2c trap notifications currently configured.                                            |
| update      | Updates configuration information for an existing v1/2c trap notification destination.              |
|             |                                                                                                    |

Command Modes Administrator (admin:)

#### Requirements

Command privilege level: 1

Allowed during upgrade: Yes

Applies to: Unified Communications Manager and Cisco Unity Connection

## utils snmp config 3 inform

This interactive command affects the v3 inform notification.

|                    | utils snmp  | config 3 inform {add   delete   list   update}                                                                                                    |
|--------------------|-------------|----------------------------------------------------------------------------------------------------|
| Syntax Description | Parameters  | Description                                                                                                    |
|                    | add         | Adds a new v3 inform notification destination associated with a configured v3 username.                                                                                                    |
|                    | delete      | Deletes the configuration information for an existing v3 inform notification destination.                                                                                                    |
|                    | list        | Lists the v3 inform notifications currently configured.                                                                                                    |
|                    | update      | Updates configuration information for an existing v3 inform notification destination.                                                                                                    |
| Command Modes      | Administrat | or (admin:)                                                                                                    |
| Usage Guidelines   | The system  | prompts you for the parameters.                                                                                                    |
|                    |             | Master Agent service is restarted for configuration changes to take effect. Do not abort command ion until restart is complete. If the command is aborted during service restart, verify service status |

of "SNMP Master Agent" by using utils service list. If service is down, start it by using utils service start SNMP Master Agent

#### Requirements

Command privilege level: 1

Allowed during upgrade: Yes

Applies to: Unified Communications Manager, IM and Presence Service on Unified Communications Manager, **Cisco Unity Connection** 

# utils snmp config mib2

This interactive command affects the Mib2 configuration information.

|                    | utils snmp config mib2 {add   delete   list   update}                                                                        |
|--------------------|----------------------------------------------------------------------------------------------------|
| Syntax Description | Parameters Description                                                                                                    |
|                    | addAdds the Mib2 configuration information.                                                                                  |
|                    | delete Deletes the Mib2 configuration information.                                                                           |
|                    | <b>list</b> Lists the Mib2 configuration information.                                                                        |
|                    | update Updates the Mib2 configuration information.                                                                           |
| Command Modes      | Administrator (admin:)                                                                                                    |
| Usage Guidelines   | The system prompts you for the parameters.                                                                                   |
|                    | Requirements                                                                                                    |
|                    | Command privilege level: 0                                                                                                   |
|                    | Allowed during upgrade: Yes                                                                                                  |
|                    | Applies to: Unified Communications Manager, IM and Presence Service on Unified Communications Mana<br>Cisco Unity Connection |

# utils snmp config 3 trap

This interactive command affects trap notifications.

utils snmp config 3 trap {add | delete | list | update} **Syntax Description Parameters Description** add Adds a new v3 trap notification destination associated with a configured v3 username.

| delete | Deletes the configuration information for an existing v 3 trap notification destination |
|--------|-----------------------------------------------------------------------------------------|
| list   | Lists the v3 trap notifications currently configured.                                   |
| update | Updates configuration information for an existing v3 trap notification destination.     |
|        | list                                                                                    |

**Usage Guidelines** The system prompts you for the parameters.

#### Requirements

Command privilege level: 1

Allowed during upgrade: Yes

Applies to: Unified Communications Manager, IM and Presence Service on Unified Communications Manager, Cisco Unity Connection

# utils snmp config 3 user

This interactive command affects v3 user configuration.

utils snmp config 3 user {add | delete | list | update}

| Syntax Description | Parameters  | Description                                                                                              |
|--------------------|-------------|----------------------------------------------------------------------------------------------------|
|                    | add         | Adds a new v3 user with the v3 authentication and privacy passwords.                                     |
|                    | delete      | Deletes the configuration information for an existing v3 user.                                           |
|                    | list        | Lists the v3 users currently configured.                                                                 |
|                    | update      | Updates configuration information for an existing v3 user.                                               |
| Command Modes      | Administrat | or (admin:)                                                                                              |
| Usage Guidelines   | The system  | prompts you for the parameters.                                                                          |
|                    | Requiremen  | its                                                                                                    |
|                    | Command p   | privilege level: 1                                                                                       |
|                    | Allowed du  | ring upgrade: Yes                                                                                        |
|                    |             | Unified Communications Manager, IM and Presence Service on Unified Communications Manager,<br>Connection |

# utils snmp get

This interactive command gets the SNMP data using the specified version for the specified MIB OID.

utils snmp get version

| Syntax Description | Parameters                                                                                                    | Description                                                                                                    |  |  |  |
|--------------------|----------------------------------------------------------------------------------------------------|----------------------------------------------------------------------------------------------------|--|--|--|
|                    | version                                                                                                    | Specifies the SNMP version.<br>Possible values include 1, 2c or 3.                                                                                                    |  |  |  |
|                    | community                                                                                                    | Specifies the SNMP community string.                                                                                                    |  |  |  |
|                    | ip-address                                                                                                    | Specifies the IPv4/IPv6 address of<br>the server. Enter 127.0.0.0 to<br>specify the local host. You can<br>enter the IPv4/IPv6 address of<br>another node in the cluster to run<br>the command on that node. |  |  |  |
|                    | object                                                                                                    | Specifies the SNMP Object ID (OID) to get.                                                                                                    |  |  |  |
|                    | file                                                                                                    | Specifies a file in which to save the command output.                                                                                                    |  |  |  |
| Command Modes      | Administrator (admin:)                                                                                                    |                                                                                                    |  |  |  |
| Usage Guidelines   | If you run the command on a specific OID (leaf) in the MIB, you get the value of the MIB. For example to get the system uptime: iso.3.6.1.2.1.25.1.1.0 = Timeticks: (19836825) 2 days, 7:06:08.25 |                                                                                                    |  |  |  |
|                    | If you provide the IPv4/IPv6 address of a remote host, the command gets executed on the remote host.                                                                                              |                                                                                                    |  |  |  |
|                    | The IPv4/IPv6 address is required. You cannot use a domain name.                                                                                                    |                                                                                                    |  |  |  |
|                    | Requirements                                                                                                    |                                                                                                    |  |  |  |
|                    | Command privilege level: 1                                                                                                    |                                                                                                    |  |  |  |
|                    | Allowed during upgrade: Yes                                                                                                    |                                                                                                    |  |  |  |
|                    | Applies to: Unified Communications Manager, IM and Prese<br>Cisco Unity Connection                                                                                                    | nce Service on Unified Communications Manager                                                                                                    |  |  |  |

# utils snmp get 1

This command gets the SNMP data using version 1 for the specified MIB OID.

utils snmp get 1 version

| Syntax Description | Parameters  | Description                                                                                                    |
|--------------------|-------------|----------------------------------------------------------------------------------------------------|
|                    | version     | Specifies the SNMP version. Possible values include 1, 2c or 3.                                                                                                    |
|                    | community   | Specifies the SNMP community string.                                                                                                    |
|                    | ip-address  | Specifies the IPv4/IPv6 address of the server. Enter 127.0.0.0 to specify the local host. You can enter the IPv4/IPv6 address of another node in the cluster to run the command on that node. |
|                    | object      | Specifies the SNMP Object ID (OID) to get.                                                                                                    |
|                    | file        | Specifies a file in which to save the command output.                                                                                                    |
| Command Modes      | Administrat | or (admin:)                                                                                                    |
|                    | Requiremen  | ts                                                                                                    |
|                    | Command p   | privilege level: 1                                                                                                    |
|                    | Allowed du  | ring upgrade: Yes                                                                                                    |

Applies to: Unified Communications Manager, IM and Presence Service on Unified Communications Manager, Cisco Unity Connection

# utils snmp get 2c

This command gets the SNMP data using version 2c for the specified MIB OID.

utils snmp get 2c version

| Syntax Description | Parameters  | Description                                                                                                    |
|--------------------|-------------|----------------------------------------------------------------------------------------------------|
|                    | version     | Specifies the SNMP version. Possible values include 1, 2c or 3.                                                                                                    |
|                    | community   | Specifies the SNMP community string.                                                                                                    |
|                    | ip-address  | Specifies the IPv4/IPv6 address of the server. Enter 127.0.0.0 to specify the local host. You can enter the IPv4/IPv6 address of another node in the cluster to run the command on that node. |
|                    | object      | Specifies the SNMP Object ID (OID) to get.                                                                                                    |
|                    | file        | Specifies a file in which to save the command output.                                                                                                    |
| Command Modes      | Administrat | or (admin:)                                                                                                    |
|                    | Requiremen  | its                                                                                                    |
|                    | Command p   | privilege level: 1                                                                                                    |
|                    |             |                                                                                                    |

Allowed during upgrade: Yes

Applies to: Unified Communications Manager, IM and Presence Service on Unified Communications Manager, Cisco Unity Connection

# utils snmp get 3

This command gets the SNMP data for the specified MIB OID.

utils snmp get 3 version

| Syntax Description | Parameters  | Description                                                                                                    |
|--------------------|-------------|----------------------------------------------------------------------------------------------------|
|                    | version     | Specifies the SNMP version. Possible values include 1, 2c or 3.                                                                                                    |
|                    | community   | Specifies the SNMP community string.                                                                                                    |
|                    | ip-address  | Specifies the IPv4/IPv6 address of the server. Enter 127.0.0.0 to specify the local host. You can enter the IPv4/IPv6 address of another node in the cluster to run the command on that node. |
|                    | object      | Specifies the SNMP Object ID (OID) to get.                                                                                                    |
|                    | file        | Specifies a file in which to save the command output.                                                                                                    |
| Command Modes      | Administrat | or (admin:)                                                                                                    |
|                    | Requiremen  | ıts                                                                                                    |
|                    | Command p   | privilege level: 1                                                                                                    |
|                    |             |                                                                                                    |

Allowed during upgrade: No

Applies to: Unified Communications Manager, IM and Presence Service on Unified Communications Manager, Cisco Unity Connection

# utils snmp hardware-agents

This command affects the SNMP agents on the server.

utils snmp hardware-agents {status | start | stop | restart}

| Syntax Description | Parameters  | Description                                                                                                    |
|--------------------|-------------|----------------------------------------------------------------------------------------------------|
|                    | status      | Displays the status of the SNMP agents provided by the vendor of the hardware.                                     |
|                    |             | <b>Note</b> Only agents that provide status get displayed by this command. Not all hardware agents provide status. |
|                    | stop        | Stops all SNMP agents provided by the hardware vendor.                                                             |
|                    | restart     | Restarts all of the SNMP agents provided by the vendor of the hardware.                                            |
|                    | start       | Starts all of the SNMP agents provided by the vendor of the hardware.                                              |
| Command Modes      | Administrat | tor (admin:)                                                                                                    |

**Utils Commands** 

#### Requirements

Command privilege level: 0

Allowed during upgrade: Yes

Applies to: Unified Communications Manager, IM and Presence Service on Unified Communications Manager, Cisco Unity Connection

### utils snmp test

This command sends sample alarms to local syslog and remote syslog.

utils snmp test

Command Modes Administrator (admin:)

#### Requirements

Command privilege level: 1

Allowed during upgrade: Yes

Applies to: Unified Communications Manager, IM and Presence Service on Unified Communications Manager, Cisco Unity Connection

#### Example

admin: admin:utils snmp test Service Manager is running Test SNMP Trap starts with Local Host Name, Specify a Remote Sever Name to test Remote Syslog TestAlarmInformational sent [Returncode=0] TestAlarmEmergency sent [Returncode=0] TestAlarmAlert sent [returncode=0] TestAlarmCritical sent [Returncode=0] TestAlarmDebug sent [Returncode=0] TestAlarmNotice sent [Returncode=0] TestAlarmWarning sent [Returncode=0] TestAlarmError sent [Returncode=0] TestAlarmWindows sent [Returncode=0] Message from syslogd@ipcbu-plat44 at Sat Jul 17 03:56:11 2010 ... ipcbu-plat44 local7 0 : 1: ipcbu-plat44.blr.eng: Jul 16 2010 22:26:11.53 UTC : %UC -0-TestAlarmEmergency: %[AppID=Cisco CallManager][ClusterID=][NodeID=ipcbu-plat44]: Testing EMERGENCY ALARM

# utils snmp walk

This interactive command command walks through the SNMP MIB using the specified version, starting with the specified OID.

utils snmp walk version

| Syntax Description | Parameters                                                                                                    | Description                                                                                                    |  |  |
|--------------------|----------------------------------------------------------------------------------------------------|----------------------------------------------------------------------------------------------------|--|--|
|                    | version                                                                                                    | Specifies the SNMP version. Possible values include 1, 2c or 3.                                                                                                    |  |  |
|                    | community                                                                                                    | Specifies the SNMP community string.                                                                                                    |  |  |
|                    | ip-address                                                                                                    | Specifies the IPv4/IPv6 address of the server. Enter 127.0.0.0 to specify the local host. You can enter the IPv4/IPv6 address of another node in the cluster to run the command on that node. |  |  |
|                    | object                                                                                                    | Specifies the SNMP Object ID (OID) to walk                                                                                                    |  |  |
|                    | file                                                                                                    | Specifies a file in which to save the command output.                                                                                                    |  |  |
| Command Modes      | Administrat                                                                                                    | or (admin:)                                                                                                    |  |  |
|                    | Requirements                                                                                                    |                                                                                                    |  |  |
|                    | Command privilege level: 1                                                                                                    |                                                                                                    |  |  |
|                    | Allowed du                                                                                                    | ring upgrade: Yes                                                                                                    |  |  |
|                    |                                                                                                    | Unified Communications Manager, IM and Presence Service on Unified Communications Manager,<br>Connection                                                                                      |  |  |
|                    | Example                                                                                                    |                                                                                                    |  |  |
|                    |                                                                                                    | w example, community string is created using the utils snmp config 1/2c string command.                                                                                                    |  |  |
|                    | admin:util                                                                                                    | s snmp walk 1                                                                                                    |  |  |
|                    | ctrl-c: To                                                                                                    | quit the input.                                                                                                    |  |  |
|                    | Enter the<br>Note that<br>your serv<br>The Object<br>Enter para<br>This comma<br>Continue (<br>SNMPv2-MIB<br>############<br>utils snmp<br>################<br>For the be | ID (OID):: iso.3.6.1.2.1.1.1.0<br>meter as "file" to log the output to a file. [nofile]::<br>nd may temporarily impact CPU performance.                                                       |  |  |

```
utils snmp walk 3
admin:utils snmp walk 3
ctrl-c: To quit the input.
Enter the user name:: test
Enter the authentication protocol [SHA]:: SHA
Enter the authentication protocol pass phrase:: ********
Enter the privacy protocol [AES128]:: AES128
Enter the privacy protocol pass phrase:: *******
Enter the ip address of the Server, use 127.0.0.1 for localhost.
Note that you need to provide the IP address, not the hostname.:: <enter the IP address of
your server>
The Object ID (OID):: iso.3.6.1.2.1.1.1.0
Enter parameter as "file" to log the output to a file. [nofile]::
This command may temporarily impact CPU performance.
Continue (y/n)?y
SNMPv2-MIB::sysDescr.0 = STRING: Linux release:3.10.0-1062.18.1.el7.x86_64 machine:x86_64
```

### utils snmp walk 1

This interactive command walks through the SNMP MIB using SNMP version 1 starting with the specified OID

| Syntax Description | Parameters    | Description                                                                                                    |
|--------------------|---------------|----------------------------------------------------------------------------------------------------|
|                    | version       | Specifies the SNMP version. Possible values include 1, 2c or 3.                                                                                                    |
|                    | community     | Specifies the SNMP community string.                                                                                                    |
|                    | ip-address    | Specifies the IPv4/IPv6 address of the server. Enter 127.0.0.0 to specify the local host. You can enter the IPv4/IPv6 address of another node in the cluster to run the command on that node. |
|                    | object        | Specifies the SNMP Object ID (OID) to walk                                                                                                    |
|                    | file          | Specifies a file in which to save the command output.                                                                                                    |
| Command Modes      | Administrat   | tor (admin:)                                                                                                    |
|                    | Requiremen    | its                                                                                                    |
|                    | Command p     | privilege level: 1                                                                                                    |
|                    | Allowed du    | ring upgrade: Yes                                                                                                    |
|                    | Applies to: U | Unified Communications Manager, IM and Presence Service on Unified Communications Manager,                                                                                                    |

utils snmp walk 1 version

Cisco Unity Connection

# utils snmp walk 2c

This interactive command walks through the SNMP MIB using SNMP version 2c starting with the specified OID.

utils snmp walk 2c version

| Syntax Description | Parameters  | Description                                                                                                    |
|--------------------|-------------|----------------------------------------------------------------------------------------------------|
|                    | version     | Specifies the SNMP version. Possible values include 1, 2c or 3.                                                                                                    |
|                    | community   | Specifies the SNMP community string.                                                                                                    |
|                    | ip-address  | Specifies the IPv4/IPv6 address of the server. Enter 127.0.0.0 to specify the local host. You can enter the IPv4/IPv6 address of another node in the cluster to run the command on that node. |
|                    | object      | Specifies the SNMP Object ID (OID) to walk                                                                                                    |
|                    | file        | Specifies a file in which to save the command output.                                                                                                    |
| Command Modes      | Administrat | or (admin:)                                                                                                    |
|                    | Requiremen  | its                                                                                                    |
|                    | Command p   | privilege level: 1                                                                                                    |

Allowed during upgrade: Yes

Applies to: Unified Communications Manager, IM and Presence Service on Unified Communications Manager, Cisco Unity Connection

# utils snmp walk 3

This interactive command walks through the SNMP MIB starting with the specified OID.

utils snmp walk 3 version

| Syntax Description | Parameters | Description                                                                                                    |
|--------------------|------------|----------------------------------------------------------------------------------------------------|
|                    | version    | Specifies the SNMP version. Possible values include 1, 2c or 3.                                                                                                    |
|                    | community  | Specifies the SNMP community string.                                                                                                    |
|                    | object     | Specifies the SNMP Object ID (OID) to walk                                                                                                    |
|                    | ip-address | Specifies the IPv4/IPv6 address of the server. Enter 127.0.0.0 to specify the local host. You can enter the IPv4/IPv6 address of another node in the cluster to run the command on that node. |
|                    | file       | Specifies a file in which to save the command output.                                                                                                    |

Syntax Description

#### **Command Modes** Administrator (admin:)

#### Requirements

Command privilege level: 1

Allowed during upgrade: No

Applies to: Unified Communications Manager, IM and Presence Service on Unified Communications Manager, Cisco Unity Connection

# utils soap realtimeservice test

Parameters

This command executes a number of test cases on the remote server.

Description

| <b>uus soap realumeservice test</b> [ <i>remole-up</i> ] <i>remole-nupsremole nups-password</i> | utils soap realtimeservice test | [remote-ip]remote-httpsremote https-password |
|-------------------------------------------------------------------------------------------------|---------------------------------|----------------------------------------------|
|-------------------------------------------------------------------------------------------------|---------------------------------|----------------------------------------------|

| Syntax Description | Parameters                                      | Description                                                                             |
|--------------------|-------------------------------------------------|-----------------------------------------------------------------------------------------|
|                    | remote-ip                                       | Specifies the IP address of the server under test.                                      |
|                    | remote-https-user                               | Specifies a username with access to the SOAP API.                                       |
|                    | remote-https-password                           | Specifies the password for the account with SOAP API access.                            |
| Command Modes      | Administrator (admin:                           | )                                                                                       |
|                    | Requirements                                    |                                                                                         |
|                    | Command privilege le                            | vel: 0                                                                                  |
|                    | Allowed during upgrad                           | de: No                                                                                  |
|                    | Applies to: Unified Con<br>and Cisco Unity Conn | mmunications Manager, IM and Presence Service on Unified Communications Manager, ection |
| utils sso          |                                                 |                                                                                         |
|                    | This command provide                            | es information about SAML SSO authentication.                                           |
|                    | utils sso {enable   dis                         | sable   status}                                                                         |
| Syntax Description | Parameters Descripti                            | on                                                                                      |
|                    | enable Provides                                 | the location in Cisco Unified CM Administration where you can enable SAML SSO.          |
|                    | disable Disables                                | SAML SSO based authentication.                                                          |
|                    | status Provides                                 | the status of SAML SSO.                                                                 |
| Command Modes      | Administrator (admin:                           | )                                                                                       |

#### Requirements

Command privilege level: 1

Allowed during upgrade: No

Applies to: Unified Communications Manager, IM and Presence Service on Unified Communications Manager, and Cisco Unity Connection

#### Example

\_\_\_\_\_

### utils sso recovery-url

This command enables or disables recovery URL for SAML SSO based authentication.

 with size recovery-url {enable | disable}

 Syntax Description

 Parameters
 Description

 enable
 Enables recovery URL for SAML SSO based authentication.

 disable
 Disables recovery URL for SAML SSO based authentication.

 disable
 Disables recovery URL for SAML SSO based authentication.

 disable
 Disables recovery URL for SAML SSO based authentication.

 Requirements
 Administrator (admin:)

 Requirements
 Command privilege level: 1

 Allowed during upgrade: Yes
 Applies to: Unified Communications Manager, IM and Presence Service on Unified Communications Manager,

### utils system restart

This command allows you to restart the system on the same partition.

utils system restart

and Cisco Unity Connection

**Command Modes** Administrator (admin:)

#### Requirements

Command privilege level: 1

Allowed during upgrade: No

Applies to: Unified Communications Manager, IM and Presence Service on Unified Communications Manager, Cisco Unity Connection

### utils system shutdown

This command allows you to shut down the system.

#### utils system shutdown

Command Modes Administrator (admin:)

Usage Guidelines

This command has a five-minute timeout. If the system does not shut down within five minutes, the command gives you the option of doing a forced shutdown.

Â

Caution If the server is forced to shutdown and restart from your virtual machine, the file system may become corrupted.

#### Requirements

Command privilege level: 1

Allowed during upgrade: No

Applies to: Unified Communications Manager, IM and Presence Service on Unified Communications Manager, Cisco Unity Connection

### utils system switch-version

This command allows you to restart the system on the inactive partition.

#### utils system switch-version

**Command Modes** Administrator (admin:)

#### Requirements

Command privilege level: 1

Allowed during upgrade: No

Applies to: Unified Communications Manager, IM and Presence Service on Unified Communications Manager, and Cisco Unity Connection

### utils system boot

This command redirects where the system boot output gets sent.

utils system boot {console | serial}

| Syntax Description | Parameters  | Description                                                   |
|--------------------|-------------|---------------------------------------------------------------|
|                    | console     | Redirects the system boot output to the console.              |
|                    | serial      | Redirects the system boot output to the COM1 (serial port 1). |
| Command Modes      | Administrat | or (admin:)                                                   |
|                    | Requiremen  | Its                                                           |
|                    | Command p   | privilege level: 0                                            |
|                    | Allowed du  | ring upgrade: Yes                                             |

Applies to: Unified Communications Manager and Cisco Unity Connection

### utils system upgrade

This command allows you to install upgrades and Cisco Option (COP) files from both local and remote directories.

| Syntax Description | Parameters                              | Description                                                                           |
|--------------------|-----------------------------------------|---------------------------------------------------------------------------------------|
|                    | cancel                                  | Cancels the active upgrade.                                                           |
|                    | initiate                                | Starts a new upgrade wizard or assumes control of an existing upgrade wizard.         |
|                    | status                                  | Displays the status of an upgrade.                                                    |
| Usage Guidelines   | You can continue to upg<br>the cluster. | grade with the existing Software Location configurations details for all the nodes in |
|                    | TO                                      |                                                                                       |

utils system upgrade { initiate | cancel | status }

If you want to modify the existing Software Location configurations for any node in the same cluster, either use the CLI prompts on the local node or quit and login to use the **Software Upgrades > Cluster Software Location** menu from the Cisco Unified OS Administration user interface of a Unified CM publisher.

The wizard displays the software location details to configure all the nodes in the same cluster.

- Credentials Information—Displays the credentials of the server on which the upgrade image is saved.
- Upgrade file source—Displays the location for the server where your upgrade file is saved. You can upgrade from a local source (CD or DVD), or you can use FTP or SFTP to download a remote upgrade

file, or if you want to resume an upgrade after a cancel operation, you can use the previously downloaded upgrade file through the local image source option.

- Continue with upgrade after download—Indicates the option selected whether you wanted the upgrade to proceed automatically once the upgrade file is downloaded (the default value is yes). If you had chosen to upgrade automatically, no checksum or SHA details get displayed. If you had set the value of to yes or no, the setting remains in the system.
- Version switching—Displays the option selected whether you wanted to switch to the new version
  automatically once the upgrade completes (the default value is no). If you had entered yes, the system
  switches to the new version and reboots automatically after the upgrade completes. If you had set the
  value to yes or no, the setting remains in the system.

#### **Requirements**

Command privilege level: 0

Applies to: Unified Communications Manager and IM and Presence Service on Unified Communications Manager.

#### Example:

```
admin:utils system upgrade initiate
Warning: Do not close this window without first canceling the upgrade.
Warning: Before upgrading the cluster Cisco recommends installing the latest Upgrade Readiness
COP file. Refer to the Upgrade Guide on cisco.com for details.
Note: Below are the configurations used for the upgrade of current node. To review/modify
the configuration, navigate to Cisco unified OS Administration -> Software Upgrades ->
Cluster Software Location on publisher.
Source: Remote Filesystem via SFTP
Directory: /common/adminsftp/upgrade
Server: 10.77.30.197
User Name: root
Password: ******
Continue with upgrade after download (yes/no): yes
Switch-version server after upgrade [valid only for ISO] (yes/no): yes
Do you want to continue with these settings (yes/no) [no]: no
Note: To modify this node's Software Location details, either use the prompts below or quit
and login to Cisco Unified Operating System Administration interface and navigate to
'Software Upgrades -> Cluster Software Location' page on the publisher.
Source:
1) Remote Filesystem via SFTP
2) Remote Filesystem via FTP
3) Local DVD/CD
4) Local Image <None>
q) quit
Please select an option (1 - 4 or "q" ): 1
Directory [/common/adminsftp/upgrade]: /common/adminsftp/fresh install
Server [10.77.30.197]: 10.77.30.195
User Name [root]: root
Password [*****]: *******
Please enter SMTP Host Server (optional):
Continue with upgrade after download (yes/no) [yes]: yes
Switch-version server after upgrade [valid only for ISO] (yes/no) [yes]: no
Checking for valid upgrades. Please wait ...
Available options and upgrades in "10.77.30.195:/common/adminsftp/fresh install":
1) UCSInstall UCOS 14.0.1.13900-9001.iso
q) quit.
Please select an option (1 - 1 or "q" ):
```

#### **Example:**

```
admin:utils system upgrade initiate
Warning: Do not close this window without first canceling the upgrade.
Warning: Before upgrading the cluster Cisco recommends installing the latest Upgrade Readiness
COP file. Refer to the Upgrade Guide on cisco.com for details.
Note: Below are the configurations used for the upgrade of current node. To review/modify
the configuration, navigate to Cisco unified OS Administration -> Software Upgrades ->
Cluster Software Location on publisher.
Source: Remote Filesystem via SFTP
Directory: /common/adminsftp/upgrade
Server: 10.77.30.197
User Name: root
Password: *****
Continue with upgrade after download (yes/no): yes
Switch-version server after upgrade [valid only for ISO] (yes/no): yes
Do you want to continue with these settings (yes/no) [no]: yes
Checking for valid upgrades. Please wait ...
Available options and upgrades in "10.77.30.197:/common/adminsftp/upgrade":
1) ciscocm.ciscossl7_upgrade_CSCwa48315_CSCwa77974_v1.0.k4.cop
2) ciscocm.ciscossl7_upgrade_CSCwa48315_CSCwa77974_v1.0.k4.cop.sha512
3) ciscocm.ucmap platformconfig-v1.3.k3.cop.sgn
4) ciscocm.ucmap_platformconfig_relkey-v1.4.k4.cop.sha512
q) quit
Please select an option (1 - 4 \text{ or "q"}):
```

### utils system upgrade cluster

This command allows you to install upgrades for cluster nodes (Unified Communications Manager and IM and Presence) and Cisco Option Package (COP) files from both local and remote directories.

| Syntax Description | Parameters | Description                                                                                                    |  |  |  |
|--------------------|------------|----------------------------------------------------------------------------------------------------|--|--|--|
|                    | cancel     | Cancels the active upgrade.                                                                                                    |  |  |  |
|                    | initiate   | Starts a new upgrade wizard or assumes control of an existing cluster upgrade wizard.                                                                                    |  |  |  |
|                    |            | This option is available only for the Unified Communications Manager<br>publisher and not for the Unified Communications Manager subscriber<br>or IM and Presence nodes. |  |  |  |

utils system upgrade cluster { initiate | cancel | status }

| Parameters | Description                                                                                                    |
|------------|----------------------------------------------------------------------------------------------------|
| status     | Displays the status of an upgrade for each node in the cluster with the following fields:                                                                                     |
|            | • Node—The hostname of the node.                                                                                                    |
|            | • Role—The role of the node.                                                                                                    |
|            | <ul> <li>Step—The current Step number or the Total number of steps to be executed for upgrade completion.</li> </ul>                                                          |
|            | <ul> <li>Description—The current component which is currently upgrading<br/>for the particular node.</li> </ul>                                                               |
|            | <ul> <li>Historical Time—The amount of time taken to complete the curre<br/>component/step for the respective node based on previous<br/>clusterwide upgrade runs.</li> </ul> |
|            | • Elapsed Time—The amount of time that passes from the start of the current component/step to its finish for the respective node.                                             |

# Usage Guidelines Before you begin to upgrade your system, use the Software Upgrades > Cluster Software Location menu from the Cisco Unified OS Administration user interface of a Unified CM publisher to add, edit, or modify any of the existing configurations for any node in the same cluster. In Release 12.5(1)SU6 and later, Software Location settings for all cluster nodes are centrally managed from the Publisher instead of locally on each

The wizard displays the software location details to configure all the nodes in the same cluster.

- Credentials Information—Displays the credentials of the server on which the upgrade image is saved.
- Upgrade file source—Enter the location for the server where your upgrade file is saved. You can upgrade from a local source (CD or DVD), or you can use FTP or SFTP to download a remote upgrade file, or if you want to resume an upgrade after a cancel operation, you can use the previously downloaded upgrade file through the local image source option.
- Continue with upgrade after download—Indicates the option selected whether you wanted the upgrade to proceed automatically once the upgrade file is downloaded (the default value is yes). If you had chosen to upgrade automatically, no checksum or SHA details get displayed. If you had set the value of to yes or no, the setting remains in the system.
- Version switching—Displays the option selected whether you wanted to switch to the new version automatically once the upgrade completes (the default value is no). If you had entered yes, the system switches to the new version and reboots automatically after the upgrade completes. If you had set the value to yes or no, the setting remains in the system.

#### Requirements

cluster node.

Command privilege level: 0

Applies to: Unified Communications Manager and IM and Presence Service on Unified Communications Manager.

#### Example:

admin:utils system upgrade cluster initiate

```
Warning: CLI upgrade status is best viewed when in full screen view.
Warning: Do not close this window without first canceling the upgrade.
Warning: Before upgrading the cluster Cisco recommends installing the latest Upgrade Readiness
COP file. Refer to the Upgrade Gui
                                               de on cisco.com for details.
Note: Below are the configurations used for the upgrade of current node. To review/modify
the configuration, navigate to Cisco uni
                                                     fied OS Administration -> Software
Upgrades -> Cluster Software Location on publisher.
Source: Remote Filesystem via SFTP
Directory: /common/adminsftp/fresh install
Server: 10.77.30.197
User Name: root
Password: *****
Continue with upgrade after download (yes/no): no
Switch-version server after upgrade [valid only for ISO] (yes/no): no
Do you want to continue with these settings (yes/no) [no]: yes
Checking for valid upgrades. Please wait ...
Available CUCM options and upgrades in "10.77.30.197:/common/adminsftp/fresh install":
1) UCSInstall UCOS_14.0.1.11900-9000.iso
 2) UCSInstall UCOS 14.0.1.12900-9003.iso
 3) ciscocm.ucmap platformconfig relkey-v1.4.k4.cop.sha512
 q) quit
Please select an option (1 - 3 or "q" ): 2
Available IMP options and upgrades in "10.77.30.197:/common/adminsftp/fresh install":
 1) UCSInstall CUP 12.5.1.16000-9004.iso
 2) UCSInstall CUP 14.0.1.11900-7.sha512.iso
 3) UCSInstall CUP 14.0.1.12600-9002.iso
 4) ciscocm.ucmap platformconfig relkey-v1.4.k4.cop.sha512
 q) quit
Please select an option (1 - 4 or "q" ): 3
Processing the cluster wide download ...
CUCM-35
                                        Download complete
CUCM-34
                                        Download complete
TMP-37
                                        Download complete
IMP-36
                                        Download complete
Cluster wide Download complete
A system reboot is required when the upgrade process is complete or cancelled. This will
ensure the services affected by the upgra
                                                     de process are functioning properly
  Downloaded UCM Image: UCSInstall UCOS 14.0.1.12900-9003.iso
  File version: 14.0.1.12900-9003
  File checksum : (MD5): 3d:46:a5:d6:41:6e:9a:93:56:aa:56:d0:4b:4a:1b:9d
                 (SHA512):
27704bf61d7062af18ac4e0a2d0
```

04:30:22

```
Downloaded IMP Image: UCSInstall_CUP_14.0.1.12600-9002.iso
 File version: 14.0.1.12600-9002
 File checksum : (MD5): e0:0c:f8:b9:a3:a1:d3:2e:02:68:51:78:b1:31:04:4c
               (SHA512):
162878070b47b340a210873c36b
The IMP servers in the cluster must be rebooted after Unified CM publisher is switched to
the new version, even IF IMP servers ar
                                             e not being being upgraded
Automatically switch versions if the upgrade is successful (yes/no): no
Start installation (yes/no): yes
Cluster-wide upgrade has been initiated...
Node
                          Role
                                        Step Description
                                                                     Historical
Time
          Elapsed Time
                           ____
                                                _____
____
                                          ____
_____
                   _____
CUCM-35
                           CUCM Subscriber 3/22
                                               setup
                                                                       00:01:15
            00:01:14
                           CUCM Publisher 3/22
                                                                       00:01:15
CUCM-34
                                               setup
            00:01:12
                           IM&P Subscriber 4/21
TMP-37
                                               verifv
                                                                       00:00:13
            00:00:09
                           IM&P Publisher 4/21
IMP-36
                                               verify
                                                                       00:00:13
            00:00:15
```

### utils system enableAdministration

00:01:18

Cluster

Configuration changes are not permitted during an upgrade; however, you can use this command to enable emergency provisioning during an upgrade.

/!\

```
Caution
```

- Once you begin the upgrade process, configuration changes are not permitted until the upgrade is complete and you have performed all of the post-upgrade tasks. Configuration changes include:
  - changes made through any of the Unified Communications Manager or IM and Presence Service graphical user interfaces (GUI), the command line interface (CLI), or the AXL API

Overall cluster progress

- LDAP synchronizations, including incremental synchronizations that are pushed to Unified Communications Manager from an Oracle LDAP
- automated jobs
- devices attempting to autoregister

Any configuration changes that you make during an upgrade may be lost, and some configuration changes can cause the upgrade to fail.

#### utils system enableAdministration

L

**Command Modes** Administrator (admin:)

#### Requirements

Command privilege level: 1 and 4

# utils update dst

This command updates the daylight saving time (DST) rules for the current year.

|                  | uti        | ls update dst                                                                                                    |
|------------------|------------|----------------------------------------------------------------------------------------------------|
| Command Modes    | Ad         | ministrator (admin:)                                                                                                   |
| Usage Guidelines | Thi<br>yea | is command takes a backup of the existing DST rules file and creates a new DST rules file for the current<br>r.        |
| C                | aution     | Restart the phones after you execute the command. Not restarting the phones results in wrong DST start and stop dates. |
|                  | Red        | quirements                                                                                                    |

Command privilege level: 0

Allowed during upgrade: No

Applies to Unified Communications Manager and IM and Presence Service.

# utils users validate

This command checks user records across all nodes and clusters in the deployment to identify duplicate or invalid userid or directory URI values.

| utils users validate | {all | userid | uri} |  |
|----------------------|------|--------|------|--|
|----------------------|------|--------|------|--|

| Syntax Description | Parameters  | Description                                                                           |
|--------------------|-------------|---------------------------------------------------------------------------------------|
|                    | all         | Validate the userid and directory URI values for all users in the nodes and clusters. |
|                    | userid      | Validate the userid value for all users in the nodes and clusters.                    |
|                    | uri         | Validate the directory URI value for all users in the nodes and clusters.             |
| Command Modes Adm  | Administrat | or (admin:)                                                                           |
|                    | Requiremen  | Its                                                                                   |
|                    | Command p   | privilege level: 1                                                                    |

Allowed during upgrade: No

Applies to: IM and Presence Service on Unified Communications Manager

### utils vmtools refresh

This command refreshes the currently installed VMware Tools to the latest version that is prescribed by the ESXi host for that VM.

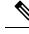

**Note** After the initial reboot, VMware Tools are in the **running** state. When you upgrade to a newer version of VMware Tools, selinux may initially block the installation. In this case, the system still allows VMware Tools to install, but a new dynamic policy is generated to suppress any additional selinux blockage. You can view the new dynamic policy with the **utils os secure dynamic-policies list** command. For more information, see the **utils os secure dynamic-policies** CLI command.

**Note** This is applicable for native vmtools.

#### utils vmtools refresh

**Command Modes** Administrator (admin:)

Usage Guidelines To update the current version of the VMware Tools, select Guest > Install/Upgrade VMWare Tools > Interactive Tools Upgrade.

#### Requirements

Command privilege level: 1

Allowed during upgrade: No

Applies to: Unified Communications Manager, IM and Presence Service on Unified Communications Manager, and Cisco Unity Connection.

#### Example

```
admin:utils vmtools refresh
VMware Tools match host. Upgrade allowed, though not required.
*** W A R N I N G ***
Running this command will update your current version of VMware Tools
to the latest version prescribed by the ESXi host on which this VM is
running. The tools install will cause your system to reboot twice.
```

### utils vmtools status

This command displays the type and the version of currently installed VMware Tools.

#### utils vmtools status

Command Modes

Administrator (admin:)

#### Requirements

Command privilege level: 1

Allowed during upgrade: No

Applies to: Unified Communications Manager, IM and Presence Service on Unified Communications Manager, and Cisco Unity Connection

### utils vmtools switch open

This command uninstalls the currently installed native VMware Tools and installs the open VMware Tools.

utils vmtools switch open

Command Modes Administrator (admin:)

#### Requirements

Command privilege level: 1

Allowed during upgrade: No

Applies to: Unified Communications Manager, IM and Presence Service on Unified Communications Manager, and Cisco Unity Connection

### utils vmtools switch native

This command uninstalls the currently installed open VMware Tools and installs the native VMware Tools.

#### utils vmtools switch native

**Command Modes** Administrator (admin:)

#### Requirements

Command privilege level: 1

Allowed during upgrade: No

Applies to: Unified Communications Manager, IM and Presence Service on Unified Communications Manager, and Cisco Unity Connection

### utils system boot status

This command shows the location where the system boot messages are to be sent. The location is either console or serial port one.

#### utils system boot status

**Command Modes** Administrator (admin:)

#### Requirements

Command privilege level: 0

Allowed during upgrade: Yes

Applies to: Unified Communications Manager, IM and Presence Service on Unified Communications Manager, Cisco Unity Connection

# utils system upgrade dataexport initiate

This command exports the nodes configuration and user data to a remote SFTP server, for use in a later fresh install with data import.

#### utils system upgrade dataexport initiate

| Syntax Description | Parameters               | Description                |
|--------------------|--------------------------|----------------------------|
|                    | Export Data Directory    | Remote directory           |
|                    | Remote Server Name or IP | Remote SFTP                |
|                    | Remote Server Login ID   | Username of remote server  |
|                    | Remote Server Password   | Password for remote server |
|                    | New Hostname             | Destination hostname       |
|                    | New IP Address           | Destination IP             |
|                    |                          |                            |

Command Modes Administrator (admin:)

#### Requirements

Command privilege level: 1

Allowed during upgrade: Yes

Applies to: Unified Communications Manager, IM and Presence Service on Unified Communications Manager, and Cisco Unity Connection

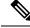

**Note** This command should be executed on Publisher first followed by all subscriber nodes in the cluster. Same SFTP Remote server details should be configured for all nodes in the cluster.

### utils system upgrade dataexport status

This command displays the status of the dataexport operation for this cluster node.

utils system upgrade dataexport status

Command Modes Administrator (admin:)

#### Requirements

Command privilege level: 1

Allowed during upgrade: Yes

Applies to: Unified Communications Manager, IM and Presence Service on Unified Communications Manager, and Cisco Unity Connection

### utils system upgrade dataexport cancel

This command cancels the ongoing dataexport operation.

utils system upgrade dataexport cancel

**Command Modes** Administrator (admin:)

#### Requirements

Command privilege level: 1

Allowed during upgrade: Yes

Applies to: Unified Communications Manager, IM and Presence Service on Unified Communications Manager, and Cisco Unity Connection

### utils ucmgmt agent disable

This command will disable the agent, stop it from running, and prevent it from restarting.

utils ucmgmt agent disable

#### **Command Modes** Administrator (admin:)

#### Requirements

Command privilege level: 1

Allowed during upgrade: No

Applies to: Unified Communications Manager, IM and Presence Service on Unified Communications Manager, and Unity Connection

**Utils Commands** 

#### Example

```
admin:utils ucmgmt agent disable
Stopping cloud agent (via systemctl): [ OK ]
```

### utils ucmgmt agent enable

This command will start the agent and enable the watchdog process to ensure that it is running.

#### utils ucmgmt agent enable

**Command Modes** Administrator (admin:)

#### Requirements

Command privilege level: 1

Allowed during upgrade: No

Applies to: Unified Communications Manager, IM and Presence Service on Unified Communications Manager, and Cisco Unity Connection

#### Example

```
admin:utils ucmgmt agent enable
Agent watchdog activated.
Agent will start up shortly(~ 5 minutes).
```

### utils ucmgmt agent remove

This command will remove the agent and all of its configurations. This is equivalent to running the uninstall cop file.

#### utils ucmgmt agent remove

Command Modes Administrator (admin:)

#### Requirements

Command privilege level: 1

Allowed during upgrade: No

Applies to: Unified Communications Manager, IM and Presence Service on Unified Communications Manager, and Unity Connection

#### Example

```
admin:utils ucmgmt agent remove
Removing agent..
Starting removal of UC Management Agent
Agent removal complete.
```

### utils ucmgmt agent restart

This command will restart a running agent immediately, and force the agent to register with the cloud service.

utils ucmgmt agent restart

Command Modes Administrator (admin:)

#### Requirements

Command privilege level: 1

Allowed during upgrade: No

Applies to: Unified Communications Manager, IM and Presence Service on Unified Communications Manager, and Unity Connection

#### Example

```
admin:utils ucmgmt agent restart
Stopping agent..
Agent is restarting. Check agent status with 'utils ucmgmt agent status'.
```

### utils ucmgmt agent status

This command display status information about the agent.

utils ucmgmt agent status

Command Modes Administrator (admin:)

#### Requirements

Command privilege level: 1

Allowed during upgrade: No

Applies to: Unified Communications Manager, IM and Presence Service on Unified Communications Manager, and Unity Connection

#### Example

Agent watchdog is enabled. Agent is not verified in Webex Control Hub.

### utils ucmgmt agent verification

This command displays the verification code of the successfully installed agent.

#### utils ucmgmt agent verification

**Command Modes** Administrator (admin:)

#### Requirements

Command privilege level: 1

Allowed during upgrade: No

Applies to: Unified Communications Manager, IM and Presence Service on Unified Communications Manager, and Unity Connection

#### Example

admin:utils ucmgmt agent verification

Verification Code: XXXXXXXX

### utils ucmgmt config export

This command creates an agent configuration string for import into an unconfigured agent node.

#### utils ucmgmt config export

**Command Modes** Administrator (admin:)

#### Requirements

Command privilege level: 1

Allowed during upgrade: No

Applies to: Unified Communications Manager, IM and Presence Service on Unified Communications Manager, and Unity Connection

#### Example

admin:utils ucmgmt config export

Organization and proxy configuration processing complete.

This config can be imported into an unconfigured destination node by running (if available): 'utils ucmgmt config import [[2SedFCjFJiXYUuzwYrxf9mlY9FdH ....==]]'

### utils ucmgmt config import

This command imports a configured agent and enables this agent. The agent still needs to be verified in Control Hub.

utils ucmgmt config import

#### **Command Modes** Administrator (admin:)

#### Requirements

Command privilege level: 1

Allowed during upgrade: No

Applies to: Unified Communications Manager, IM and Presence Service on Unified Communications Manager, and Unity Connection

#### Example

```
admin:utils ucmgmt config import
[[2SedFCjFJiXYUuzwYrxf9mlY9FdH_U2FsdGVkX18QtlFwVd4dYKIQqnlLLuvilAGRhTapcaKxWdEFPmhsWIzApSmrymrkYHJq4.....
HEOAUZBfkjBvDpnq5incYdS8SOPTfVilxcKk7x/BIzuSYAIpcRKu+uP6XNQ318z/KigrDClCN03Z+bjrCrxg6ySzrPzA=]]
Found compatible org in config (XXXXXXX-XXXX-XXXX-XXXX-XXXXXXXXXXX).
```

```
Configuration import is complete.
Agent service will auto-start in the next 5 minutes.
To start the UCMGMT agent immediately run 'utils ucmgmt agent restart'
```

# utils ucmgmt organization

This command sets the Control Hub organization ID for the agent if it is not already set.

| Syntax Description | Parameters Description                                                                                                    |
|--------------------|----------------------------------------------------------------------------------------------------|
|                    | organization_id Organization ID can be found on the Control Hub. This is a mandatory field.                                 |
| Command Modes      | Administrator (admin:)                                                                                                    |
|                    | Requirements                                                                                                    |
|                    | Command privilege level: 1                                                                                                  |
|                    | Allowed during upgrade: No                                                                                                  |
|                    | Applies to: Unified Communications Manager, IM and Presence Service on Unified Communications Manag<br>and Unity Connection |
|                    | and Unity Connection                                                                                                    |

utils ucmgmt organization

#### Example

### utils ucmgmt proxy add

This command will validate the cloud controller access by using the supplied proxy information. If successful, the proxy is added to the ucmgmt proxy list.

#### utils ucmgmt proxy add

**Command Modes** Administrator (admin:)

#### Requirements

Command privilege level: 1

Allowed during upgrade: No

Applies to: Unified Communications Manager, IM and Presence Service on Unified Communications Manager, and Unity Connection

#### Example

```
admin:utils ucmgmt proxy add http://proxy.proxy-example.com:8080 test
(Optional) Validating Proxy Password (won't display):
Re-enter Proxy Password (won't display):
```

```
Attempting to contact UCMGMT Cloud Controller... please wait (upto 30 seconds).
Successfully contacted controller.
{"serviceName": "Lookup Service", "serviceType":
"REQUIRED", "serviceState": "online", "message": "Healthy",
"lastUpdated": "2022-10-04T22:49:53", "upstreamServices": []}
```

Adding proxy.proxy-example.com:8080 to proxy list.

#### Example

admin:utils ucmgmt proxy add http://proxy.proxy-example.com:80

```
Attempting to contact UCMGMT Cloud Controller... please wait (upto 30 seconds).
Successfully contacted controller.
{"serviceName": "Lookup Service", "serviceType": "REQUIRED",
"serviceState": "online", "message": "Healthy",
"lastUpdated": "2022-10-06T17:10:30", "upstreamServices": []}
```

Adding http://proxy.proxy-example.com:80 to proxy list.

### utils ucmgmt proxy clear

This command will clear all the proxies stored for this node.

utils ucmgmt proxy clear

#### Command Modes Administrator (admin:)

#### Requirements

Command privilege level: 1

Allowed during upgrade: No

Applies to: Unified Communications Manager, IM and Presence Service on Unified Communications Manager, and Unity Connection

#### Example

admin:utils ucmgmt proxy clear

# utils ucmgmt proxy force add

This command will add an unvalidated proxy to the agent configured. Proxy will be added to the ucmgmt proxy list without access validation.

#### utils ucmgmt proxy force add

#### Command Modes Administrator (admin:)

#### **Requirements**

Command privilege level: 1

Allowed during upgrade: No

Applies to: Unified Communications Manager, IM and Presence Service on Unified Communications Manager, and Unity Connection

#### Example

admin:utils ucmgmt proxy force add http://staged.proxy.example.com:8080 user1 (Optional) Validating Proxy Password (won't display): Re-enter Proxy Password (won't display):

Adding http://staged.proxy.example.com:8080 to proxy list.

#### Example

admin:utils ucmgmt proxy force add http://proxy.proxy-example.com:80

Adding http://proxy.proxy-example.com:80 to proxy list.

# utils ucmgmt proxy list

This command lists all the proxies stored for this node. Authenticating proxy credentials listings will redact passwords.

#### utils ucmgmt proxy list

#### **Command Modes** Administrator (admin:)

#### Requirements

Command privilege level: 1

Allowed during upgrade: No

Applies to: Unified Communications Manager, IM and Presence Service on Unified Communications Manager, and Unity Connection

#### Example

```
admin:utils ucmgmt proxy list
    "http://proxy.example.com:80"
    "http://user1:<REDACTED>@staged.proxy.example.com:8080"
```